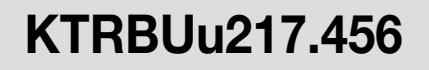

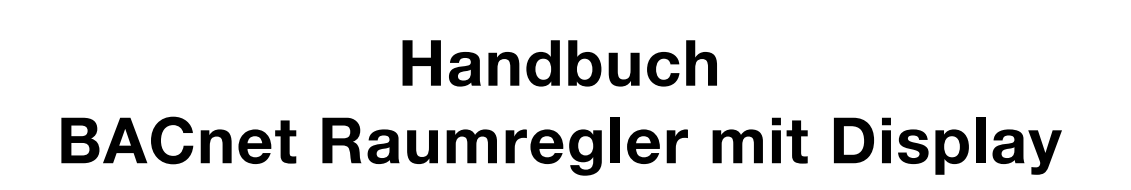

а

e

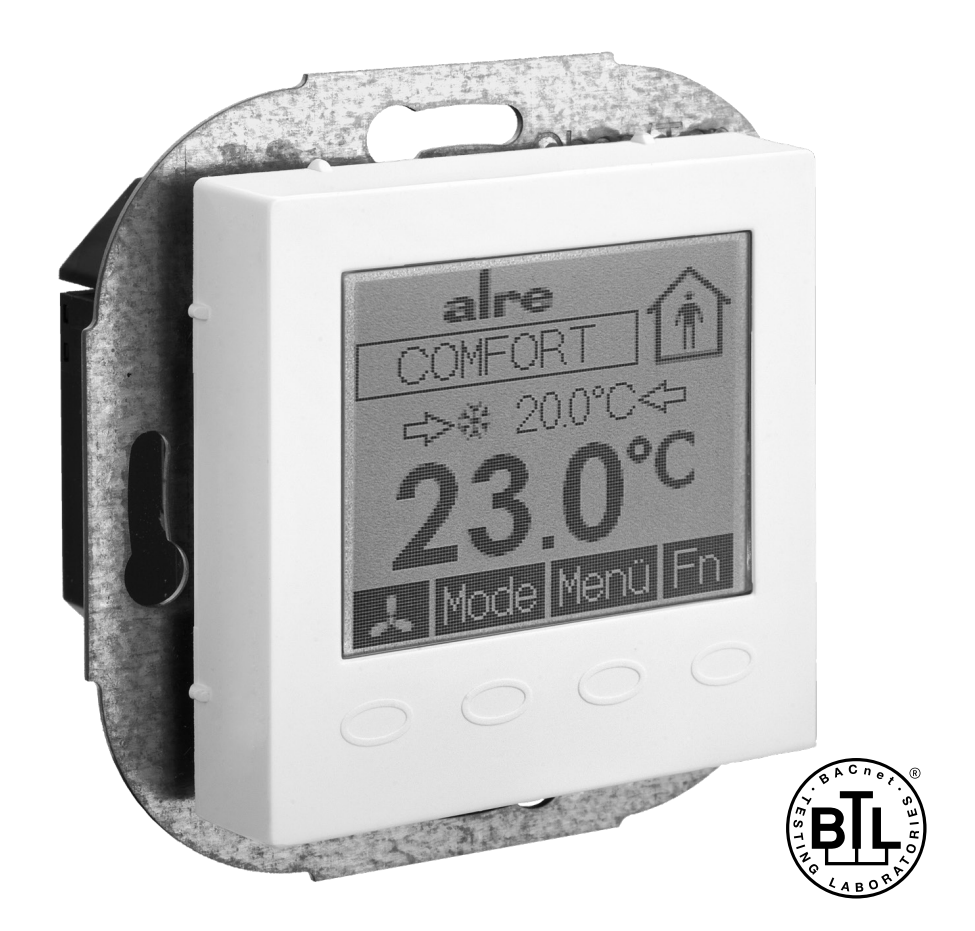

In diesem Handbuch finden Sie Informationen über Planung, Montage/Installation, Inbetriebnahme/<br>Konfiguration und Betrieb des BACnet-Raumreglers KTRBUu217.456.

## Inhalt

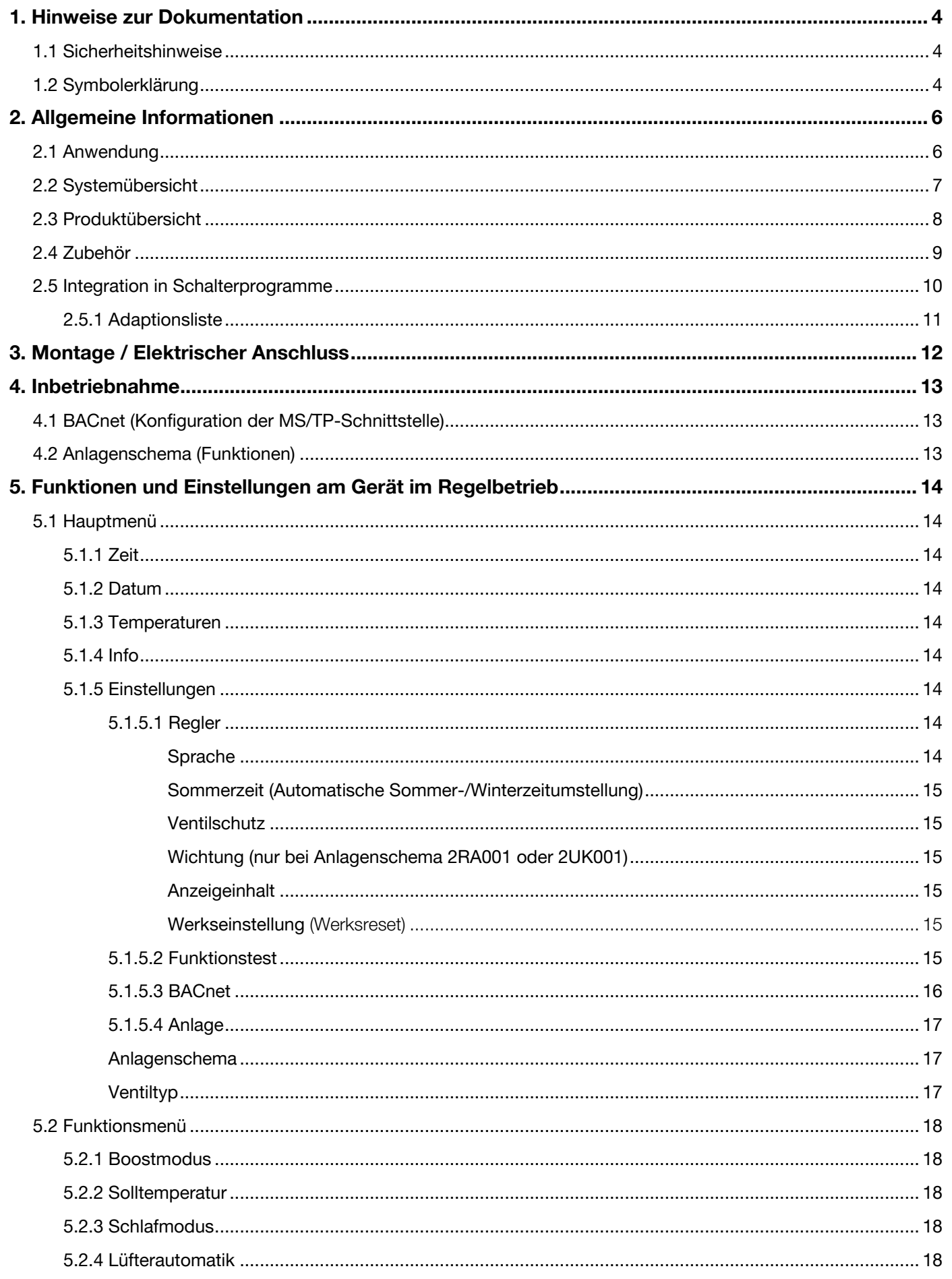

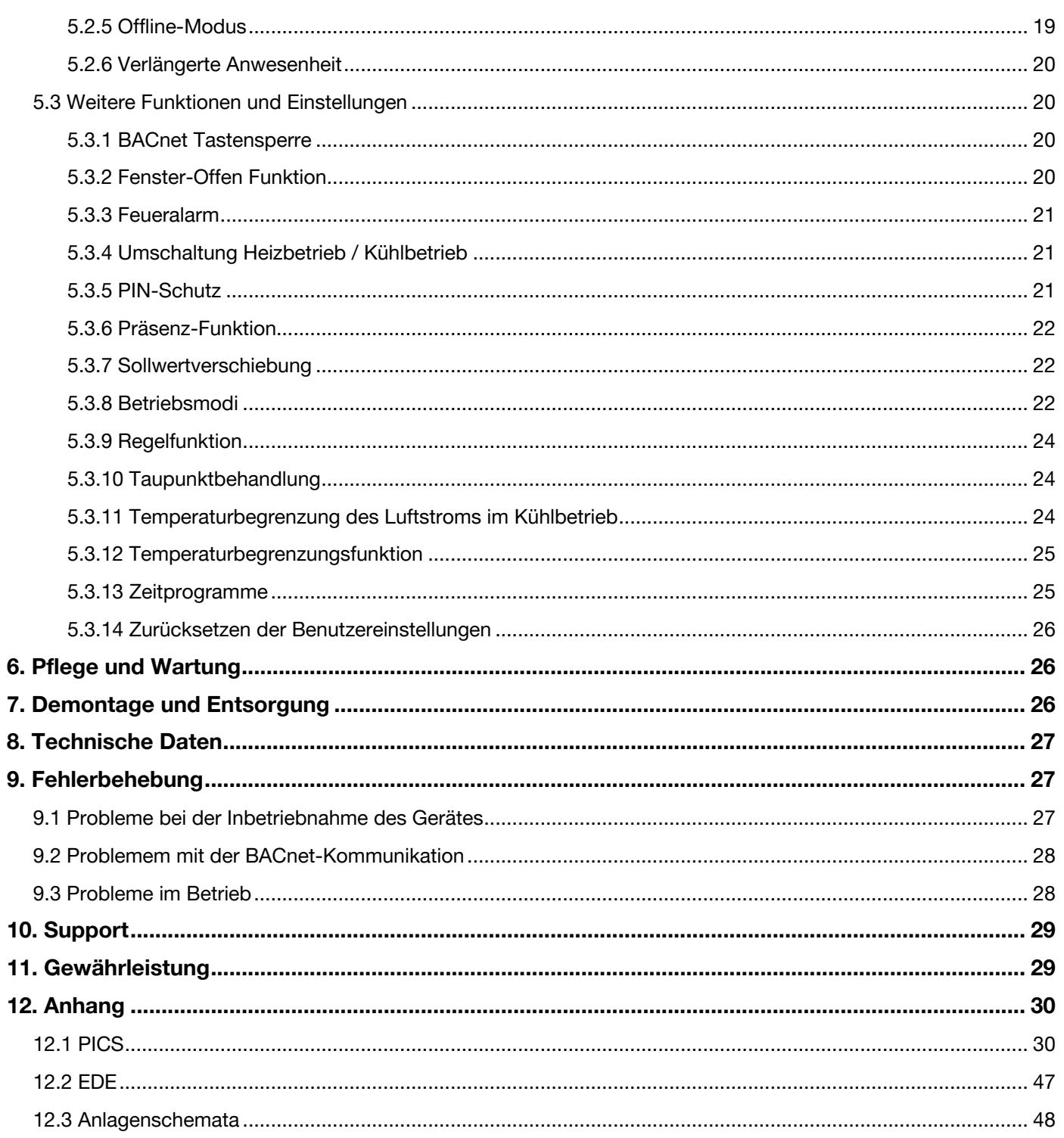

## <span id="page-3-0"></span>1. Hinweise zur Dokumentation

Lesen Sie diese Anleitung sorgfältig, bevor Sie das Gerät installieren und in Betrieb nehmen. Die Bedienungsanleitung muss für Bediener und Wartungspersonal an frei zugänglicher Stelle aufbewahrt werden. Folgende Symbole werden in dieser Anleitung verwendet:

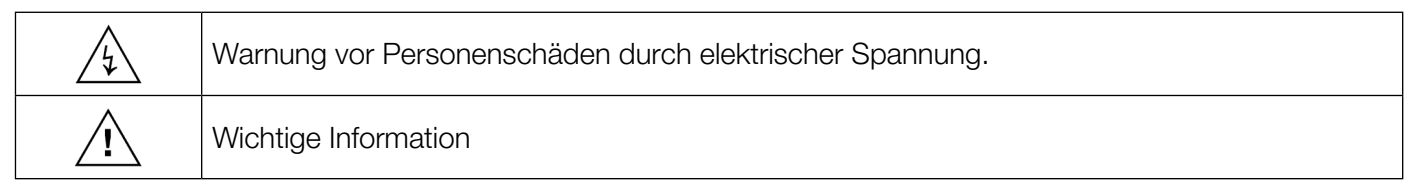

### 1.1 Sicherheitshinweise

Beim Einbauen des Gerätes und während des Betriebes sind folgende Sicherheitshinweise zu beachten:

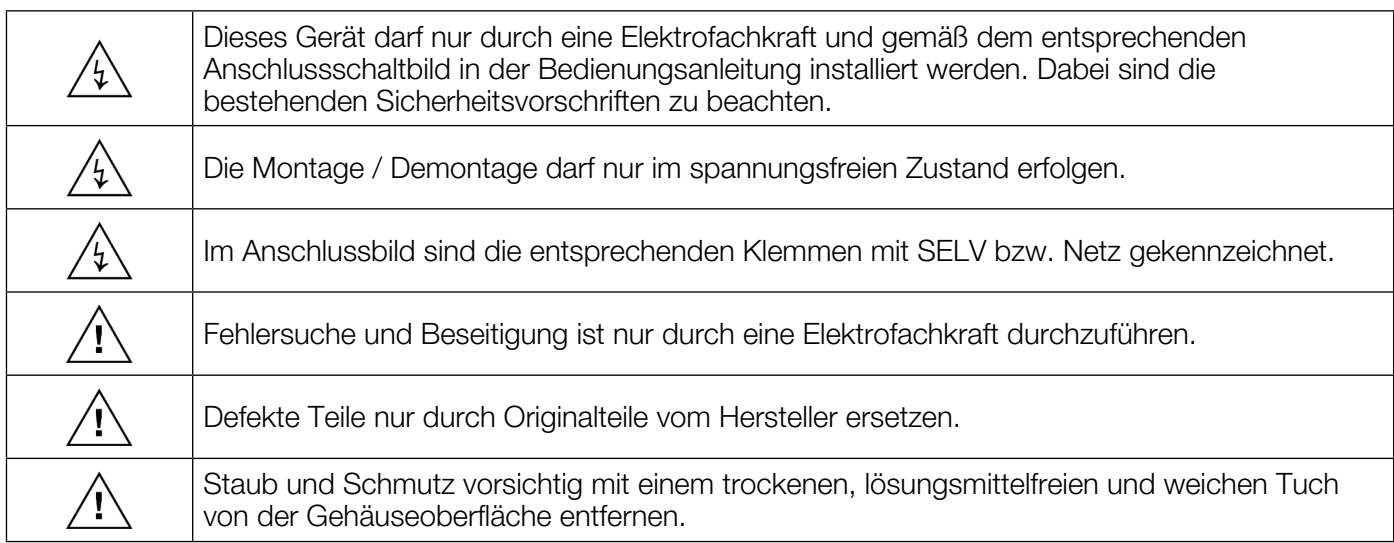

## 1.2 Symbolerklärung

Auf dem Display des Gerätes können folgende Symbole angezeigt werden:

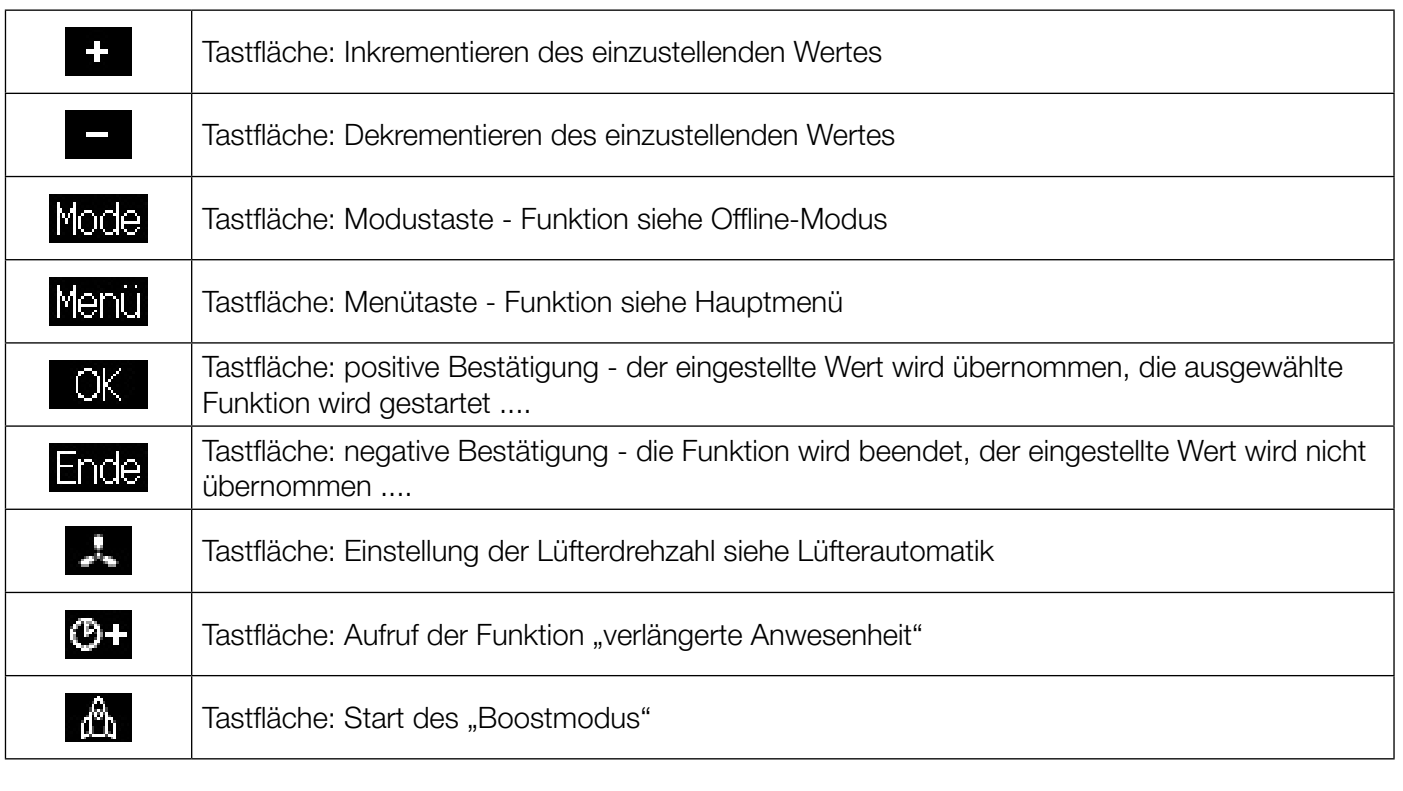

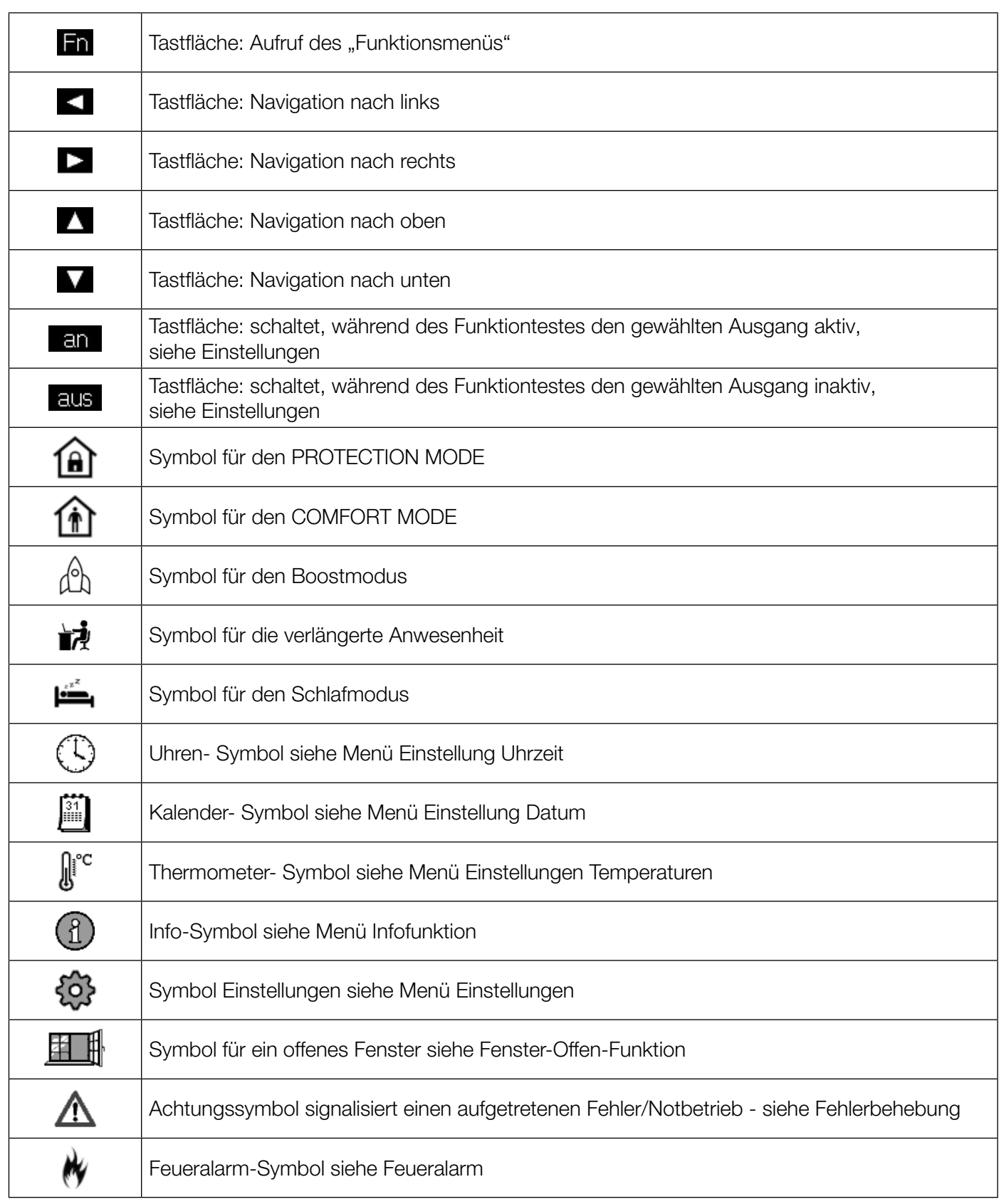

# <span id="page-5-0"></span>2. Allgemeine Informationen

## 2.1 Anwendung

Der alre BACnet Raumregler mit grafischem Display wurde speziell für den zeitabhängigen Heiz- und Kühlbetrieb in 2- oder 4-Rohr-Systemen entwickelt. Der Regler kann in vielfältigen Bereichen eingesetzt und angewendet werden, wie zum Beispiel in Hotel, Wohn-, Büro- und Geschäftsräumen sowie Krankenhäusern und Schulen.

Der alre BACnet Raumregler (KTRBUu 217.456) kommuniziert über BACnet nach DIN EN ISO 16484-5 mit dem Netzwerkprotokoll BACnet MS / TP. Damit ist der Raumregler mit allen gängigen Systemen der Gebäudeautomation kompatibel. Der Regler entspricht dem BACnet-Profil "B-AAC" (BACnet Advanced Application Controller).

Mit den vordefinierten Applikationen sind vielfältige Anwendungen für Raumtemperierungen in der Raumautomation abgedeckt.

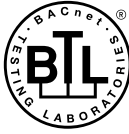

Der BACnet Raumregler wurde mit dem BTL Zertifikat für die Einhaltung des BACnet Standard ISO 16484-5 ausgezeichnet, der mittels BTL-Konformitätstest nachgewiesen wurde

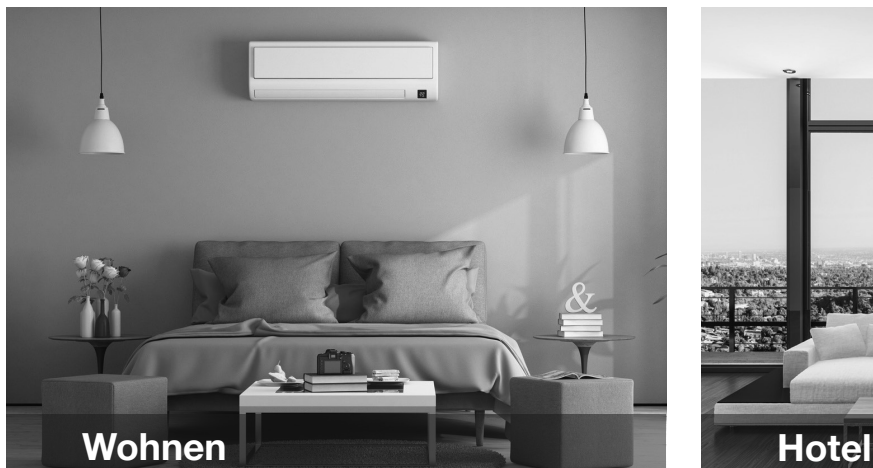

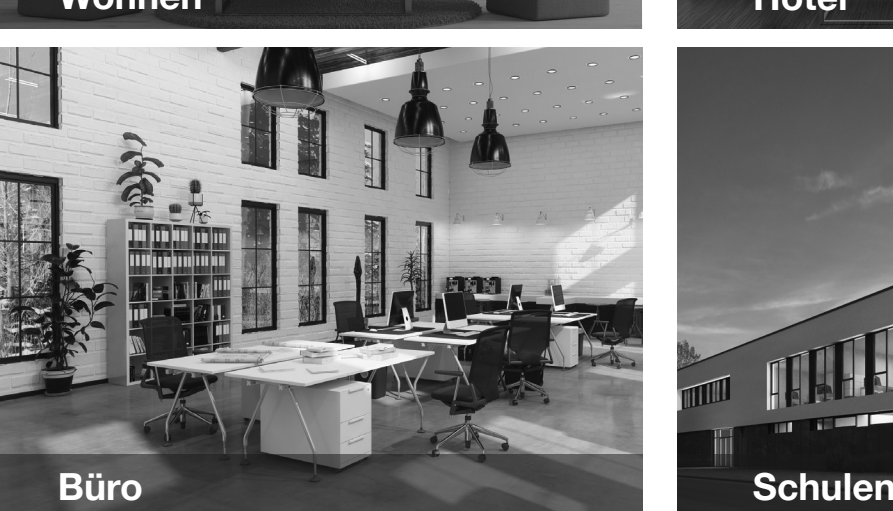

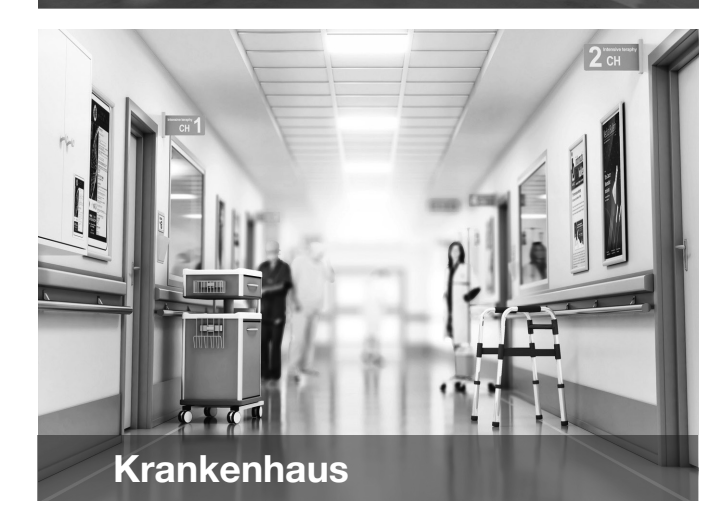

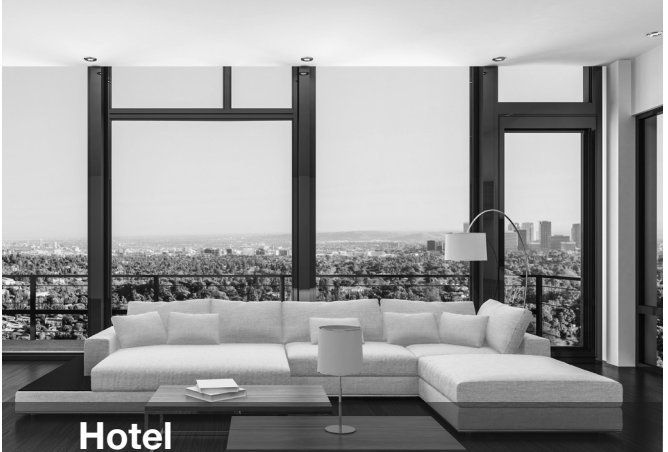

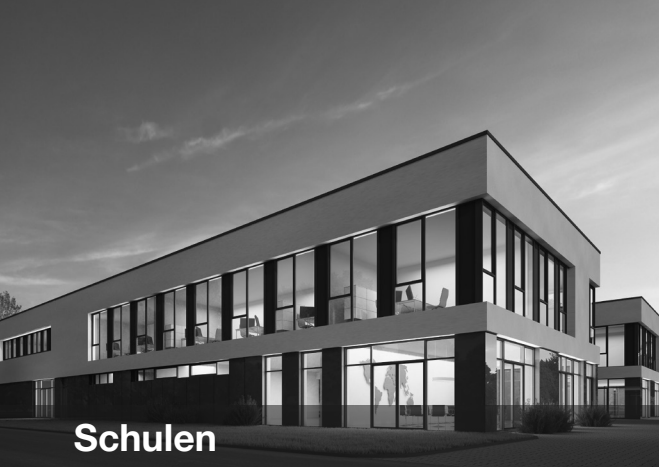

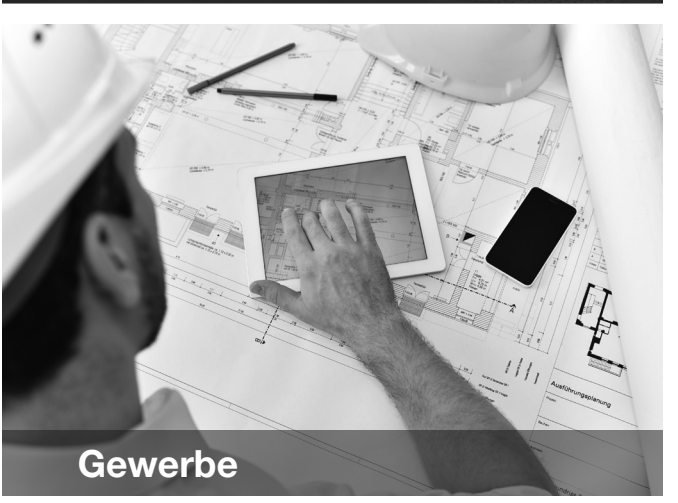

<span id="page-6-0"></span>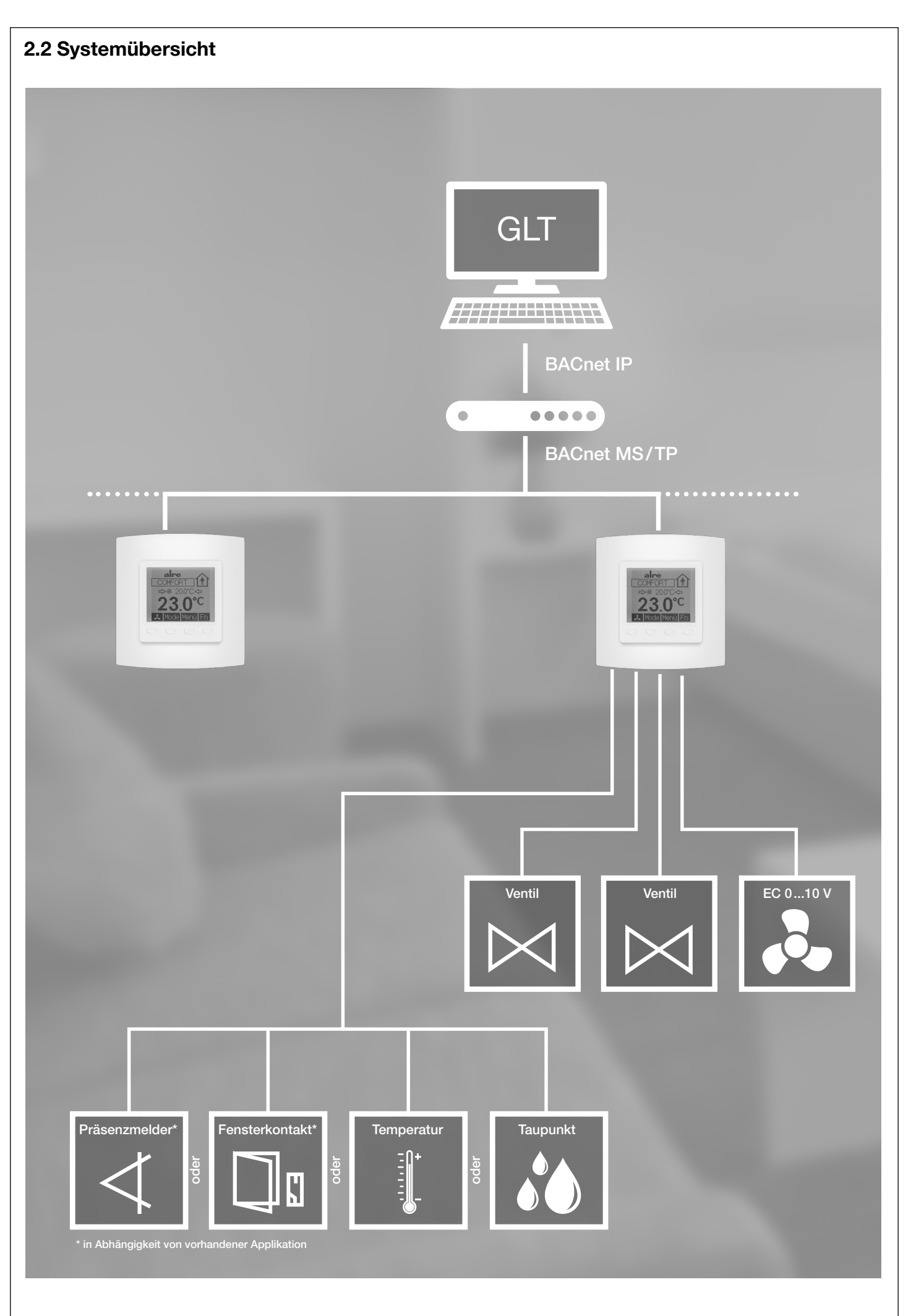

<span id="page-7-0"></span>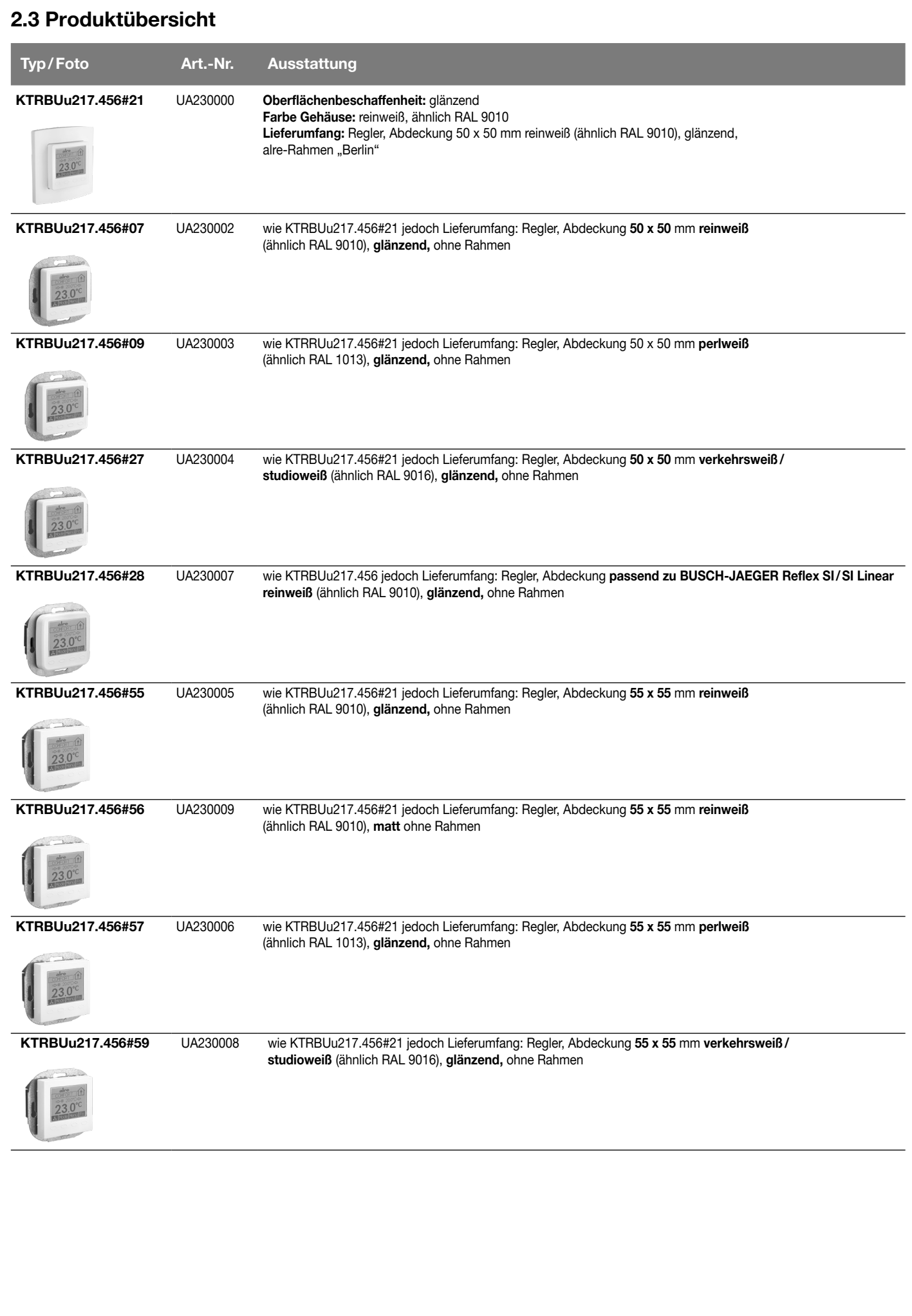

<span id="page-8-0"></span>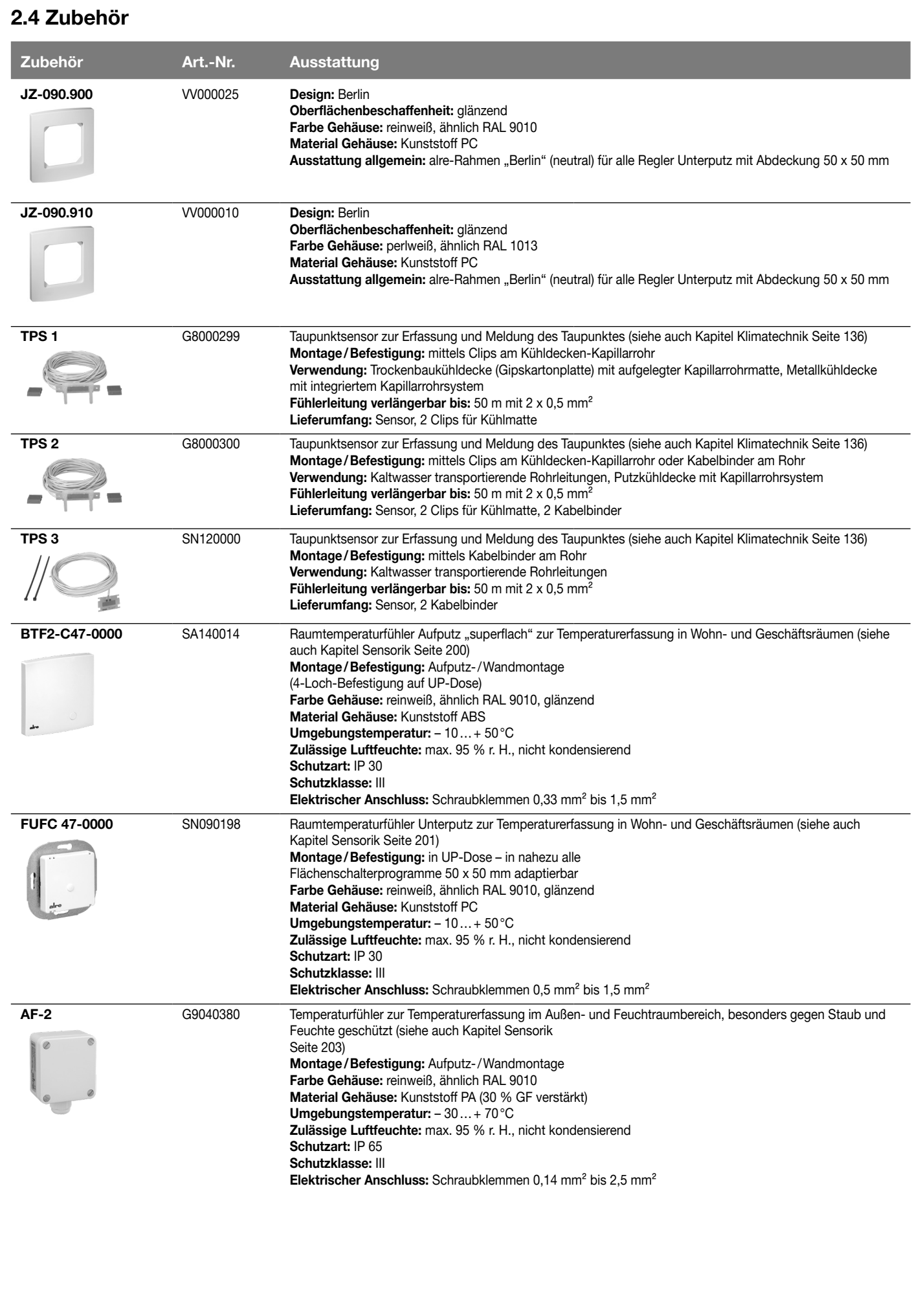

<span id="page-9-0"></span>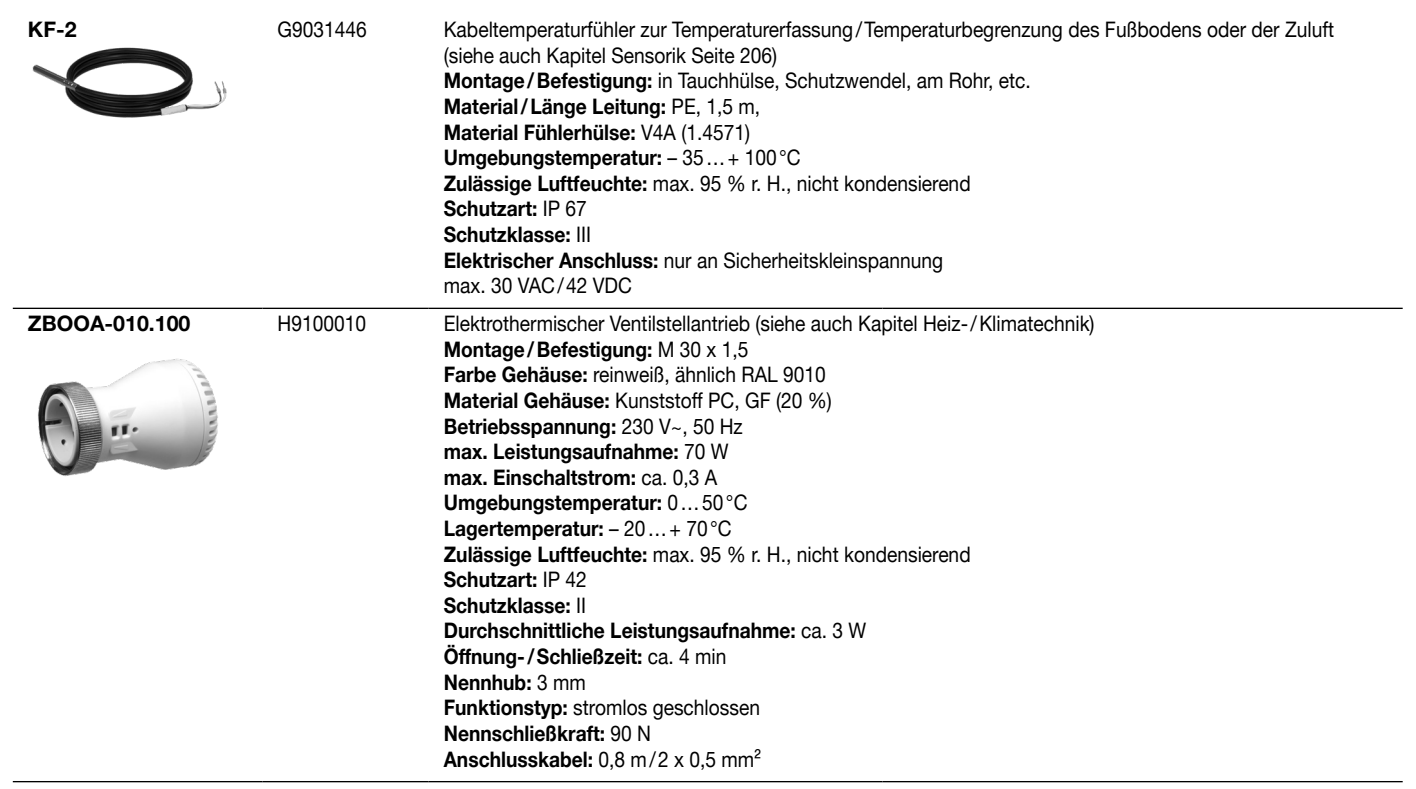

## 2.5 Integration in Schalterprogramme

#### Passend für alle gängigen Schalterprogramme

Der alre BACnet-Einzelraumregler wird in der Unterputzdose montiert. Das Gehäuse passt exakt in die Designrahmen der Größen 50 x 50 mm, 55 x 55 mm und 60 x 60 mm aus den Flächenschalterprogrammen namhafter Hersteller wie z.B. Berker, Busch-Jaeger, Gira, Jung, Merten, Peha, Hager oder Feller (CH).

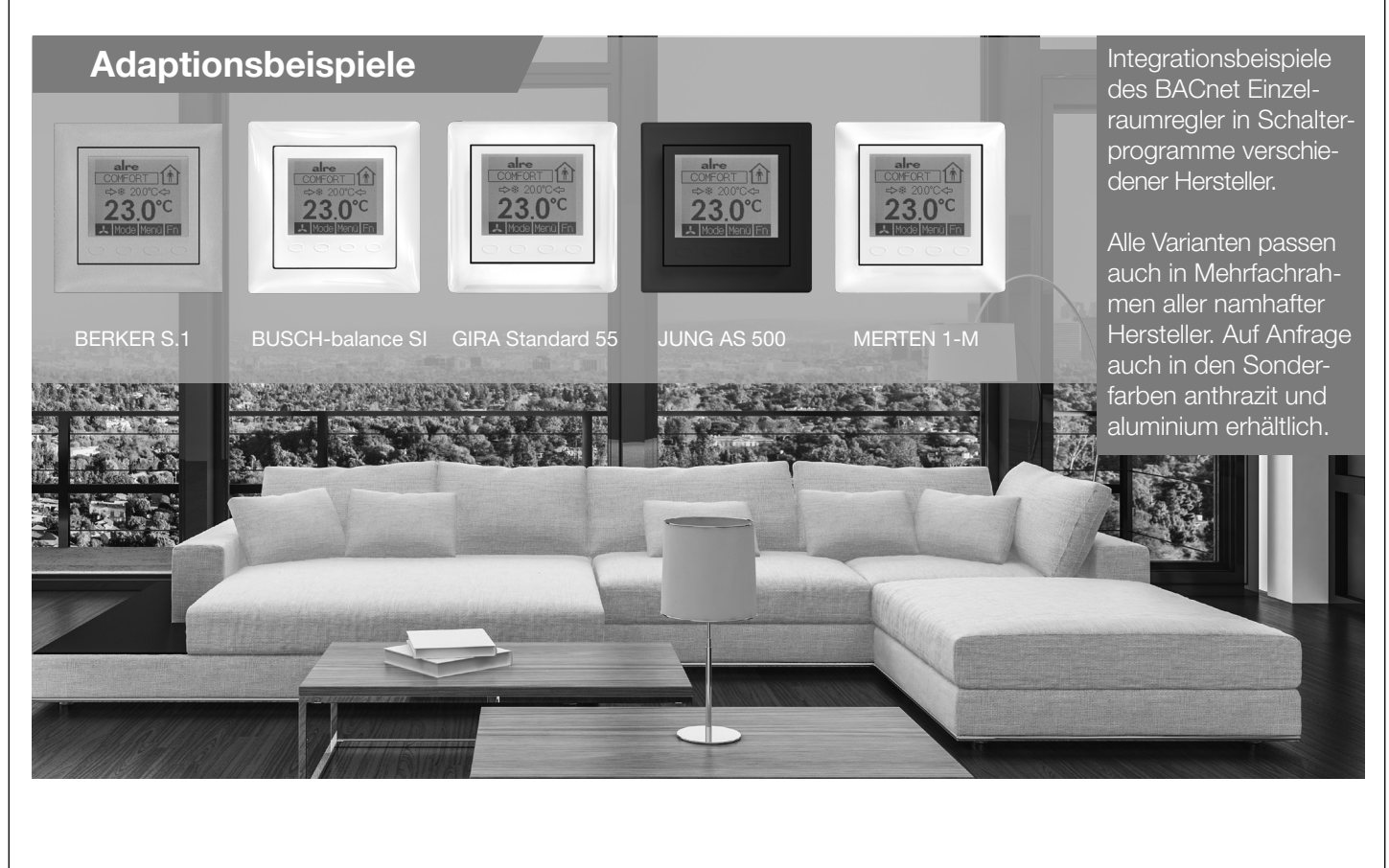

#### <span id="page-10-0"></span>2.5.1 Adaptionsliste

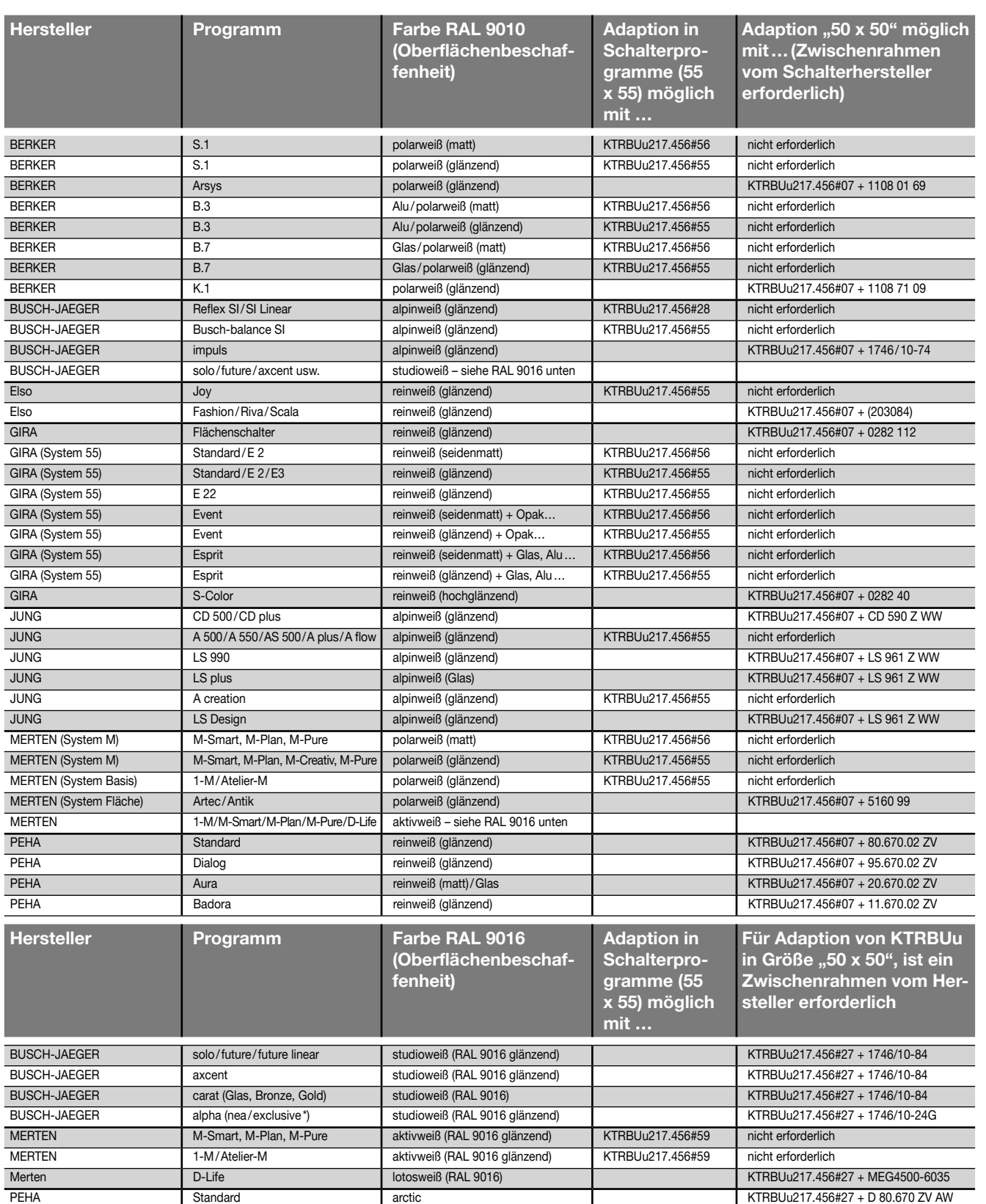

\*)bei der Montage sind 4 Kunststoffnasen an der Rahmenrückseite zu entfernen

HINWEIS: Die meisten Lichtschalterprogramme sind im Farbton "ähnlich RAL 9010" ausgeführt, für den die Schalterhersteller unterschiedliche Bezeichnungen verwenden. Auch farbige oder Glas- und Alu-Rahmen<br>unterschiedliche Ob

"50 x 50-Regler": Die Gehäusedeckel der 50x50-Regler haben das Kantenmaß 50 x 50 mm. Somit lassen sie sich unter Verwendung von 50 x 50 mm-Zwischenrahmen nach DIN 49075 in nahezu alle Lichtschalter-<br>programme integrieren. kann man der Spalte "Für Adaption von KTRBUu in Größe ,50 x 50" entnehmen.

"55 x 55-Regler": Die Gehäusedeckel der 55 x 55-Regler haben das Kantenmaß 55 x 55 mm. Viele Lichtschalterprogramme haben das Innenmaß 55 x 55 mm. Somit lassen sich die 55 x 55-Regler ohne Verwendung eines Zwischenrahmens direkt in diese Lichtschalterrahmen integrieren. Ob der 55 x 55-Regler in das jeweilige Lichtschalterprogramm passt, können Sie der Spalte "Adaption in Schalterprogramme (55 x 55)" entnehmen (KTRBUu217.456#xx).

Alle Angaben bzgl. Programme und Art.-Nr. der Schalterhersteller Stand 12/2019. | Alle Angaben ohne Gewähr. | Technische Anderungen vorbehalten.<br>Eine Adaptionsliste für RAL 1013 Schalterprogramme finden Sie im Internet unt

## <span id="page-11-0"></span>3. Montage / Elektrischer Anschluss

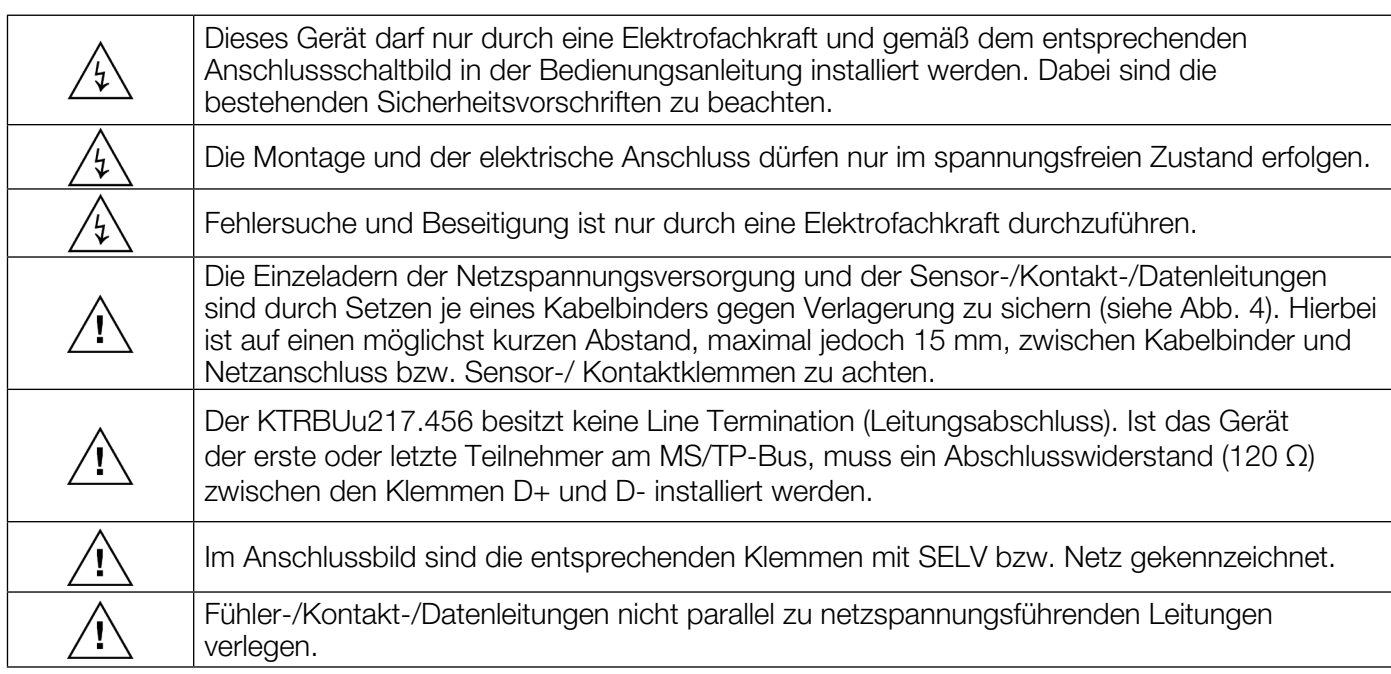

Das Gerät ist zur Montage in die Unterputzdose bestimmt und darf nicht direkt Wärme- oder Kältequellen ausgesetzt werden. Es ist darauf zu achten, dass das Gerät auch rückseitig keiner Fremderwärmung oder -kühlung, z.B. bei Hohlwänden durch Zugluft oder Steigleitungen, ausgesetzt wird. Der Tragring ist auf die Tapete / den Wandbelag zu montieren. Das Gerät mit dem 50 x 50 mm Gehäusedeckel ist mittels Zwischenrahmen der Schalterhersteller nach DIN 49075 in nahezu alle Schalterprogramme integrierbar. Das Gerät mit dem 55 x 55 mm bzw. 60 x 60 mm Gehäusedeckel ist ebenfalls für diverse Schalterprogramme geeignet. Bei Mehrfachrahmen ist das Gerät immer an unterster Stelle zu montieren. Der elektrische Anschluss erfolgt gemäß Anschluss-Schaltbild Punkt 3.2 / Abb. 3. Hierzu können die Steckklemmen komfortabel vorverdrahtet und bei der Montage in die Unterputzdose mit dem Gerät verbunden werden (siehe Abb. 1). Zum Öffnen des Gerätes oben und unten am Gehäusedeckel greifen und ziehen, wie in Abb. 2 dargestellt.

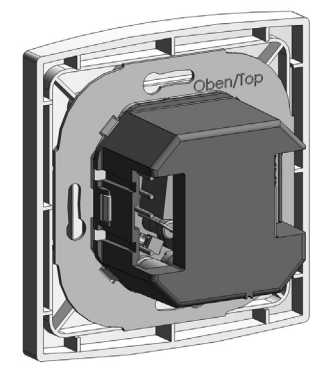

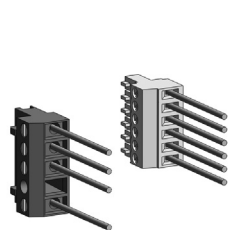

 $\overline{\bullet}$  $\overline{\bullet \circ}$ 

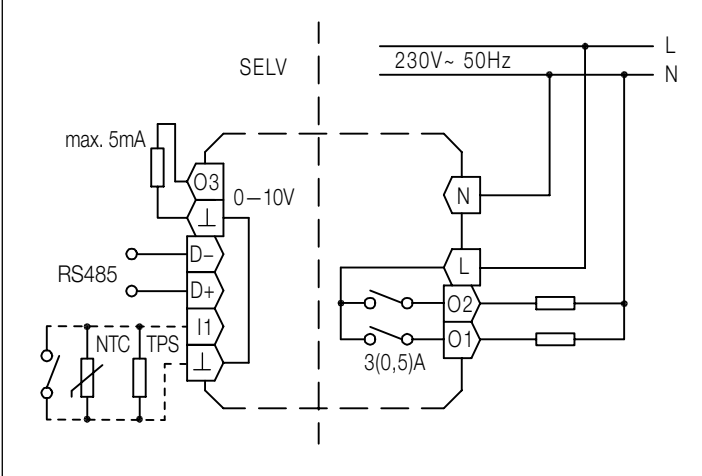

Abb. 1 Abb. 2

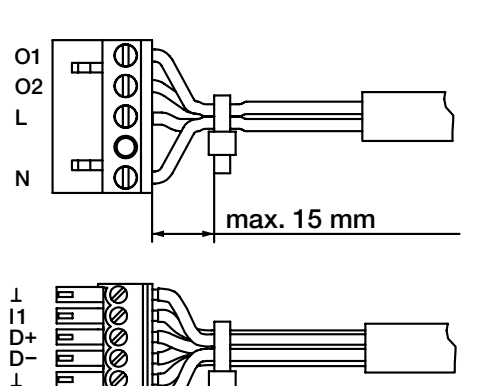

max. 15 mm

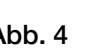

O3

Abb. 3 Abb. 4

# <span id="page-12-0"></span>4. Inbetriebnahme

′!′

Bei der Inbetriebnahme werden automatisch nachfolgende Einstellungen abgefragt:

## 4.1 BACnet (Konfiguration der MS/TP-Schnittstelle)

Die hier notwendigen Einstellungen sind vom Anlagenbetreiber vorgegeben. Erst nach korrekter Einrichtung ist das Gerät über das Netzwerk erreichbar. Dieser Punkt kann mit der Taste Ende übersprungen und zu einem späteren Zeitpunkt durchgeführt werden. Bis zur korrekten Einrichtung befindet sich das Gerät im Offline-Modus (Regelbetrieb mit lokalen Einstellmöglichkeiten).

[Beschreibung der Einstellungen siehe 5.1.5.3 BACnet](#page-15-1)

#### Offline-Modus

Wurde die Kommunikationsschnittstelle noch nicht konfiguriert oder ist die Verbindung zur GLT unterbrochen, führt das Gerät automatisch einen Regelbetrieb mit eingeschränkten lokalen Einstellmöglichkeiten aus (Uhrzeit, Datum, Sollwerte, Betriebsart, Reglereinstellungen). Bei Wiederherstellung der Verbindung gelten wieder die Einstellungen über die GLT.

### 4.2 Anlagenschema (Funktionen)

Auswahl des Anlagenschemas. Abhängig vom gewähltem Anlagenschema sind ggfs. weitere Einstellungen zu externen Sensoren/Kontakten, Ventiltypen etc. möglich. Die hier notwendigen Einstellungen sind vom Anlagenbetreiber vorgegeben. Nach Auswahl des Anlagenschemas führt das Gerät einen Neustart durch.

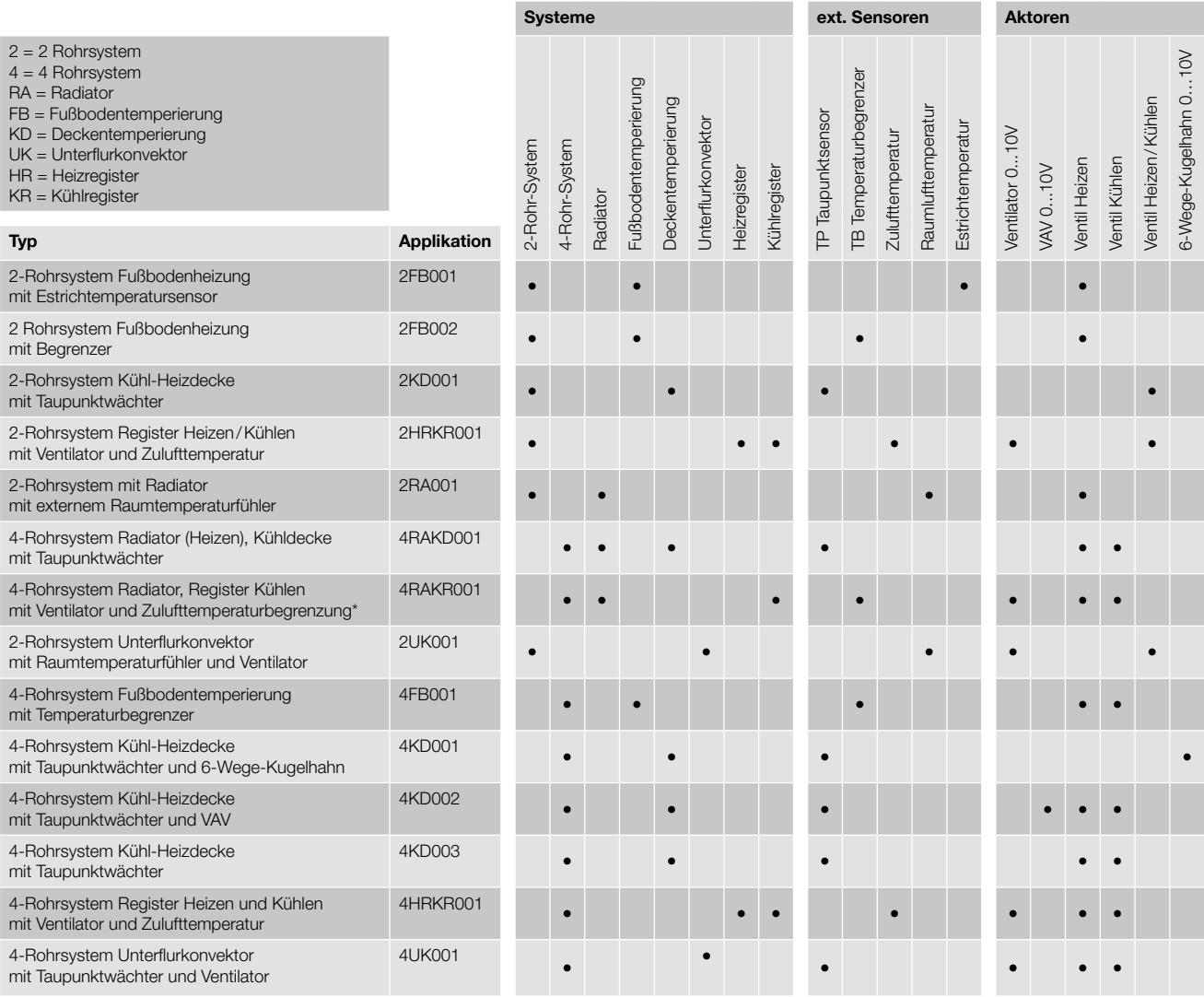

[Beschreibung der Einstellungen siehe 5.1.5.4 Anlage](#page-16-1)

## <span id="page-13-0"></span>5. Funktionen und Einstellungen am Gerät im Regelbetrieb 5.1 Hauptmenü

Mit der Betätigung der Taste Menü wird das Hauptmenü aufgerufen.

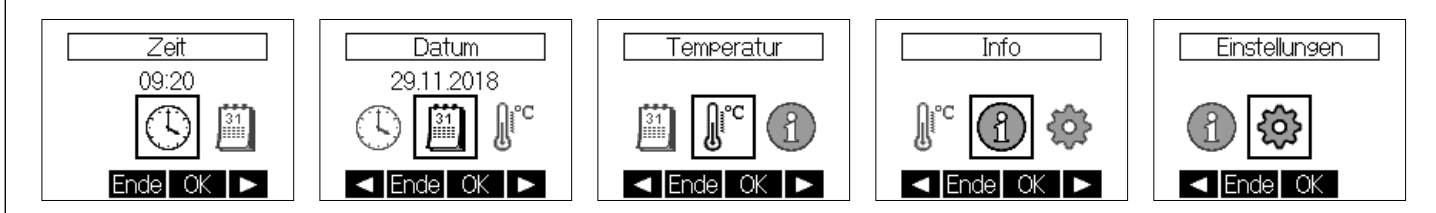

Im Offline- sowie im Onlinemodus sind die Menüpunkte "Einstellung Uhrzeit", "Einstellung Datum", "Einstellung Solltemperaturen", "Infofunktion", "Geräteeinstellungen" vorhanden. Die Zeit-, Datums, Temperatureingaben werden ggf. von der Gebäudeleittechnik überschrieben. Eine Einstellung der Tagesprogramme ist grundsätzlich nur über die Gebäudeleittechnik möglich.

#### 5.1.1 Zeit

Einstellung der Stunden sowie Minuten. Nach Bestätigung der Änderung mit der Taste OK erfolgt die<br>Übernahme der Werte sowie die Rückkehr ins Hauptmenü. Gleichzeitig werden die Sekunden auf 0 gesetzt.

#### 5.1.2 Datum

Einstellung des Datums (Jahr, Monat, Tag). Nach Bestätigung der Änderung mit der Taste OK erfolgt die Übernahme der Werte sowie die Rückkehr ins Hauptmenü.

#### 5.1.3 Temperaturen

Abhängig vom gewählten Anlagenschema (siehe Punkt 4.2) können folgende Temperaturen eingestellt werden:

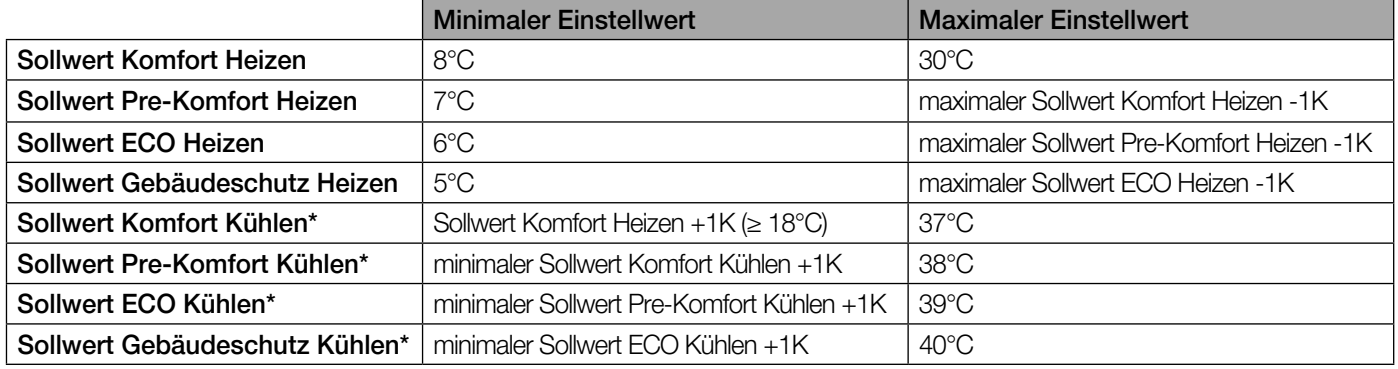

\* Nur bei Anwendungen mit Kühl-Funktion.

Diese Einstellungen müssen vollständig durchgeführt werden, beim Beenden mit der Taste Ende wird keiner der Werte übernommen.

Sollten die von der Gebäudeleittechnik vorgenommenen Einstellungen die festgelegten Abhängigkeiten verletzen, so werden diese automatisch korrigiert.

#### 5.1.4 Info

Angezeigt werden der Gerätetyp, die Firmwareversion und gegebenenfalls weitere Informationen.

#### 5.1.5 Einstellungen

5.1.5.1 Regler

#### Sprache

Es kann zwischen der deutschen und englischen Sprache gewählt werden. Werkseinstellung deutsch

#### <span id="page-14-0"></span>Sommerzeit (Automatische Sommer-/Winterzeitumstellung)

Die vereinheitlichte Sommerzeit in der Europäischen Union gilt vom letzten Sonntag im März um 2.00 Uhr MEZ bis zum letzten Sonntag im Oktober um 3.00 Uhr MESZ (Richtlinie 2000/84/EG des Europäischen Parlaments und des Rates). Zu diesen Terminen ändert dieser Temperaturregler automatisch die Zeit. Für Zeitumstellungen zu anderen Terminen oder Regionen ohne Zeitumstellung, kann die automatische Sommer-/ Winterzeitumstellung deaktiviert werden. Werkseinstellung: Ein

#### **Ventilschutz**

Die Ventilschutzfunktion dient der Verhinderung des Festkorrodierens des Ventilsitzes und ist nur bei Verwendung von ventilbasierten Anlagenschemata verfügbar. Die Ventilschutzfunktion ist standardmäßig aktiviert, kann aber am Gerät (nicht über die Gebäudeleittechnik!) deaktiviert werden. Die Ventilschutzfunktion wird unabhängig vom aktuellen Betriebsmodus durchgeführt. Wurde das Ventil seit einer Woche nicht bewegt, wird die Regelfunktion unterbrochen und das Ventil einmalig für die Dauer von 10 Minuten angesteuert. Im Anschluss wird die Regelfunktion wieder aufgenommen. Es gibt keine lokale Anzeige, dass der Ventilschutz aktiv ist.

#### Wichtung (nur bei Anlagenschema 2RA001 oder 2UK001)

Mit dieser Funktion kann die Wichtung zwischen externem (max. 100%) und internem Sensor (max. 100%) in 10%-Schritten eingestellt werden. Somit kann eingestellt werden, ob ausschließlich nach internem bzw. externem Sensor oder nach einem Mittelwert der beiden Sensoren mit einstellbarer Wichtung geregelt werden soll.

Werkseinstellung 100% extern

#### Anzeigeinhalt

Es kann zwischen folgenden Anzeigeinhalten gewählt werden:

- 1. Zeit
- 2. Temperaturen

3. Zeit & Temperaturen (im Wechsel)

Werkseinstellung: Zeit & Temperaturen

Werkseinstellung (Werksreset)

Mit dieser Funktion wird das Gerät in den Auslieferzustand zurückversetzt.

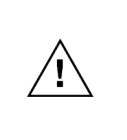

Für das Auslösen dieser Funktion ist Zugriff auf die Menü-Funktionen nötig. Über die Gebäudeleittechnik kann durch den PIN-Schutz der Zugang zum Hauptmenü eingeschränkt werden. Ist der Zugriff auf das Menü vorhanden, dann hat die Gebäudeleittechnik keine Möglichkeit einen Werksreset zu beeinflussen oder zu verhindern. Ein Werksreset kann nicht durch die Gebäudeleittechnik herbeigeführt werden.

#### 5.1.5.2 Funktionstest

Mit dem Funktionstest kann die Funktion der angeschlossenen Geräte wie thermischen Stellantriebe, Ventilatoren, Temperatursensoren und anderen getestet werden.

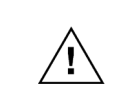

Der Funktionstest ist nur für den Fachmann vorgesehen. Hier können Zuständen ausgelöst werden, welche im regulären Regelbetrieb nicht zulässig sind. Beispielsweise können beide Ausgänge (Heizen und Kühlen) gleichzeitig aktiviert werden.

Mit der Auswahl "Funktionstest" im Menü werden die vorhanden Ausgänge in den "Auszustand" versetzt und der analoge Ausgang auf 0% eingestellt. Der Funktionstest kann mittels der Taste Ende verlassen werden. Wird 2 Minuten lang keine Taste betätigt wird die Funktion automatisch verlassen.

Je nach gewählten Anlagenschema sind verschiedene Testfunktionen verfügbar. Im Anlagenschema nicht verwendete Ein- und Ausgänge können nicht getestet werden.

Test der Funktion der einzelnen Ein- und Ausgänge des Reglers (abhängig vom eingestellten Anlagenschema) durch den Handwerker:

Ausgang O1 (wenn in gewählten Anlagenschema verwendet)

Mit der Taste an oder aus (abhängig vom Zustand des Ausgangs) kann der Ausgang O1 ein- oder ausgeschaltet werden.

Ausgang O2 (wenn in gewählten Anlagenschema verwendet)

Mit der Taste an oder aus (abhängig vom Zustand des Ausgangs) kann der gewählte Ausgang O2 ein- oder ausgeschaltet werden.

<span id="page-15-0"></span>Ausgang O3 (wenn in gewählten Anlagenschema verwendet) Der analoge Ausgang O3 kann hier von 0% (0V) bis 100% (10V) eingestellt werden. Mit den Tasten + E kann die Spannung am Ausgang O3 verändert werden. Mit der Taste OK wird der Test des Ausgangs beendet. Die eingestellte Wert liegt bis zum Ende des Funktionstests am Ausgang an.

Eingang I1 (wenn in gewählten Anlagenschema verwendet)

Je nach verwendetem gewählten Anlagenschema kann hiermit die Funktion eines angeschlossenen Sensors (Temperatursensor oder Taupunktsensor) überprüft werden.

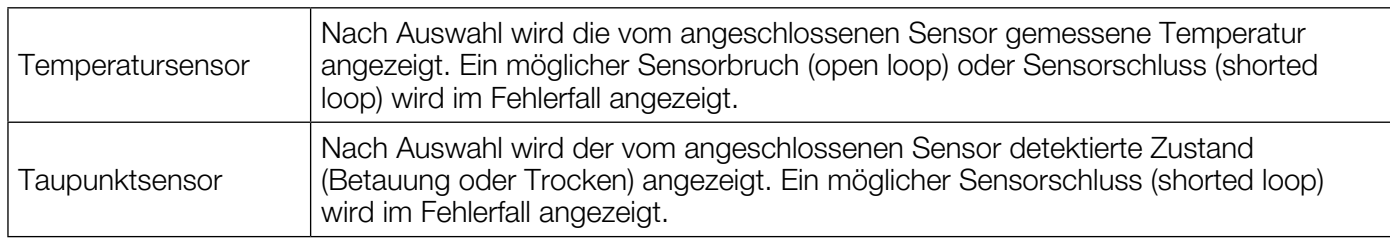

#### <span id="page-15-1"></span>5.1.5.3 BACnet

In diesem Menü können die Einstellungen der MS/TP-Schnittstelle verändert werden.

Die hier notwendigen Einstellungen sind vom Anlagenbetreiber vorgegeben. Erst nach korrekter Einrichtung ist das Gerät über das Netzwerk erreichbar. Bis zur korrekten Einrichtung befindet sich das Gerät im Offline-Modus (Regelbetrieb mit lokalen Einstellmöglichkeiten).

# Offline-Modus

Wurde die Kommunikationsschnittstelle noch nicht konfiguriert oder ist die Verbindung zur GLT unterbrochen, führt das Gerät automatisch einen Regelbetrieb mit eingeschränkten lokalen Einstellmöglichkeiten aus (Uhrzeit, Datum, Sollwerte, Betriebsart, Reglereinstellungen). Bei Wiederherstellung der Verbindung gelten wieder die Einstellungen über die GLT.

Das Gerät wird per BACnet MS/TP in die übergeordnete Gebäudeleittechnik eingebunden. Die MS/TP- und die BACnet-Parameter können in einem gemeinsamen "BACnet"-Menü in den Einstellungen geändert werden. Sind keine Einstellungen vorgenommen worden, so werden diese nach jedem Neustart abgefragt. Die richtigen Einstellungen sind sind Voraussetzung für das Zustandekommen einer Kommunikation und müssen zu den anderen Teilnehmern der Kommunikation passen. Änderungen der Kommunikationsparameter werden mit einem Neustart übernommen.

#### BACnet-Einstellungen

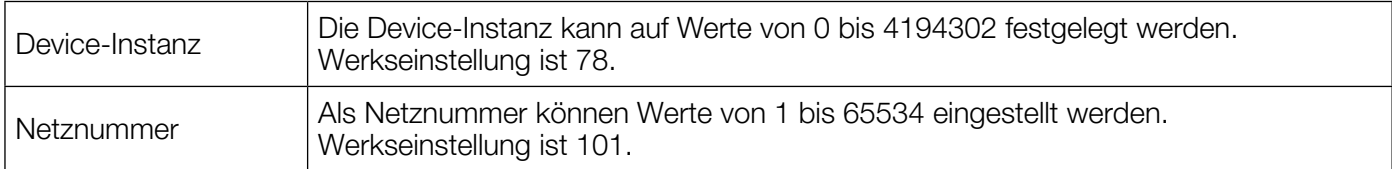

## MS/TP-Einstellungen

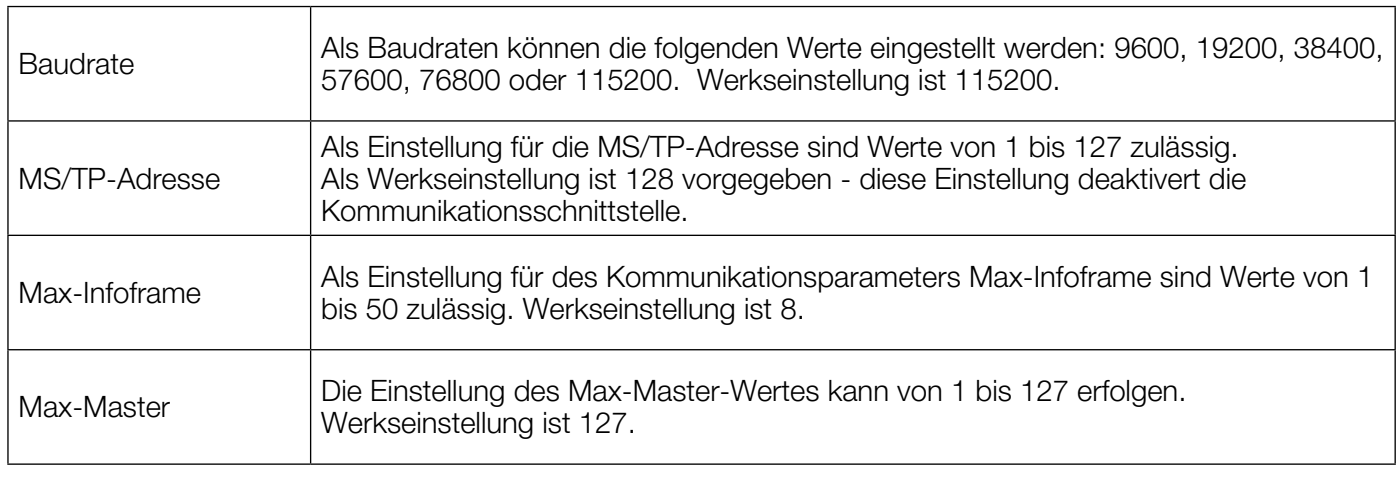

### <span id="page-16-1"></span><span id="page-16-0"></span>5.1.5.4 Anlage

In diesem Menü kann das aktuell ausgewählte Anlagenschema sowie die Anpassung an den verwendeten Ventiltyp geändert werden.

#### Anlagenschema

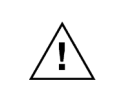

Abhängig vom Anlagenschema haben die Ein- und Ausgänge des Gerätes unterschiedliche Funktionen. Bei Veränderung des Schemas ist dies bei bereits angeschlossenen Geräten wie z.B. Stellantrieben, Ventilatoren und Sensoren zu beachten.

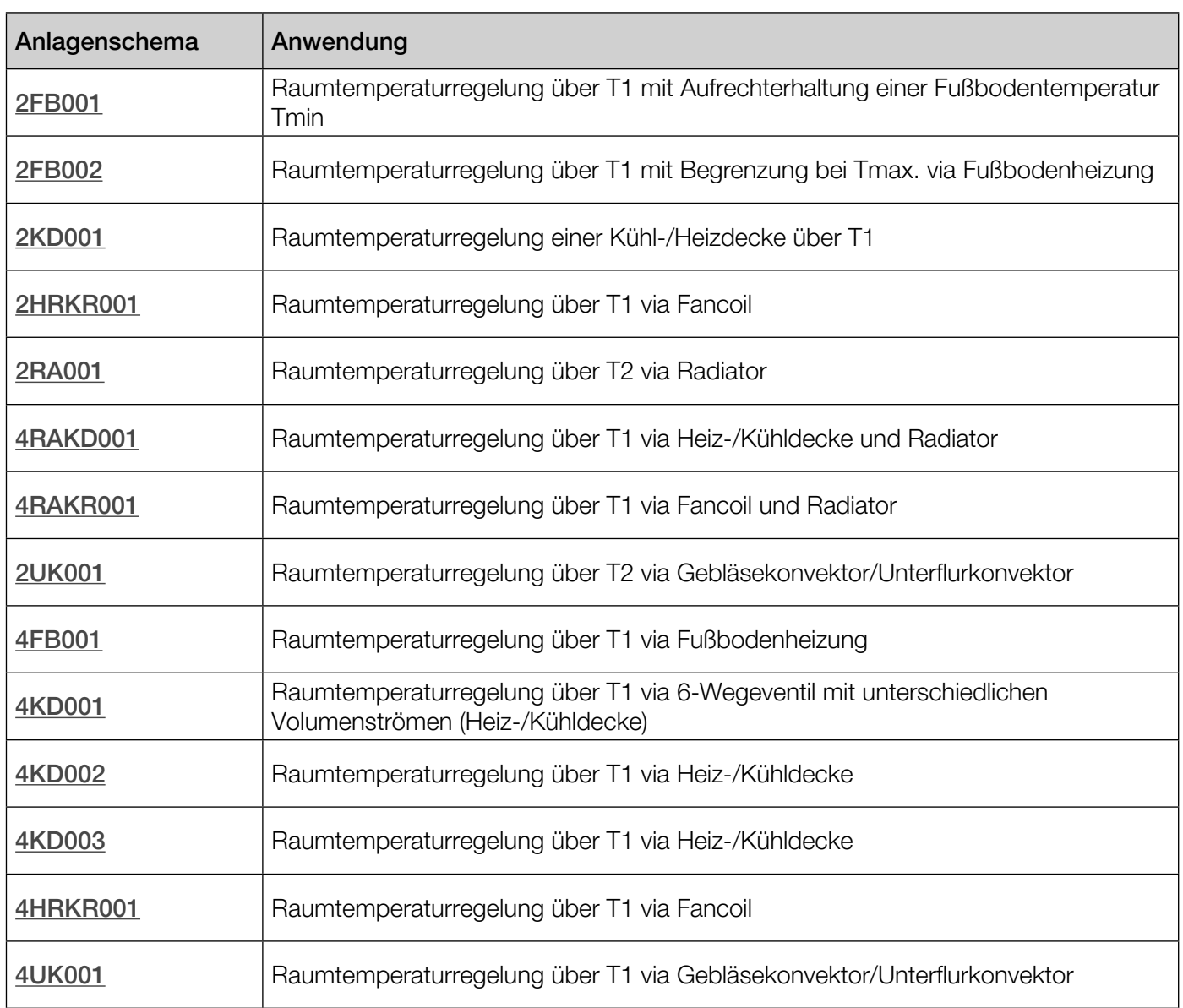

#### Ventiltyp

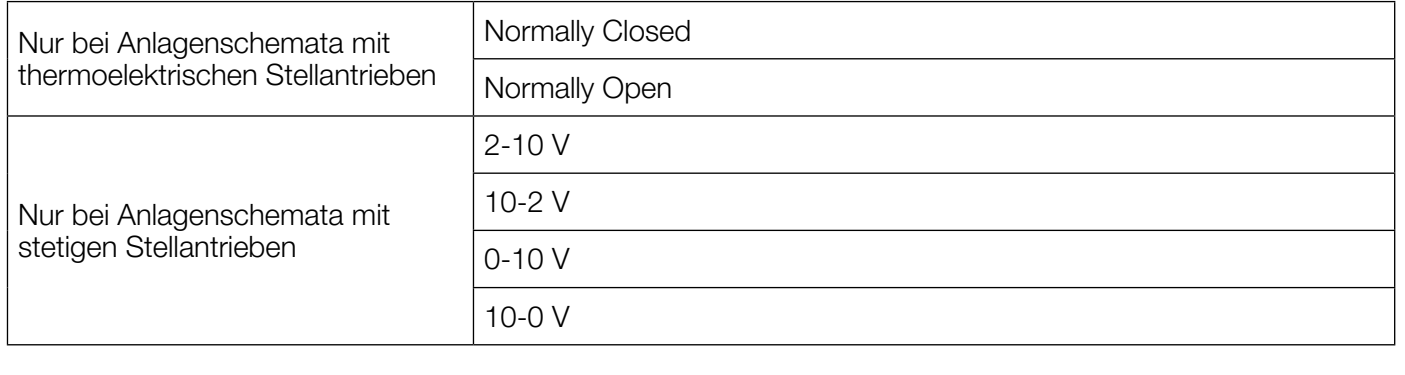

## <span id="page-17-0"></span>5.2 Funktionsmenü

Funktionsmenü: Mit Betätigung der Taste Fn wird das Funktionsmenü geöffnet. Steht nur eine Menüauswahl zur Verfügung wird diese unmittelbar, ohne die Anzeige des Funktionsmenüs, ausgeführt.

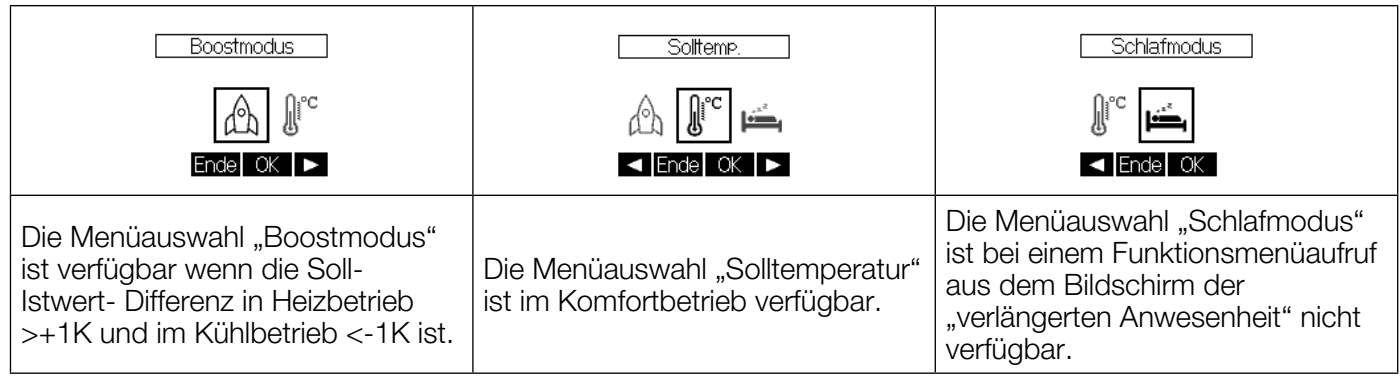

Mit Betätigung der Taste OK wird der ausgewählte Modus bzw. die ausgewählte Einstellfunktion aufgerufen.

#### 5.2.1 Boostmodus

Die Funktion dient dem schnelleren Erreichen des Temperatursollwertes. Dazu werden einige Regelparameter im Unterschied zur normalen Regelung sowie die Lüfterdrehzahl verändert. Die Funktion kann nur aktiviert werden wenn eine Soll-Ist-Differenz von >1K vorhanden ist. Die Funktion ist nur im Komfort-Betrieb und während der verlängerten Anwesenheit über die entsprechende Auswahl im Funktionsmenü aktivierbar. Wenn die Voraussetzungen für den Start des Boostmodus gegeben sind, dann erscheint im Funktionsmenü die entsprechende Auswahlmöglichkeit. Durch Drücken der Taste OK wird der Boostmodus gestartet.

Solange der Boostmodus aktiv ist, wird im Heizbetrieb der Heizausgang und im Kühlbetrieb der Kühlausgang angesteuert. Sofern ein Lüfter im aktiven Anlagenschema definiert ist wird auch dieser mit 100% angesteuert.

Wird der Sollwert erreicht oder (beim Heizen) überschritten oder (beim Kühlen) unterschritten wird der Boostmodus beendet. Während des Boostmodus bietet die Taste Ende die Möglichkeit die Funktion manuell sofort zu beenden.

#### 5.2.2 Solltemperatur

Die Änderung der Solltemperatur im Rahmen der Sollwertverschiebung ist für den Benutzer in der Betriebsart "COMFORT" oder während der verlängerten Anwesenheit möglich. In der Infozeile wird der Sollwert der Gebäudeleittechnik angezeigt. Mit den Tasten  $\blacksquare$  und  $\blacksquare$  kann der Sollwert innerhalb der Vorgaben der Gebäudeleittechnik" angepasst werden.

#### 5.2.3 Schlafmodus

Die Funktion kann vom Benutzer aktiviert werden um eventuelle Geräuschemissionen durch einen Ventilator zu verringern. Im "Schlafmodus" wird die Lüfterdrehzahl, sofern ein Lüfter im Anlagenschema vorhanden ist, auf das Gebäudeleittechnik-Minimum ("Low Limit"-Property des "Fan Control"-Objektes) abgesenkt. Es erfolgt eine Temperierung mit den Sollwerten des PRE-COMFORT Modus. Der "Schlafmodus" ist nur wärend der Betriebsart "COMFORT" verfügbar.

Mit der Funktionsmenüauswahl "Schlafmodus" wird die Einstellfunktion für die Dauer des "Schlafmodus" aufgerufen. Mit den Tasten  $\blacksquare$  und  $\blacksquare$  kann die Uhrzeit, bis zu der die Funktion aktiv ist, in 15 Minuten-Schritten ausgewählt werden. Die Maximaldauer beträgt 23 Stunden und 45 Minuten. Die Taste Ende beendet die Einstellunktion ohne den "Schlafmodus" zu starten. Nach Bestätigung mit der Taste OK wird die Einstellfunktion verlassen und der "Schlafmodus" gestartet.

Ein aktiver "Schlafmodus" wird mit einem entsprechenden Symbol und der eingestellten Uhrzeit angezeigt. Bei Erreichen der eingestellten Uhrzeit oder mit der Taste **Ende** wird der "Schlafmodus" beendet.

#### 5.2.4 Lüfterautomatik

Mit der Taste wird der Einstellbildschirm für die maximale Lüfterdrehzahl aufgerufen. Hier kann die Lüfterautomatik manuell angepasst werden. Beim Aufrufen des Einstellbildschirmes wird sofort die aktuell eingestellte maximale Drehzahl an den Lüfter ausgegeben.

Mit den Tasten  $\blacksquare$  und  $\blacksquare$  kann der Raumnutzer die maximale Drehzahl vom Gebäudeleittechnik-Maximum ("High Limit"-Property des "Fan Control"-Objektes) bis auf das Gebäudeleittechnik-Minimum ("Low Limit"- Property des "Fan Control"-Objektes) in 10 Stufen einstellen. Der eingestellte Wert gilt mit dem Betätigen

<span id="page-18-0"></span>der Taste OK als neues, lokales Maximum für die Lüfterdrehzahl. Das Betätigen der Taste Ende bricht die Einstellung ab und das lokale Maximum entspricht wieder dem Wert vor dem Aufrufen des Einstellbildschirms.

Das lokal eingestellte Maximum für die Drehzahl kann in der Gebäudeleittechnik durch die Funktion Zurücksetzen der Benutzereinstellungen gelöscht werden. Danach gilt das Maximum der Gebäudeleittechnik bis zur nächsten lokalen Einstellung.

#### <span id="page-18-1"></span>5.2.5 Offline-Modus

Um zu erkennen, ob eine Gebäudeleittechnik vorhanden ist, wird ein BACnet-Objekt mit Namen "Heartbeat" benutzt. Dieses Objekt erhält von der Gebäudeleittechnik regelmäßig einen Zahlenwert, der der Anzahl an Sekunden bis zum Auslösen des Offline-Modus entspricht. Der Regler decrementiert diesen Wert im Sekundentakt. Ist der Wert 0 erreicht wechselt der Regler in den Offline-Modus, ist der Wert > 0 befindet sich der Regler im Online-Modus.

Um den Regler im Online-Modus zu betreiben muss die Gebäudeleittechnik also einen neuen Wert in das Objekt schreiben bevor der Wert 0 erreicht wird.

In der nachfolgenden Tabelle sind die jeweiligen Zugriffsmöglichkeiten im Offline-Modus, im Normalbetrieb sowie über die GLT aufgeführt

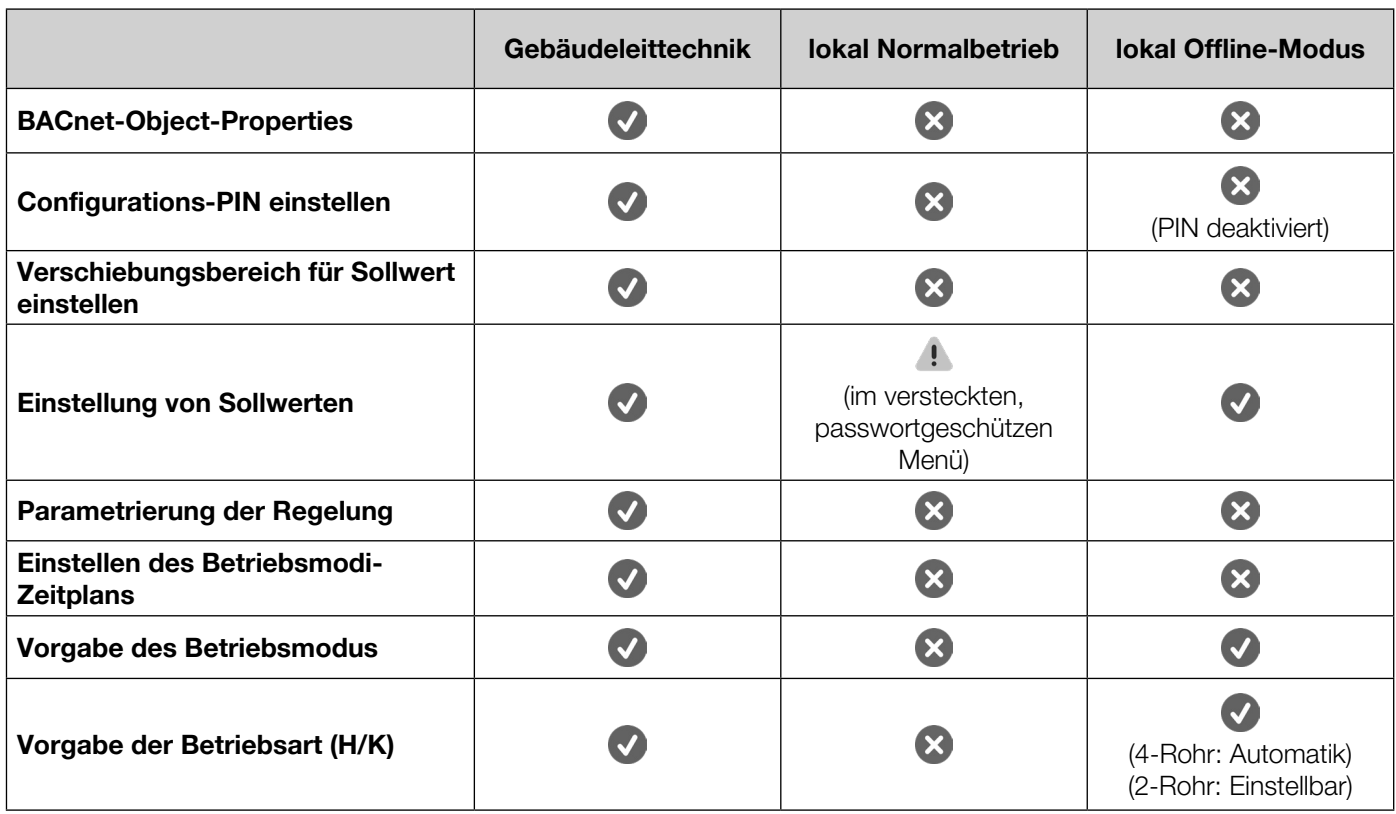

Wenn der Heartbeat einmal vorhanden war und ausfällt werden die folgenden Informationen, die zuvor aus dem BACnet kamen, vom Regler als konstant angenommen:

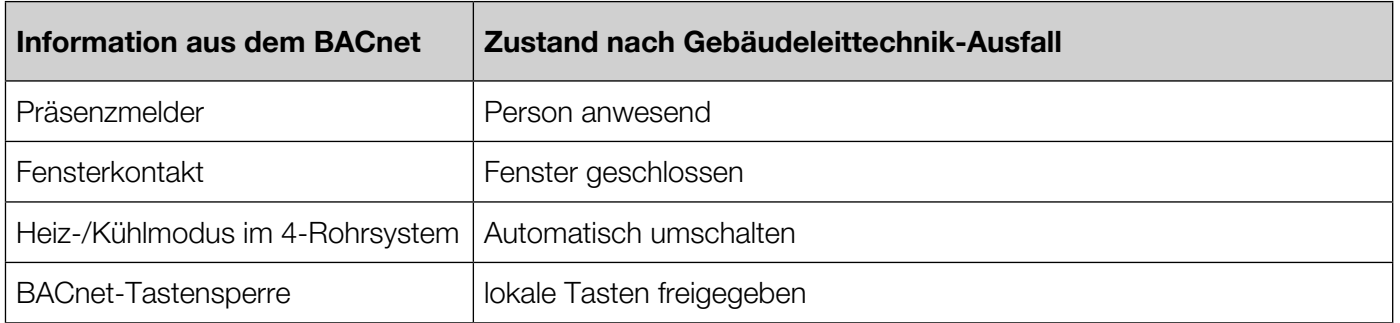

#### <span id="page-19-0"></span>5.2.6 Verlängerte Anwesenheit

Im ECONOMY- oder PRE COMFORT-Modus kann das Gerät für einen einstellbaren Zeitraum wieder in den COMFORT-Modus versetzt werden. Es erfolgt eine Temperierung mit den Sollwerten des COMFORT-Modus.

Mit der Taste <sup>01</sup>t wird Einstellfunktion für die Dauer der "verlängerten Anwesenheit" aufgerufen. Mit den Tasten  $\blacksquare$  und  $\blacksquare$  kann die Uhrzeit, bis zu der die "verlängerte Anwesenheit" aktiv ist, in 15 Minuten-Schritten ausgewählt werden. Die Maximaldauer beträgt 120 Minuten. Die Taste Ende beendet die Einstellunktion ohne die "verlängerte Anwesenheit" zu starten. Nach Bestätigung mit der Taste OK wird die Einstellfunktion verlassen und die "verlängerte Anwesenheit" gestartet.

Eine aktive "verlängerte Anwesenheit" wird mit einem entsprechenden Symbol und der eingestellten Uhrzeit angezeigt. Bei Erreichen der eingestellten Uhrzeit oder mit der Taste Ende wird die "verlängerte Anwesenheit" beendet. Wird vor Erreichen der eingestellten Uhrzeit von der Gebäudeleittechnik COMFORT-Betrieb vorgegeben, so endet die Funktion.

## 5.3 Weitere Funktionen und Einstellungen

#### 5.3.1 BACnet Tastensperre

Die Funktion ermöglicht es der Gebäudeleittechnik die lokale Bedienbarkeit der Reglers komplett zu deaktivieren.

Es wird das BACnet-Objekt mit der Bezeichnung "User Control Lock" zur Verfügung gestellt, dessen "Present-Value" durch die Gebäudeleittechnik beschrieben werden kann. Somit kann die Bedienung des Gerätes vor Ort freigegeben oder gesperrt werden (alle lokalen Tasten am Gerät verlieren ihre Funktion und werden ausgeblendet).

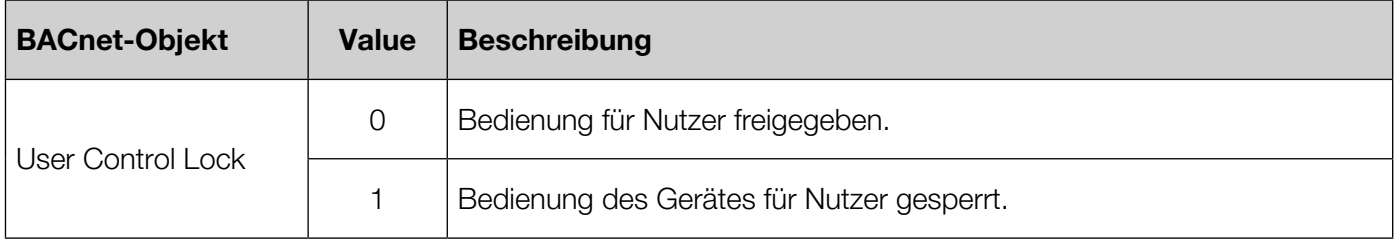

Sollte die Gebäudeleittechnik ausfallen (siehe Offline-Modus), so wird die Funktion einmalig in den Zustand "Tastensperre aufgehoben" versetzt.

Der Wert des BACnet-Objektes wird im flüchtigen Speicherbereich abgelegt, so dass auch ein Neustart des Gerätes den Defaultwert ("Tastensperre aufgehoben") wiederherstellt.

#### 5.3.2 Fenster-Offen Funktion

Über die Gebäudeleittechnik kann das Binary\_Value-Objekt "Window State" abhängig vom Status eines Fensterkontaktes beschrieben werden.

Solange der Regler aus dem o.g. BACnet-Objekt den Wert für "Fenster geöffnet" ließt, wird der Regler in den Protection-Modus versetzt. Während das Fenster offen ist, wird eine entsprechende Anzeige auf dem Regler angezeigt.

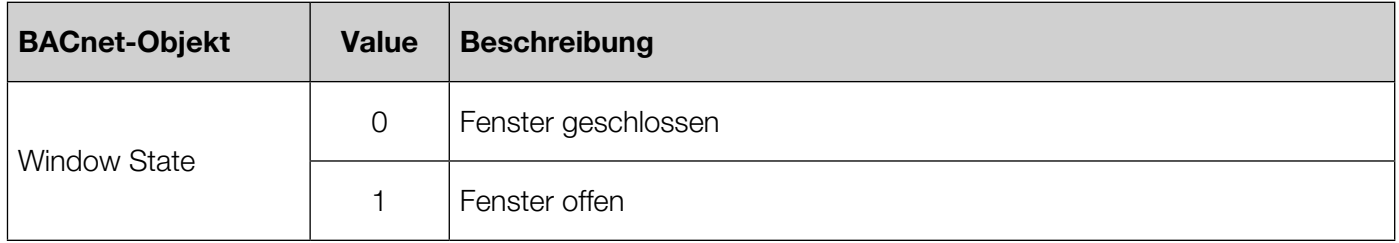

Meldet ein Fensterkontakt nicht mehr den korrekten Zustand an die GLT muss die Verbindung zum Fensterkontakt in der GLT getrennt werden und das BACnet-Objekt "Window State" des Reglers muss manuell über die GLT auf den Fenster-geschlossen-Zustand gesetzt werden.

Fällt die Gebäudeleittechnik aus, so wird das Fenster einmalig in den Zustand geschlossen versetzt.

#### <span id="page-20-0"></span>5.3.3 Feueralarm

Über ein BACnet-Objekt (Binary\_Value-Objekt "Fire Alarm") wird der Gebäudeleittechnik die Möglichkeit gegeben, den Regler in den Zustand "Feueralarm" zu versetzen. In diesem Zustand werden die Ventile geschlossen und der Lüfter auf die minimale Drehzahl begrenzt. Im Display wird dieser Zustand durch dauerhafte Beleuchtung und eine entsprechende Anzeige dargestellt. Das Rücksetzen des Feueralarms erfolgt ebenfalls über die Gebäudeleittechnik oder (nur im Offline-Modus) im Menü "Einstellungen" am Gerät.

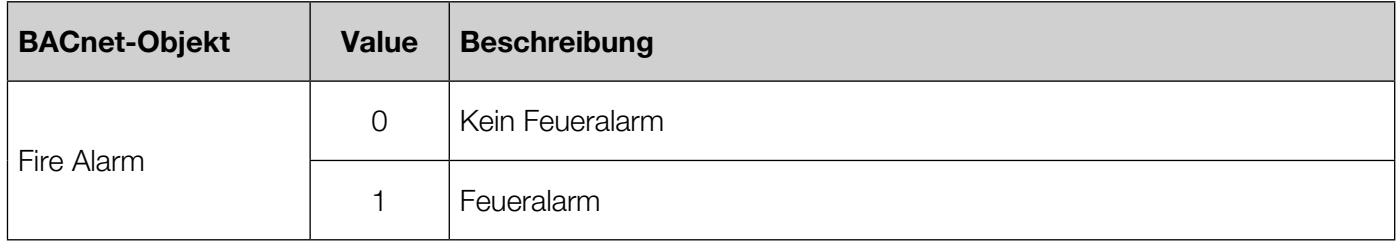

#### 5.3.4 Umschaltung Heizbetrieb / Kühlbetrieb

Über das BACnet-Objekt "Control-Mode BMS" wird der Gebäudeleittechnik die Möglichkeit gegeben, den Regler in den Heizbetrieb oder Kühlbetrieb zu versetzen.

Bei Anwendungen mit 4-Rohr-Anlagen ist es möglich, das Gerät ohne externe Umschaltung Heizbetrieb/ Kühlbetrieb zu betreiben. Der Regler entscheidet dann anhand der eingestellten Sollwerte und der gemessenen Temperatur, ob der Heiz- oder der Kühlbetrieb aktiviert werden soll.

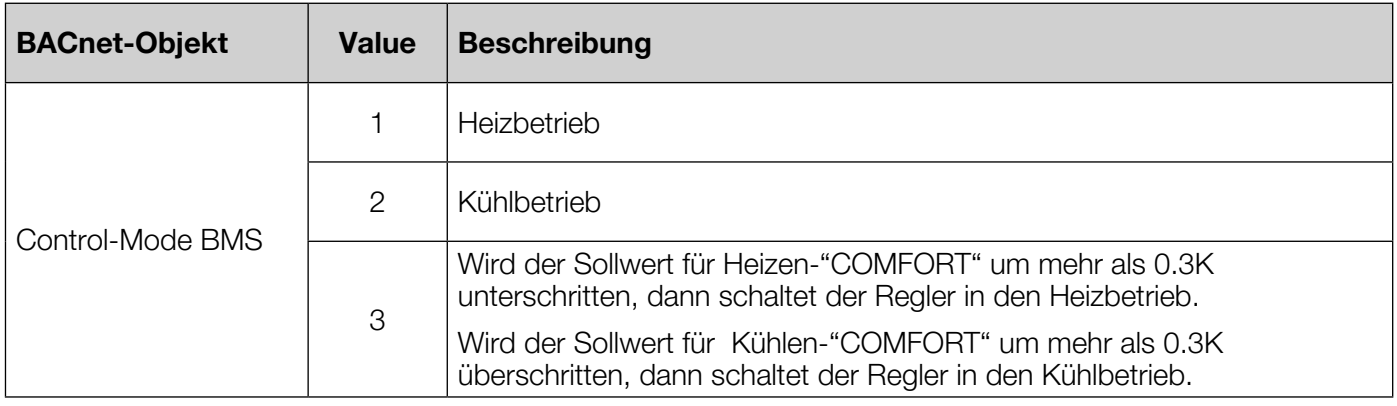

#### 5.3.5 PIN-Schutz

Das Hauptmenü kann im "Online-Modus" über ein Passwort geschützt werden. Im "Offline-Modus" ist das Hauptmenü ohne Passworteingabe erreichbar.

Bei falscher PIN Eingabe erfolgt die Rückkehr zum Regelbetrieb. Bei korrekter Eingabe wird das Hauptmenü geöffnet.

Mit den Tasten  $\blacksquare$  und  $\blacksquare$  wird die aktuelle Position eingestellt. Mit der Taste  $\blacksquare$  wird die nächste Position der PIN ausgewählt. Mit der Taste OX wird die Eingabe abgeschlossen.

Der Present-Value des BACnet-Objektes mit Namen "Local Config PIN" legt die PIN fest (Werkseinstellung: 1234). Dabei sind zwei Fälle zu unterscheiden:

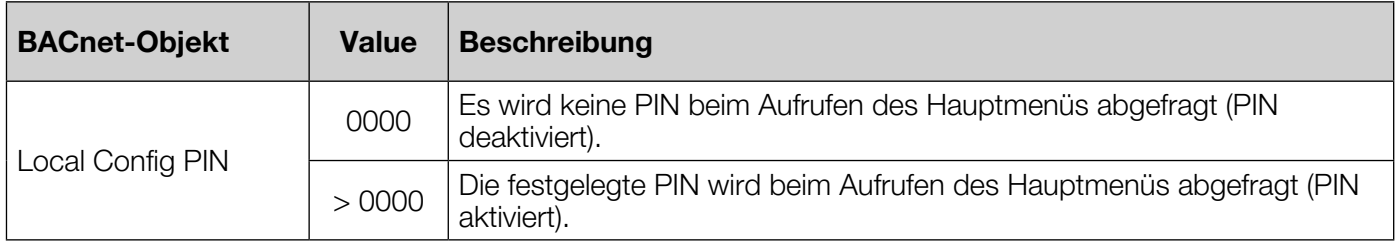

#### <span id="page-21-0"></span>5.3.6 Präsenz-Funktion

Die Zustandsmeldungen eines Präsenzmelders werden von der Gebäudeleittechnik in das BACnet-Objekt "Presence Detector" geschrieben.

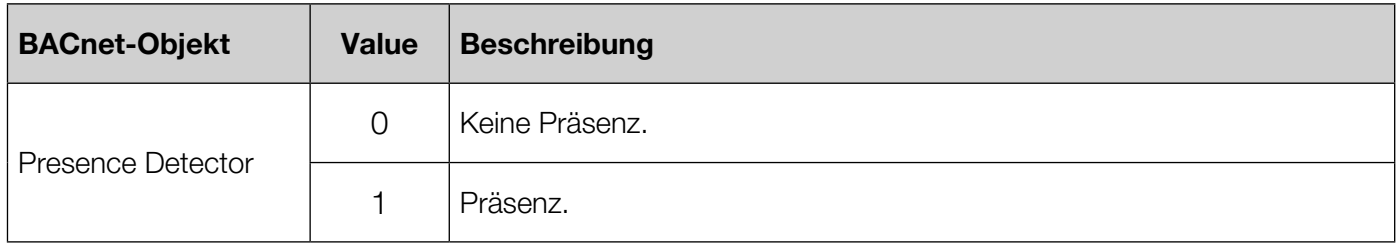

Beim Wechsel von "keine Präsenz" auf "Präsenz" wird der Regler einmalig in den COMFORT-Modus umgeschaltet. Eine dauerhafte Präsenzmeldung bewirkt kein dauerhaftes Verweilen im COMFORT-Modus - es findet nur ein einmaliges Umschalten beim Wechsel des Zustandes statt.

Bei einem Wechsel von "Präsenz" auf "keine Präsenz" wird der einmalig aktivierte COMFORT-Modus verlassen und wieder zum von der Gebäudeleittechnik vorgegebenen Betriebsmodus gewechselt. (Wurde der einmalig aktivierte COMFORT-Modus zwischenzeitlich von anderer Stelle verändert, so findet kein Wechsel des Betriebsmodus statt).

(siehe auch [Offline-Modus](#page-18-1))

#### 5.3.7 Sollwertverschiebung

Mit der Sollwertverschiebung kann den Benutzern die Möglichkeit gegeben werden, Änderungen am Sollwert vorzunehmen, so dass von der Gebäudeleittechnik weiterhin eine zentrale Sollwertvorgabe erfolgt, aber geringfügige Anpassungen nach persönlichem Empfinden durch den Benutzer möglich sind.

Die Sollwertverschiebung ist nur im Modus "COMFORT" wirksam (d.h. auch während der Nutzzeitverlängerung). Es wird davon ausgegangen das die Betriebsart, in der Personen im Raum anwesend sind, immer "COMFORT" ist. Die weiteren Betriebsarten werden für verschiedene Szenarien genutzt, in denen für gewöhnlich keine Personen im Raum anwesend sind.

Die Änderung der Solltemperatur im Rahmen der Sollwertverschiebung ist für den Benutzer über das Funktionsmenü FN in der Betriebsart "COMFORT" oder während der verlängerten Anwesenheit möglich. In der Infozeile wird der Sollwert der Gebäudeleittechnik angezeigt. Mit den Tasten + und + kann der Sollwert innerhalb der Vorgaben der Gebäudeleittechnik" angepasst werden. Mit "OK" wird die Sollwertverschiebung übernommen, mit der "Ende" Taste kann die Einstellung ohne Übernahme des veränderten Wertes abgebrochen werden.

Über das BACnet-Objekt "Analog-Value:5" lässt sich festlegen, um wieviel Kelvin die Personen im Raum am Gerät den Sollwert verschieben können.

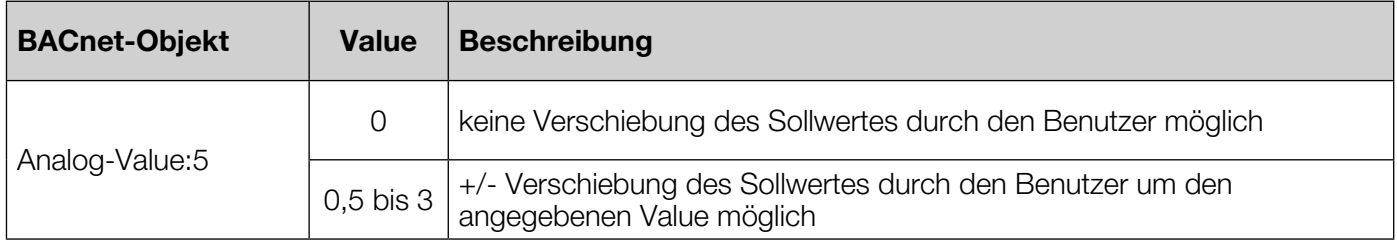

Das Rücksetzen der eingestellen Sollwertverschiebung kann über Zurücksetzen der Benutzereinstellungen erfolgen.

Eine weitere Möglichkeit um eine lokal eingestellte Sollwertverschiebung über die Gebäudeleittechnik wieder auf 0 zu setzen besteht darin, die maximale Verschiebung vorübergehend auf 0K zu setzen. Der Regler schränkt dann die lokal eingestellte Sollwertverschiebung auf den zulässigen Bereich (also 0) ein. Danach kann die maximale Verschiebung wieder auf den ursprünglichen Wert gesetzt werden.

#### 5.3.8 Betriebsmodi

Die Betriebsmodi repräsentieren vordefinierte zu erwartende Betriebszustände. Durch die Gebäudeleittechnik sind vier verschiedene Betriebsmodi über das BACnet-Objekt "Operation Mode BMS" einstellbar, die im Offline-Modus auch am Regler eingestellt werden können. Jeder dieser vier Betriebsmodi besitzt mindestens einen eigenen Sollwert für die Regelfunktion. Bei Systemen mit Heiz- und Kühlfunktion besitzt jeder der vier Betriebsmodi zwei Sollwerte (BACnet Objekte "Analog-Value 12-15 und 22-25").

Es existieren weitere Betriebsmodi, die jedoch nicht auswählbar sind sondern durch spezielle Funktionen aktiviert werden können. Diese Betriebsmodi nutzen entweder einen der anderen Sollwerte oder haben ein spezielles Verhalten, welches keinen Sollwert erfordert (z.B. Ventilschutz).

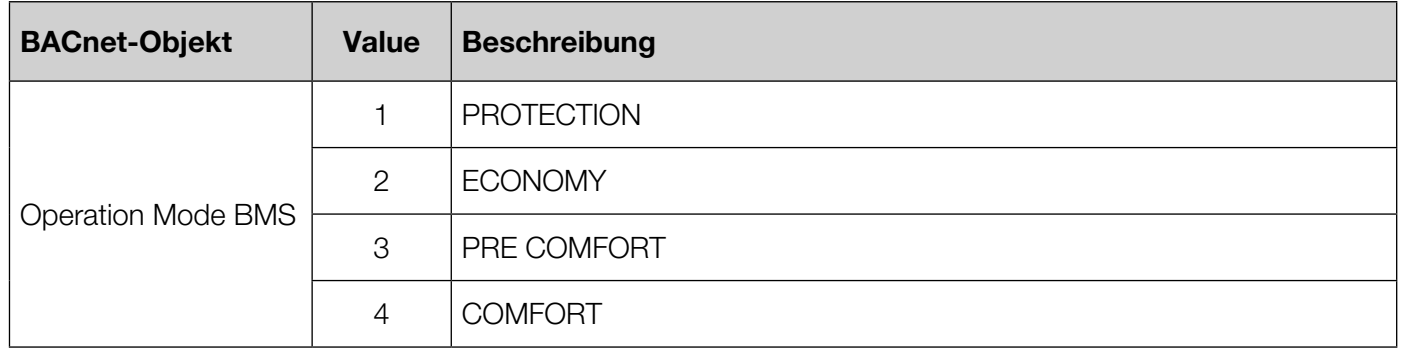

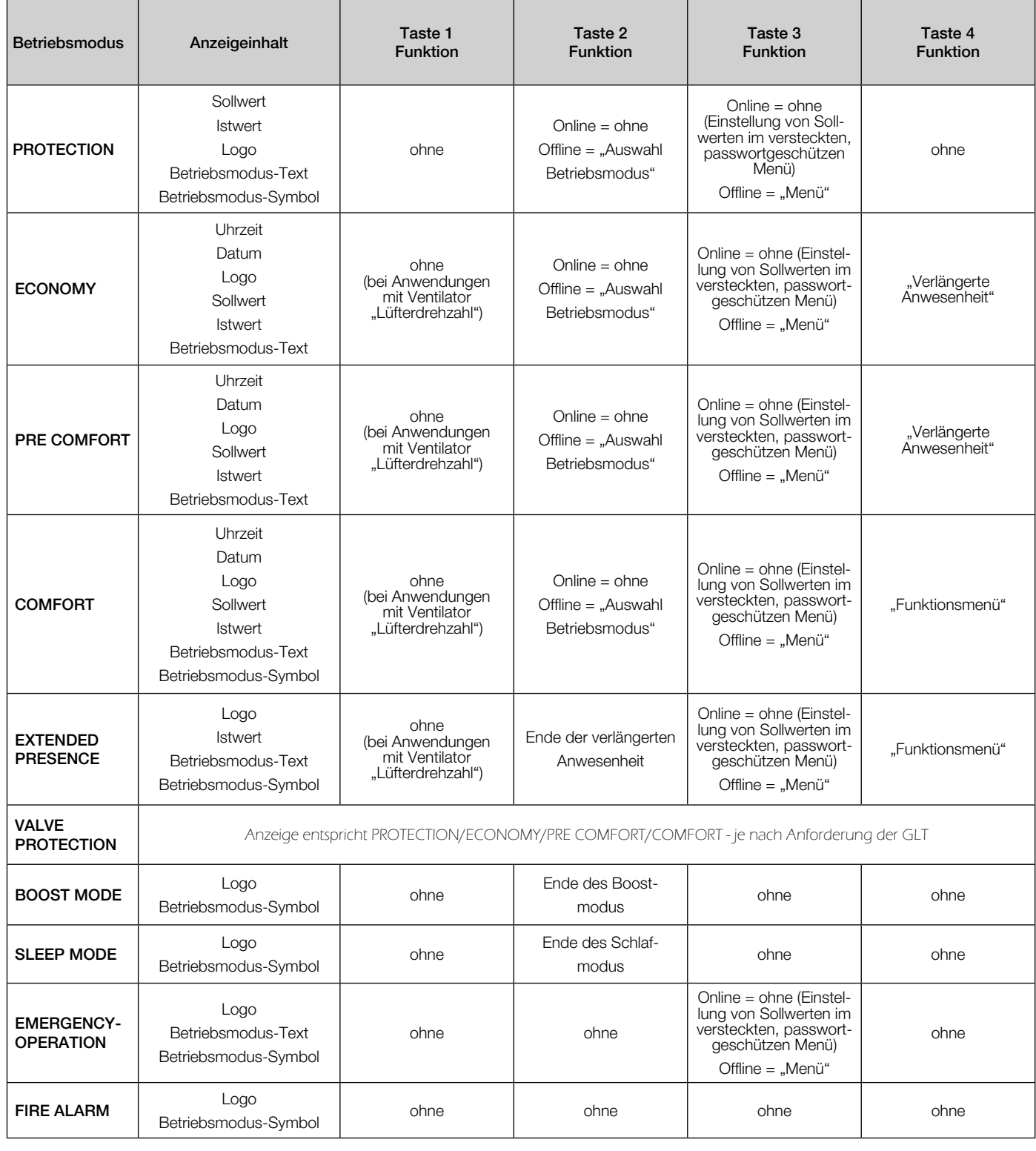

#### <span id="page-23-0"></span>5.3.9 Regelfunktion

Die Regelfunktion läuft permanent und wird nur bei speziellen Sonderfunktionen (z,B. Boostmodus oder Feueralarm) oder Gerätedefekten (siehe auch Notbetrieb und Fehleranzeige) deaktiviert.

Für die Ermittlung der Stellgröße werden ein bis zwei BACnet-Loop-Objekte benutzt. Bei Applikationen, die nur Heizen oder nur Kühlen sollen gibt es ein entsprechendes BACnet-Objekt, bei Applikationen die beides unterstützen werden zwei Loop-Objekte erstellt.

Die LOOP-Objekte regeln anhand des Analog\_Value, 1 ("Active Setpoint") und Analog\_Input, 1 ("Temperature") über die Stellgröße Analog\_Output, 11(21) ("Control Value Heating(Cooling)") die Temperatur. wobei der "Present Value Heating (Cooling)" benutzt wird um die Stellgröße in eine Ausgangsansteuerung zu überführen.

Die LOOP-Objekte verfügen über die Eigenschaften "Proportional Constant", "Integral Constant", "Derivative Constant" um die Parameter der PID-Regelung zu verändern. Für jeden einstellbaren Heizungs- und Kühlungstyp wurden unter Laborbedingungen geeignete Parameter ermittelt. Diese werden beim Wechsel von Applikationen eingestellt, können aber individuell angepasst werden, um das Regelverhalten im Einzelfall zu verändern.

Um die analoge Stellgröße (0-100%) auf die z.T. digitalen Ausgänge (Relais Ein / Aus) abzubilden, wurden Regelzyklen von 10 Minuten definiert. Die Dauer von 10 Minuten ergibt sich als Abwägung von Regelkomfort und Lebensdauer der schaltenden Ausgänge. In einem Regelzyklus wird zu Beginn das Verhalten der Ausgänge für die Zyklusdauer festgelegt. Sofern sich die Rahmenbedingungen der Regelung (Sollwert, Betriebsmodus, o.ä.) nicht ändern, wird der Regelzyklus abgearbeitet und erst mit dem nächsten Zyklus ein neues Verhalten ermittelt. Werden die Rahmenbedingungen der Regelung verändert, so wird unmittelbar ein neuer Regelzyklus begonnen.

Um die stetige Stellgröße auf die zwei Relaiszustände (Ein / Aus) zu überführen, wird zu Beginn eines Regelzyklus die Einschaltdauer des Relais festgelegt (z.B. führt eine Stellgröße von 30% zu einem Zyklus 3 min "aktiv" und 7 min Relais "inaktiv").

Sofern eine Lüfterautomatik in der Applikation vorgesehen ist, wird die Stellgröße benutzt um innerhalb eines Regelzyklus eine konstante Spannung am Lüfterausgang auszugeben. Dabei wird die Stellgröße auf die aktuell eingestellten Grenzen des Lüfters bezogen, so dass eine Stellgröße von 0% zum eingestellen Gebäudeleittechnik-Minimum des Lüfterausgangs führt und eine Stellgröße von 100% zum lokal eingestellten Maximum (siehe auch 5.2.2 Lüfterautomatik).

Sofern ein Kugelhahnausgang in der Applikation vorgesehen ist, wird die Stellgröße benutzt um innerhalb eines Regelzyklus eine konstante Spannung am Kugelhahn auszugeben. Dabei wird die Stellgröße für Heizen auf den Öffnungsbereich für Heizbetrieb des Kugelhahns abgebildet und die Stellgröße für Kühlen auf den Öffnungsbereich für Kühlbetrieb.

#### 5.3.10 Taupunktbehandlung

Ist ein Anlagenschema ausgewählt, das die Benutzung eines Taupunktsensors vorsieht wird über den angeschlossenen Taupunktsensor eine Betauung erkannt und die weitere aktive Kühlung unterbrochen bzw. verhindert.

Solange der Taupunktsensor eine Betauung meldet bleibt dieser Zustand erhalten. Eine Kühlung findet erst wieder statt, wenn zu Beginn eines neuen Regelzyklus keine Betauung mehr erkannt wird.

Eine taupunktbedingte Kühlunterbrechung wird NICHT im Display angezeigt. Eine Information ist über das entsprechende BACnet-Objekt verfügbar (Objekt "Dew point sensor") - es wird auch ein Alarm durch dieses Objekt erzeugt.

#### 5.3.11 Temperaturbegrenzung des Luftstroms im Kühlbetrieb

Der Zweck der Temperaturbegrenzung des Luftstroms im Kühlbetrieb besteht darin, beim Nutzer des Raumes ein "Zuggefühl" zu vermeiden. Indem eine maximale Differenz von Raumtemperatur zu Lufttemperatur durch die Gebäudeleittechnik vorgegeben werden kann, wird die Möglichkeit geboten eine Abwägung zwischen schneller Raumkühlung und zu kalter, zugeführter Luft zu treffen.

Die Funktion ist nur verfügbar, wenn ein Applikationsschema gewählt ist, in dem der externe Temperaturfühler eine Lufttemperatur-Begrenzungsfunktion hat.

Über das BACnet-Object "Air Temperature Max-Offset" kann kann ein Wert von 0-20K vorgegeben werden - Initial steht dieser Wert bei 5K.

Im Programmablauf wird die folgende Bedingung (BedA) geprüft. BedA: Ist die Differenz von Raumtemperatur und externer Fühlertemperatur (int - ext) größer als "Air Temperature Max-Offset"?

<span id="page-24-0"></span>Wenn "BedA" erfüllt ist, dann wird der Lüfterausgang um 5/100 Stufen reduziert. Die maximale Reduktion ist um 100 Stufen auf das eingestellte Lüfterminimum.

Wenn BedA nicht erfüllt ist, dann wird eine ggf. vorhandene Reduktion des Lüfterausgangs um 5/100 Stufen zurückgenommen.

Der Vorgang wird mit einer Pause von 30 sek. wiederholt.

#### 5.3.12 Temperaturbegrenzungsfunktion

Die Temperaturbegrenzungsfunktion bietet eine Möglichkeit, allgemein Maximal- und Minimalwerte für die am externen Fühler gemessene Temperatur per BACnet einzustellen und jede der beiden Grenzen zu aktivieren oder zu deaktivieren. Wird ein aktivierter Grenzwert nicht eingehalten, so schaltet der Regler unabhängig vom Regelungszustand ein bzw. aus.

Die Temperaturbegrenzungsfunktion ist nur in Anlagenschemata nutzbar, die über einen externen Temperaturfühler verfügen.

Das BACnet-Object für den externen Fühler wird für die Temperaturbegrenzungsfunktion in drei Properties eingestellt. Mit dem Property "High Limit" kann ein Temperaturmaximum festgelegt werden, mit dem "Low Limit" kann ein Minimum festgelegt werden. Mit dem Property "Limit Enable" kann eingestellt werden, auf welche der beiden Temperaturgrenzen der Regler reagiert.

Ist durch die Vorgaben der Gebäudeleittechnik eine Temperaturbegrenzung vorgegeben, so verhält sich der Regler bei Verletzung der Limits in Abhängigkeit des aktiven Heiz-/Kühlmodus wie folgt:

Wird im Heizmodus das aktivierte "High Limit" überschritten, so wird der Heizausgang (unabhängig von Sollund Istwert) ausgeschaltet (z.B. Fußbodentemperaturbegrenzung).

Wird im Heizmodus das aktivierte "Low Limit" unterschritten, so wird der Heizausgang (unabhängig von Sollund Istwert) eingeschaltet (z.B. Fußbodenmindesttemperatur).

Wird im Kühlmodus das aktivierte "High Limit" überschritten, so wird der Kühlausgang (unabhängig von Sollund Istwert) eingeschaltet.

Wird im Kühlmodus das aktivierte "Low Limit" unterschritten, so wird der Kühlausgang (unabhängig von Sollund Istwert) ausgeschaltet.

Für einige Anlagenschemata gibt es Vorgaben zur Temperaturbegrenzungsfunktion. Diese Vorgaben werden bei Auswahl des Anlagenschemas einmalig eingestellt, können aber im Betrieb angepasst werden.

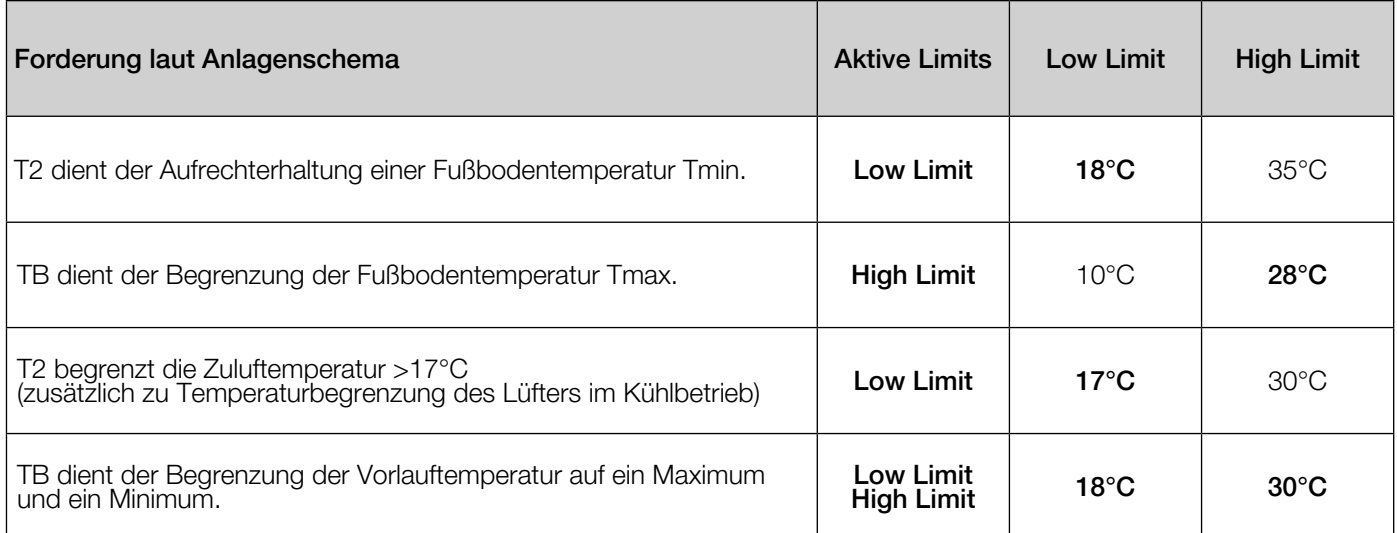

#### 5.3.13 Zeitprogramme

Die Zeitprogramme des BACnet-Reglers sind über ein BACnet-Objekt vom Typ Schedule realisiert. Dies ermöglicht eine vollständige Kalenderprogrammierung.

Der Schedule ist im Auslieferungszustand deaktiviert (Out of Service) und hat folgende Werkseinstellung:

Montag bis Sonntag:

Betriebsmodus "COMFORT" von 06:00 ... 22:00 (in dieser Zeit wird auf den aktuell gültigen Sollwert "Komfort" geregelt)

Betriebsmodus "ECONOMY" von 22:00 ... 06:00 (in dieser Zeit wird auf den aktuell gültigen Sollwert "ECO" geregelt)

#### <span id="page-25-0"></span>5.3.14 Zurücksetzen der Benutzereinstellungen

Mit dieser Funktion können die, vom Benutzer außerhalb des Menüs vorgenommenen Einstellungen zurückgesetzt werden.

Die GLT hat die Möglichkeit den Wert 1 auf den Present Value des Binary Value Objektes 4 / "User Reset" zu schreiben.

Im Abstand einer Sekund wird vom Regler der Zustand des Present Value überprüft. Wird der Wert 1 gelesen wird der Reset ausgeführt.

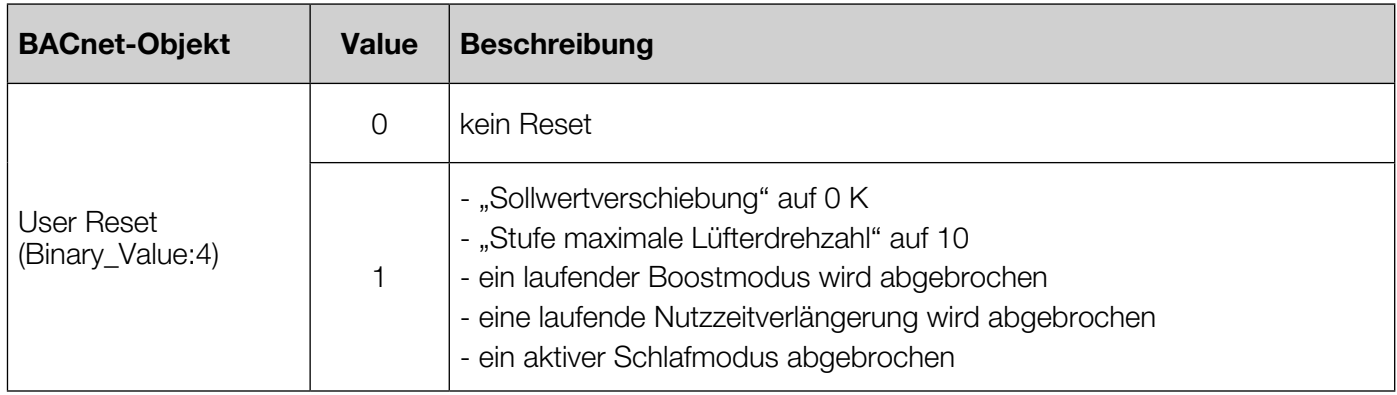

Abschließend wird der Present Value des Binary Value Objektes 4 / "User Reset" wieder den Wert 0 gesetzt.

## 6. Pflege und Wartung

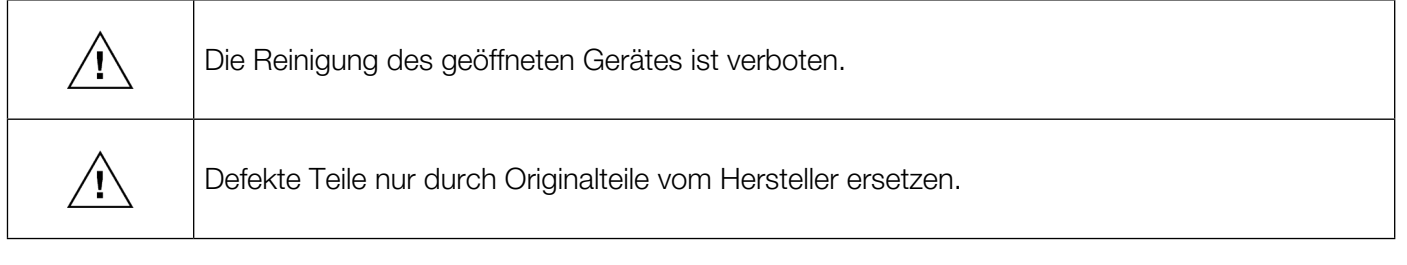

Staub und Schmutz vorsichtig mit einem trockenen, lösungsmittelfreien und weichen Tuch von der Gehäuseoberfläche entfernen.

## 7. Demontage und Entsorgung

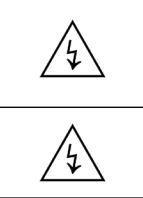

Dieses Gerät darf nur durch eine Elektrofachkraft und gemäß dem entsprechenden Anschlussschaltbild in der Bedienungsanleitung demontiert werden. Dabei sind die bestehenden Sicherheitsvorschriften zu beachten.

Die Demontage darf nur im spannungsfreien Zustand erfolgen. Vor der Demontage Gerät spannungsfrei schalten und gegen Wiedereinschalten sichern.

Gerät demontieren und fachgerecht entsorgen.

## <span id="page-26-0"></span>8. Technische Daten

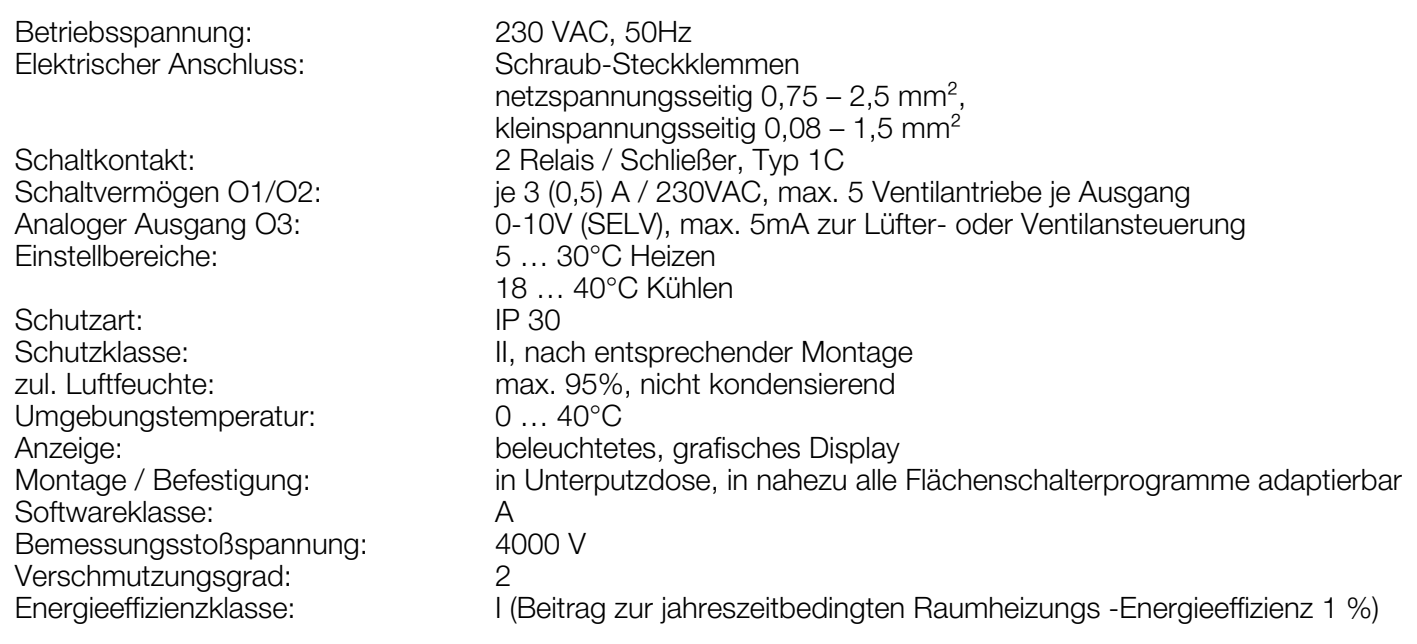

# 9. Fehlerbehebung

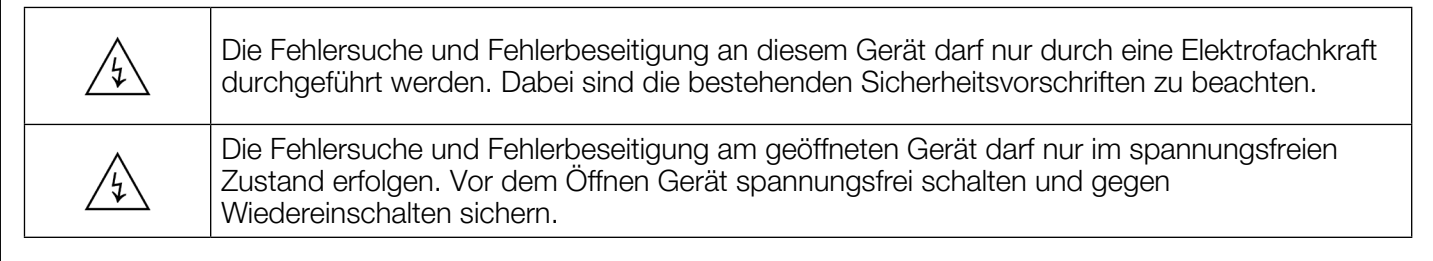

## 9.1 Probleme bei der Inbetriebnahme des Gerätes

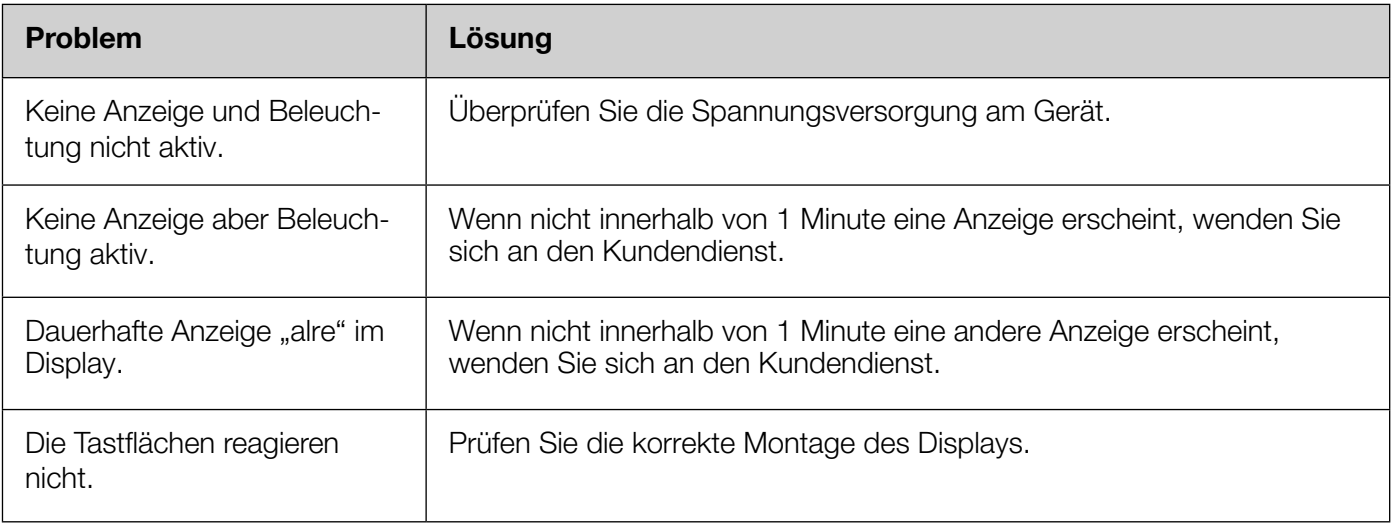

<span id="page-27-0"></span>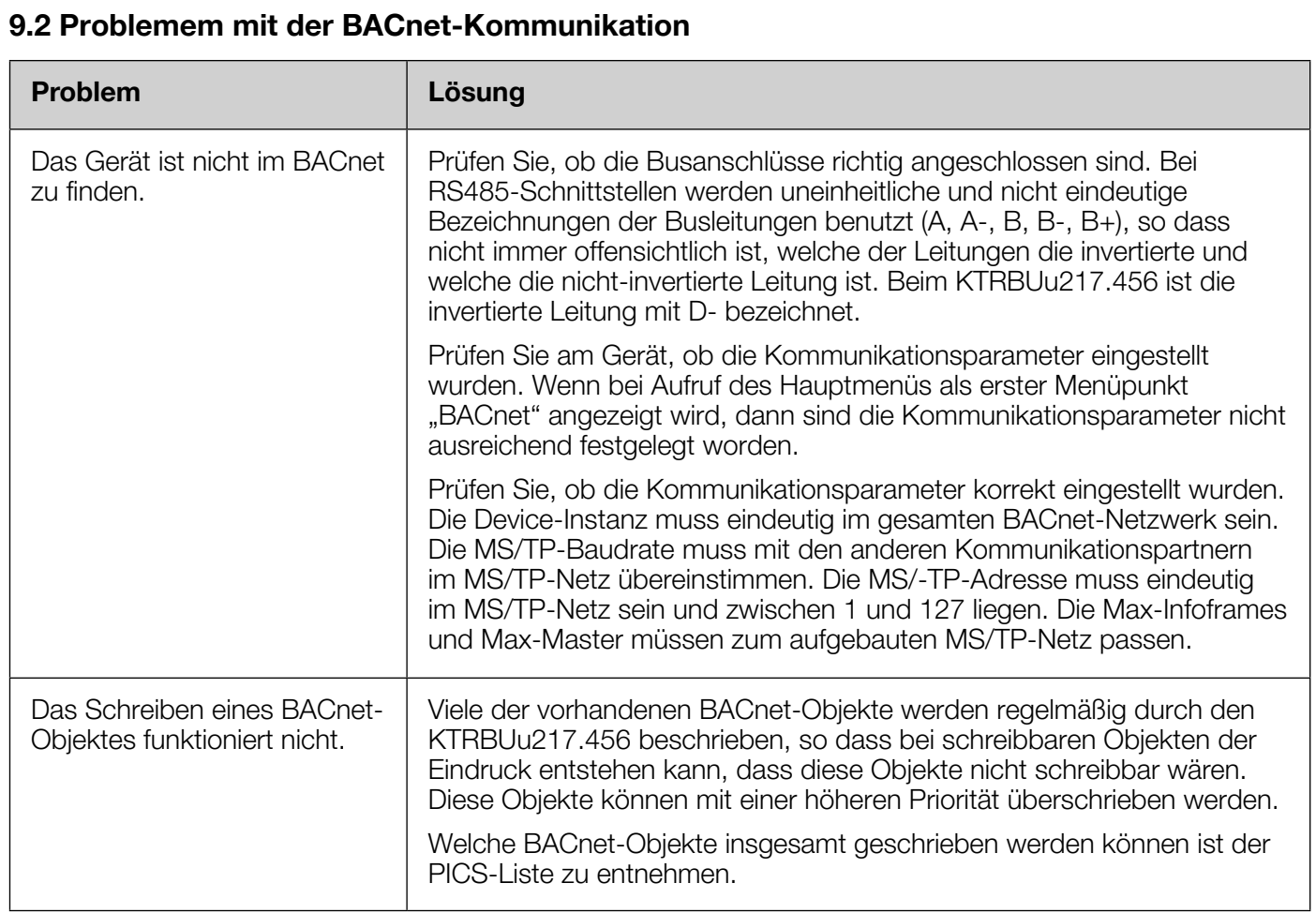

## 9.3 Probleme im Betrieb

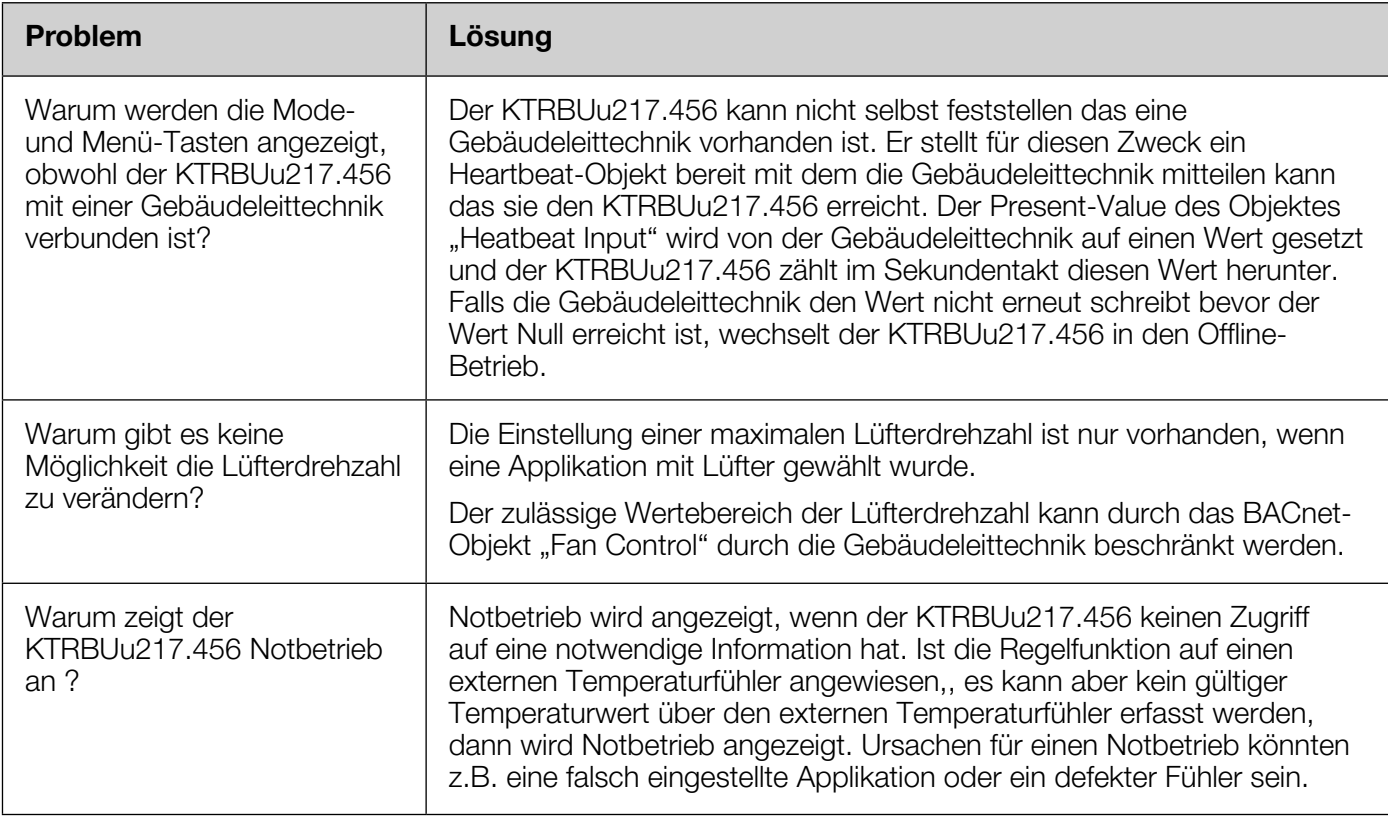

# <span id="page-28-0"></span>10. Support

Bei technischen Fragen zu Ihrem Produkt wenden Sie sich bitte an unseren technischen Support:

suppor[t@alre.de](mailto:kundenservice%40alre.de?subject=)

# 11. Gewährleistung

Die angegebenen technischen Daten wurden durch uns jeweils in einem dafür geeigneten Prüf- und Testumfeld (hierzu geben wir auf Anfrage Auskunft) ermittelt und stellen nur auf dieser Grundlage die vereinbarte Beschaffenheit dar. Die Prüfung der Eignung für den vom Auftraggeber / Kunden vorgesehenen Verwendungszweck oder den Einsatz unter den konkreten Gebrauchsbedingungen obliegt dem Auftraggeber / Kunden; hierfür übernehmen wir keine Gewährleistung. Änderungen vorbehalten.

# <span id="page-29-0"></span>12. Anhang

12.1 PICS General Information **[BACnet Standardized Device Profile \(Annex L\)](#page-30-0)** [BACnet interoperability building blocks supported \(Annex K\)](#page-30-1) Data Sharing [Alarm and Event Management](#page-30-2) **Scheduling** Device and Network Management [BACnet object types supported](#page-30-3) **[AnalogInput](#page-31-0)** [AnalogOutput](#page-32-0) **[AnalogValue](#page-33-0) [BinaryInput](#page-34-0) [BinaryOutput](#page-35-0) [BinaryValue](#page-36-0) Calendar Device** File Loop **NotificationClass** Program **Schedule** MultiStateValue TimeValue [BACnet object description](#page-43-0) Segmentation capability Data Link Layer Options Device adress binding Networking options Character sets supported Networking security options

## General Information

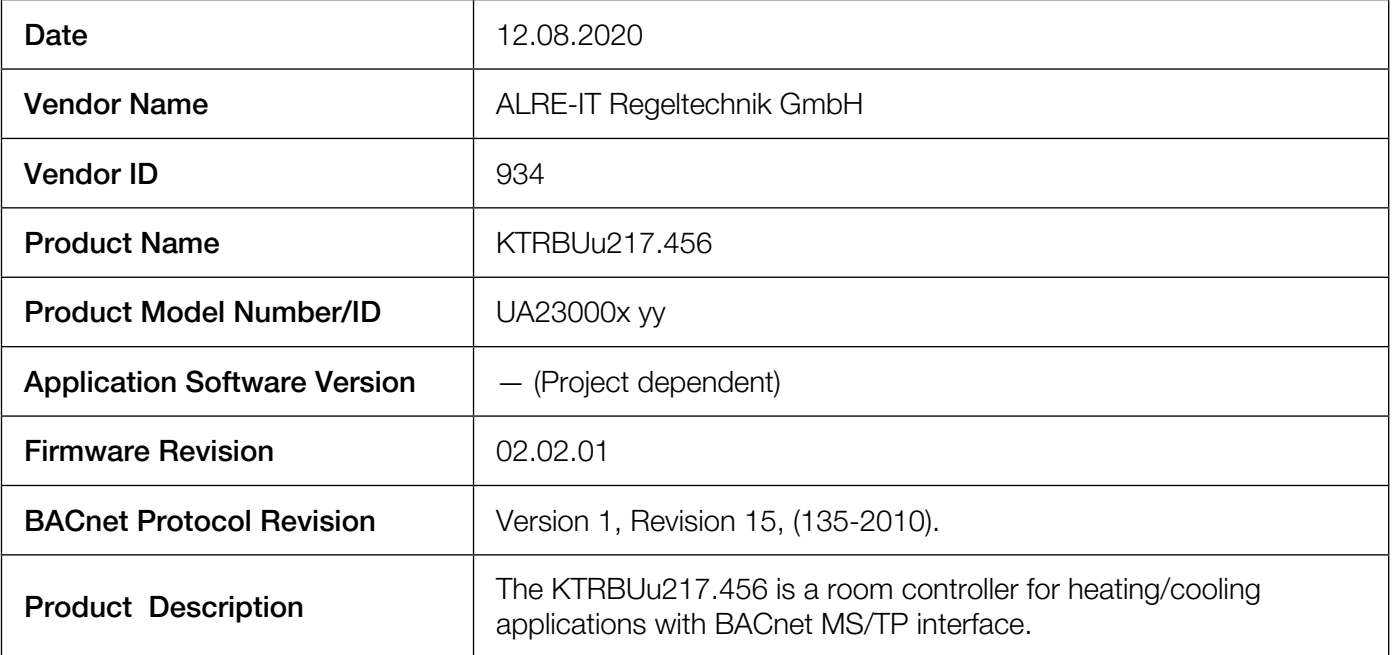

## <span id="page-30-0"></span>BACnet Standardized Device Profile (Annex L)

BACnet Advanced Application Controller (B-AAC)

### <span id="page-30-1"></span>BACnet interoperability building blocks supported (Annex K)

<span id="page-30-2"></span>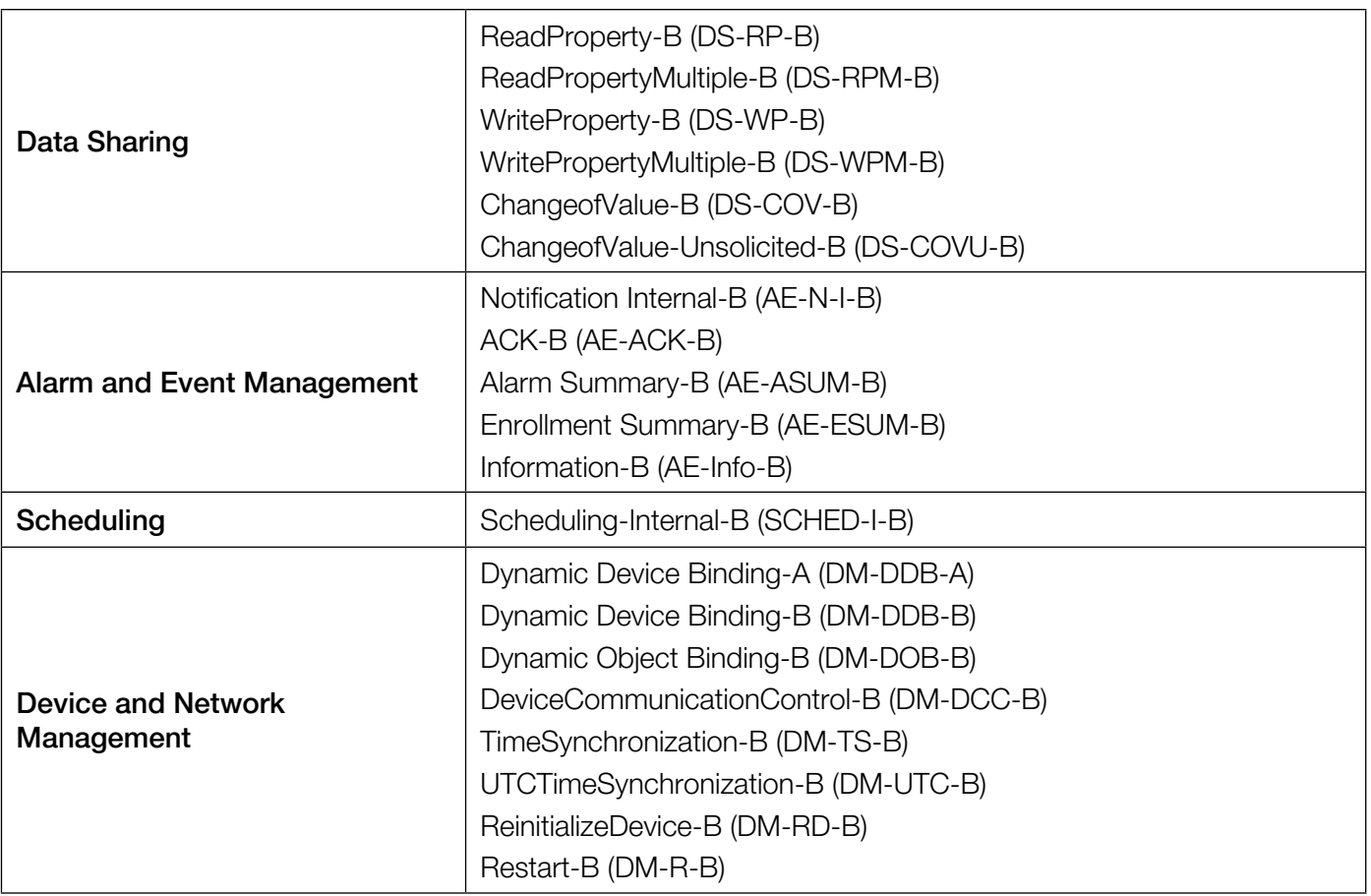

#### <span id="page-30-3"></span>BACnet object types supported

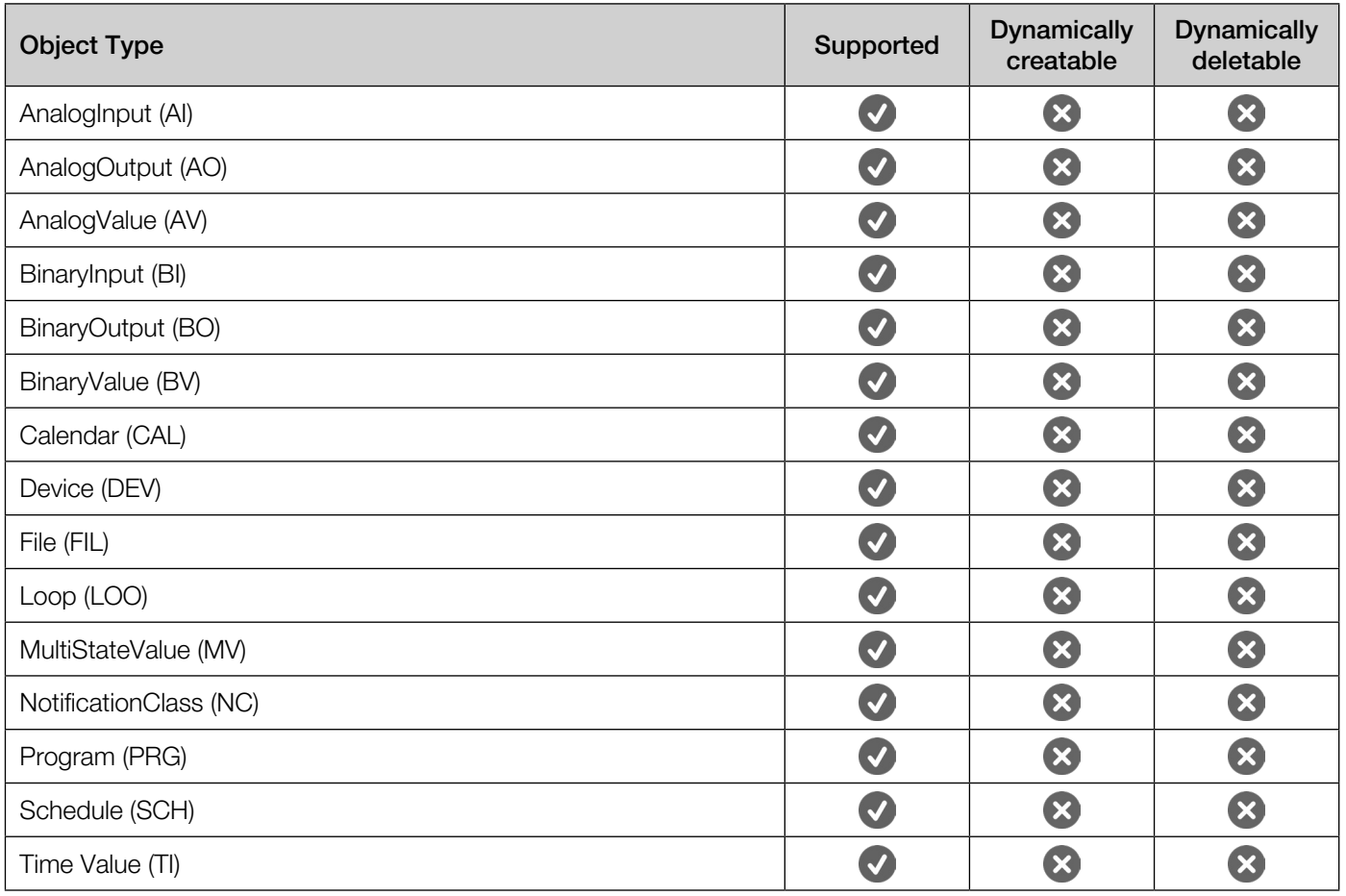

<span id="page-31-0"></span>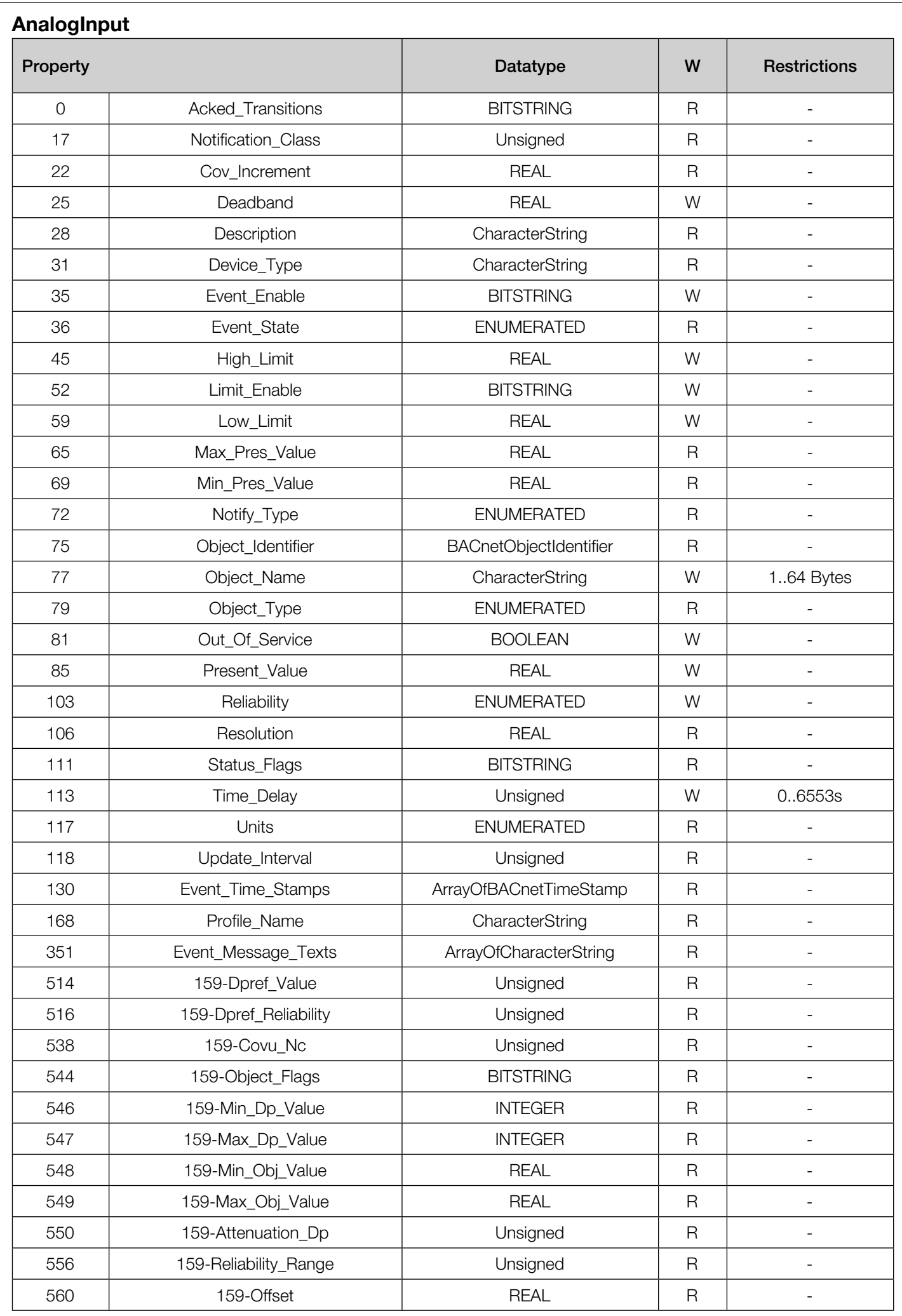

<span id="page-32-0"></span>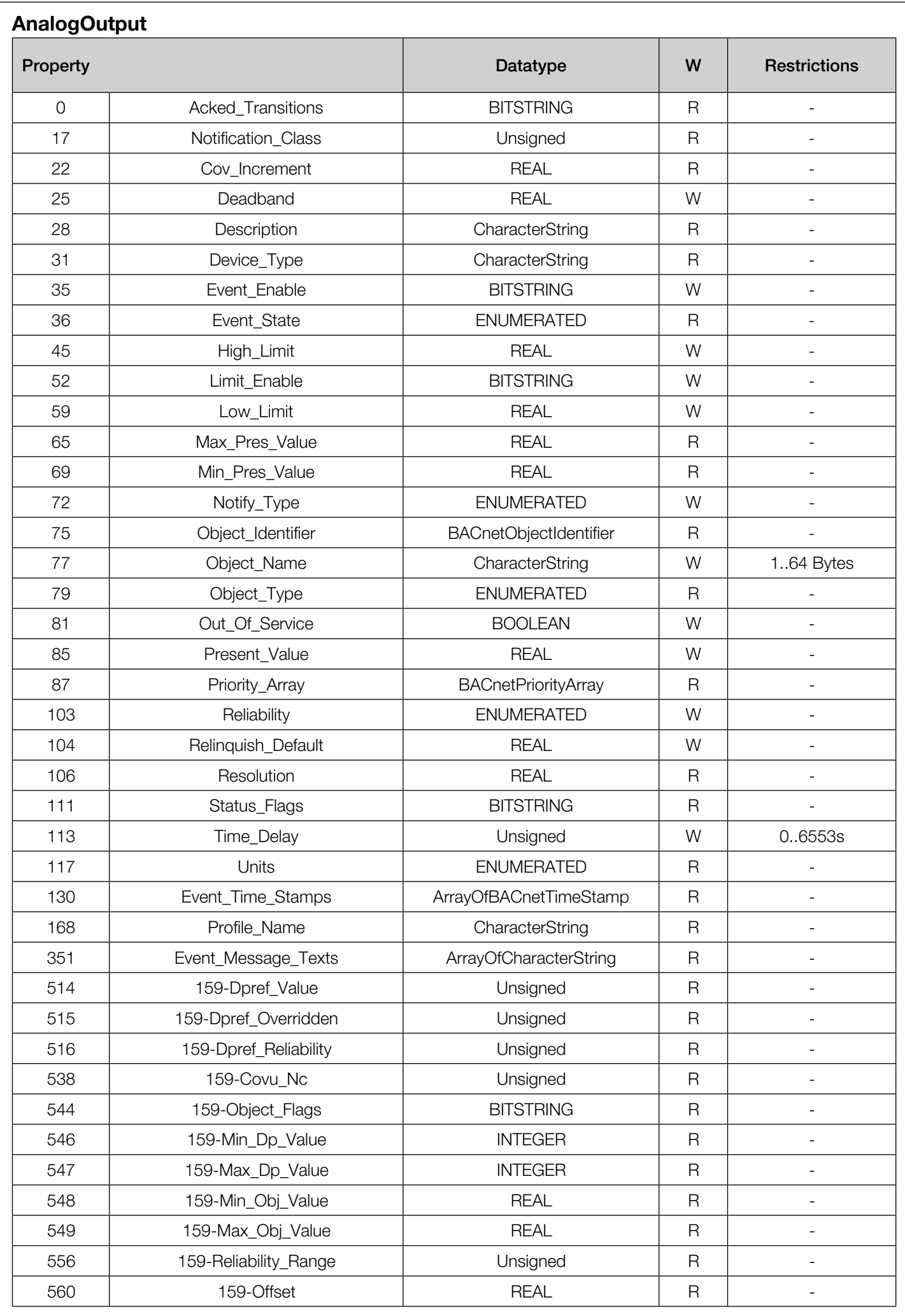

<span id="page-33-0"></span>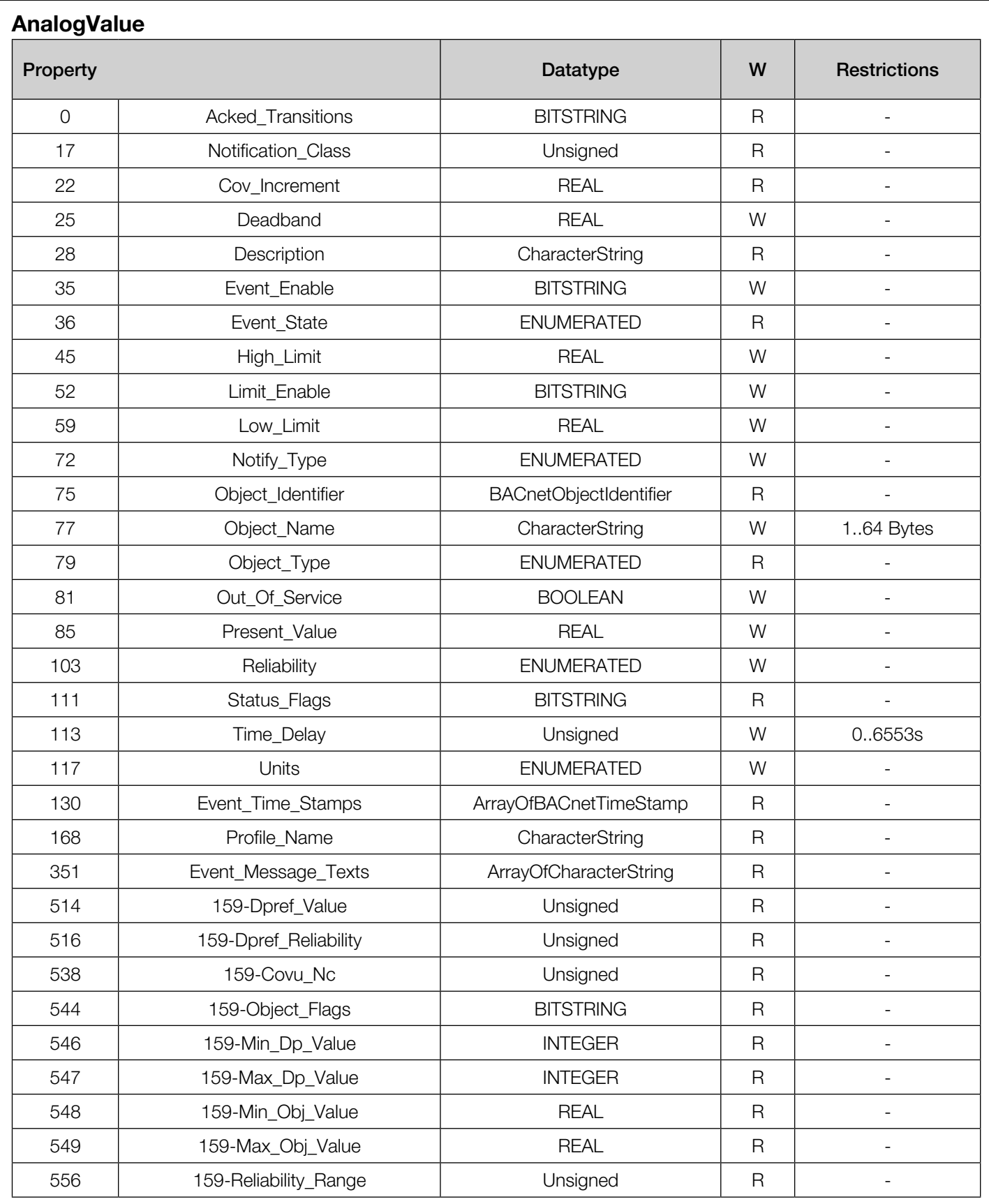

<span id="page-34-0"></span>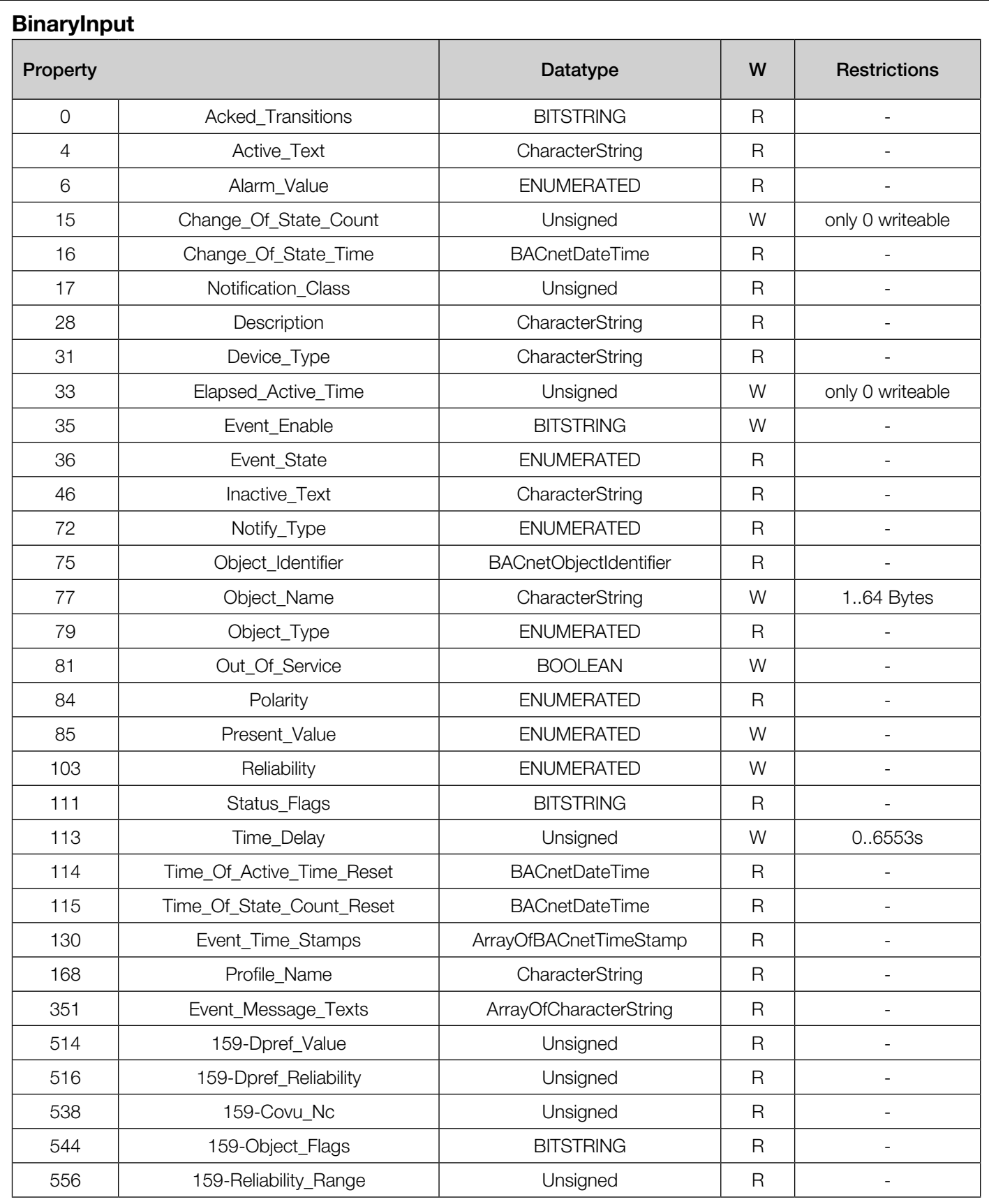

<span id="page-35-0"></span>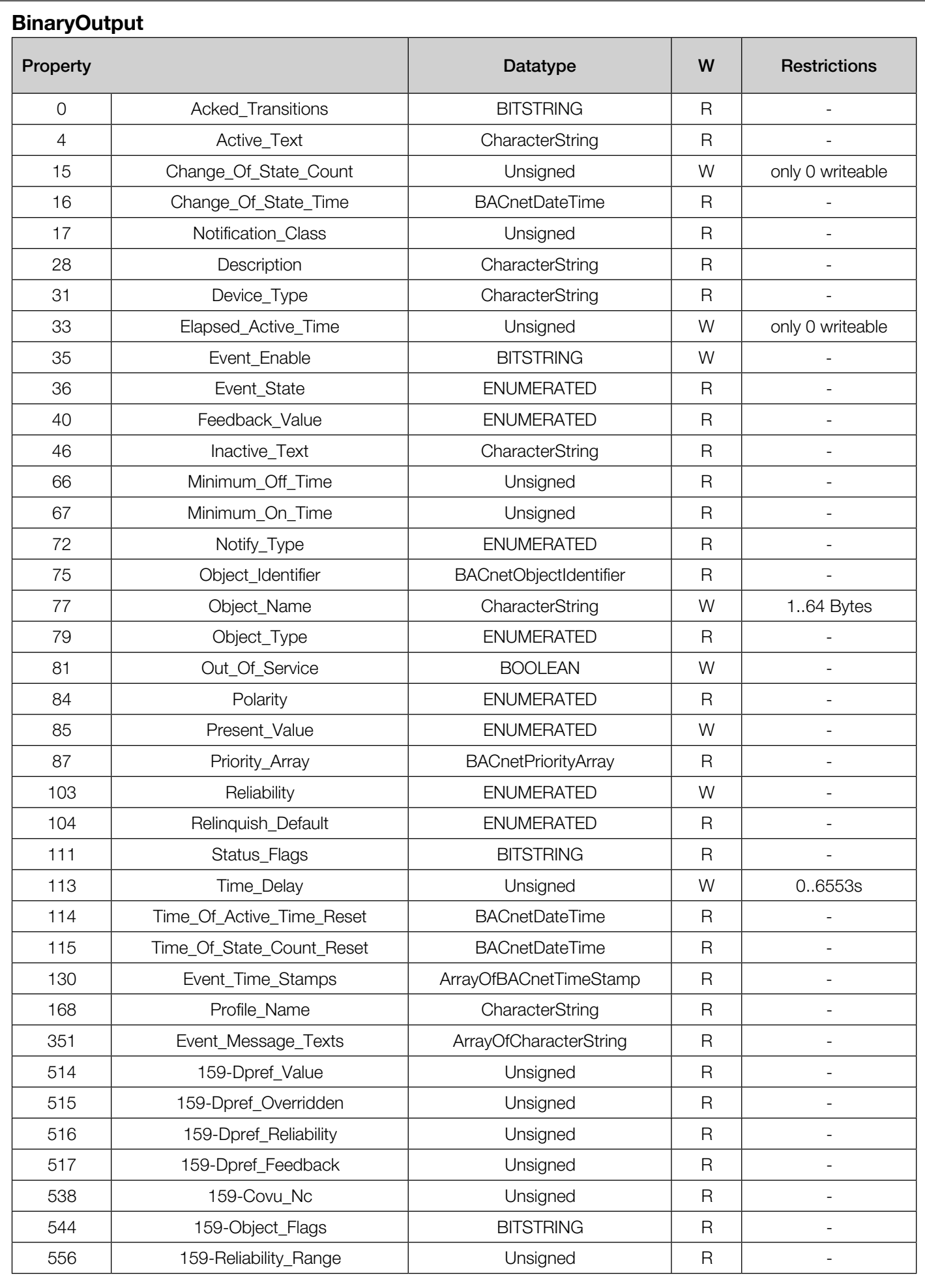

<span id="page-36-0"></span>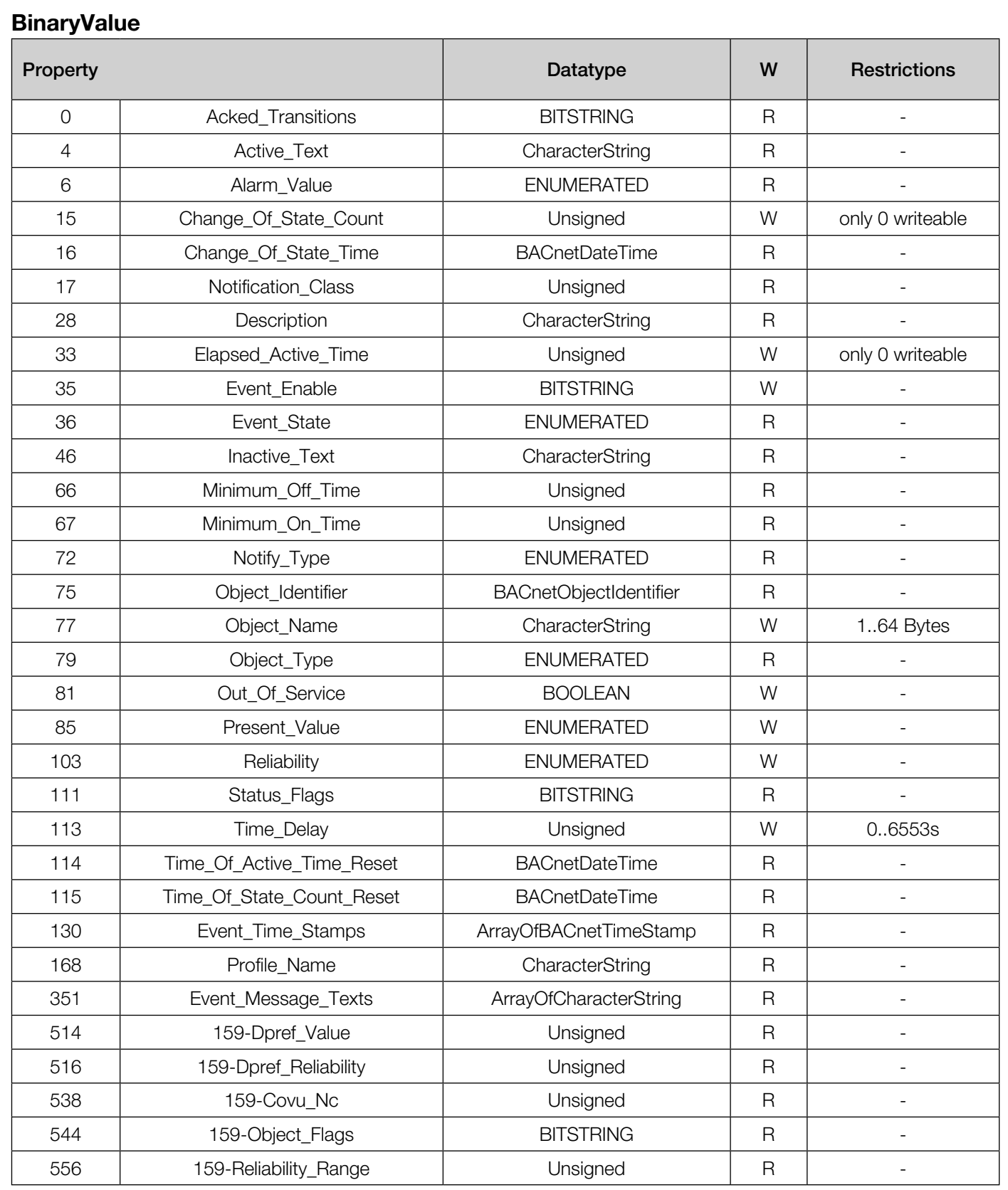

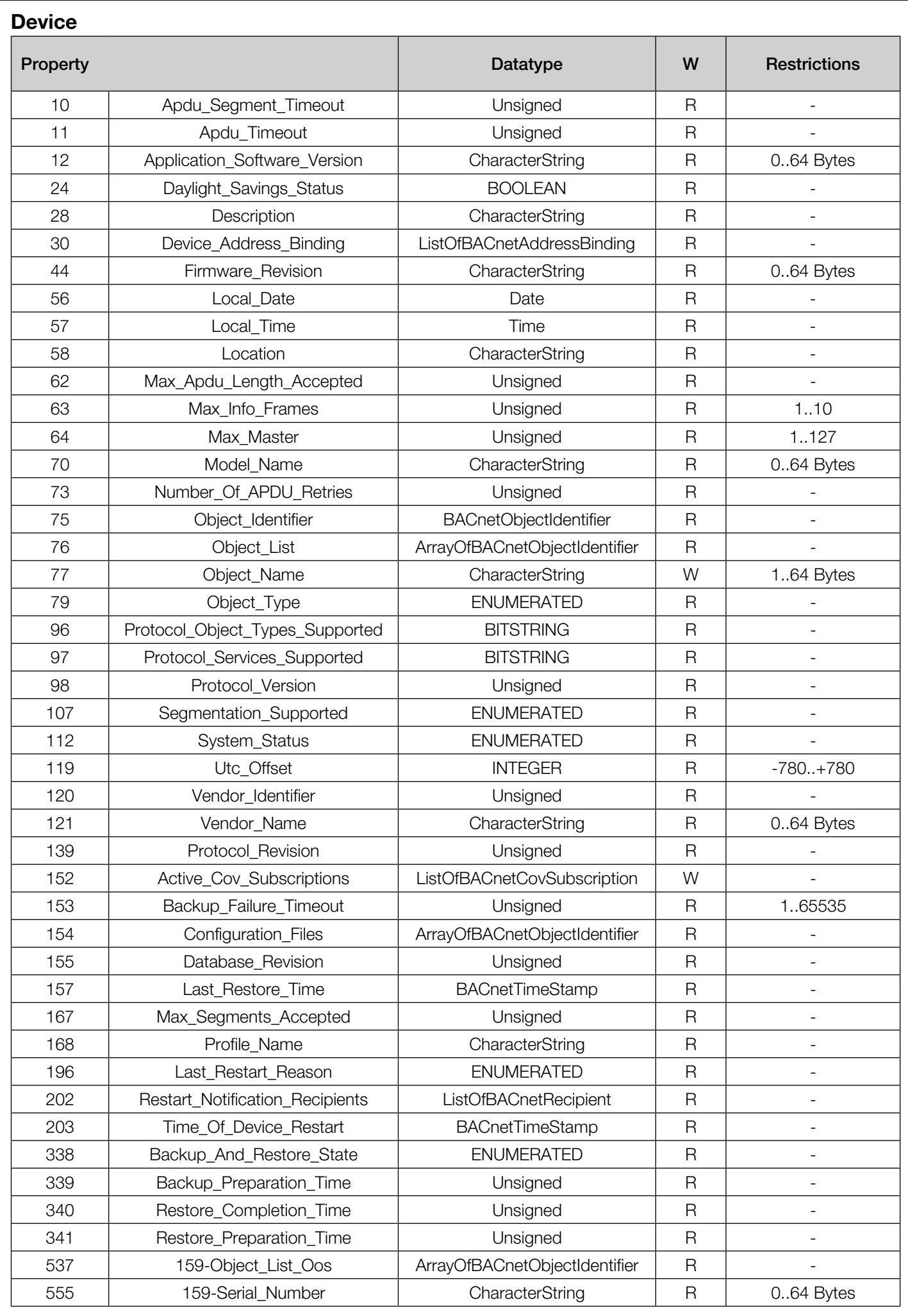

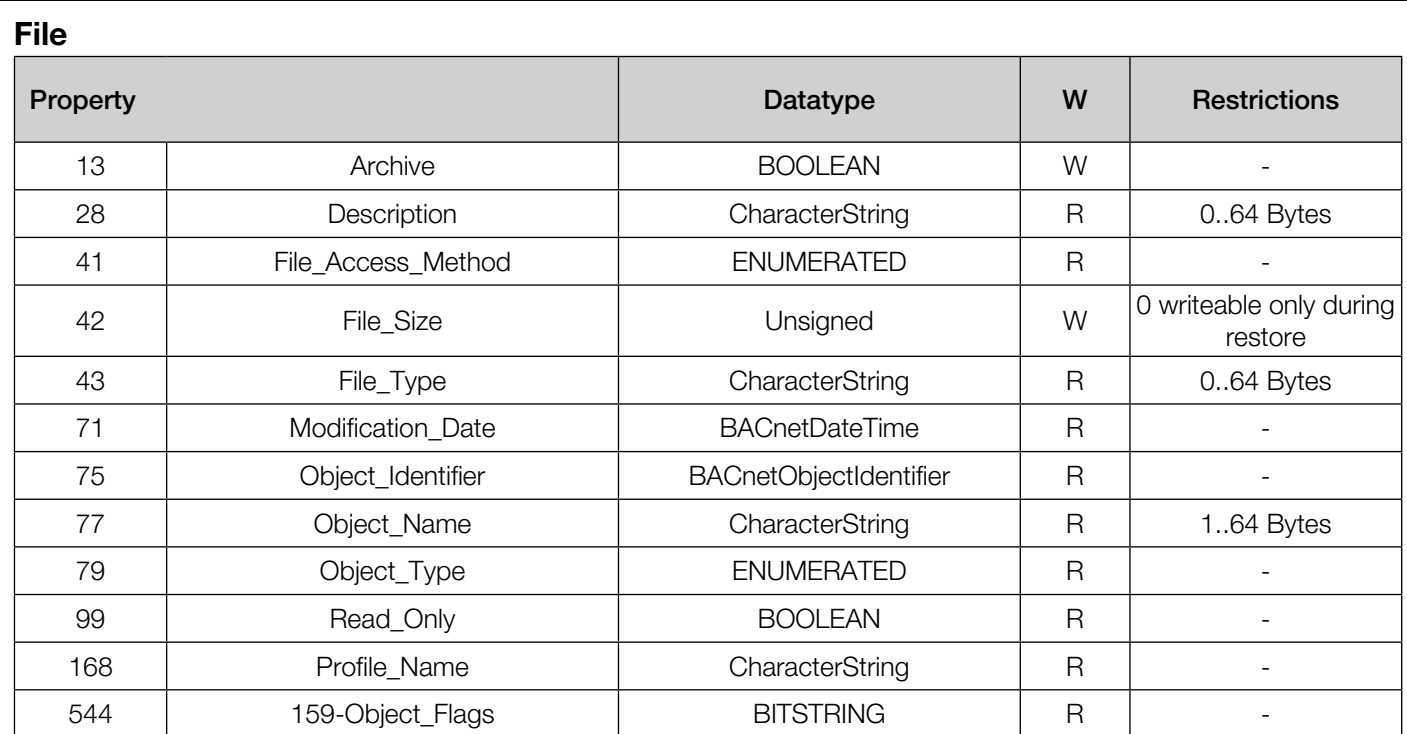

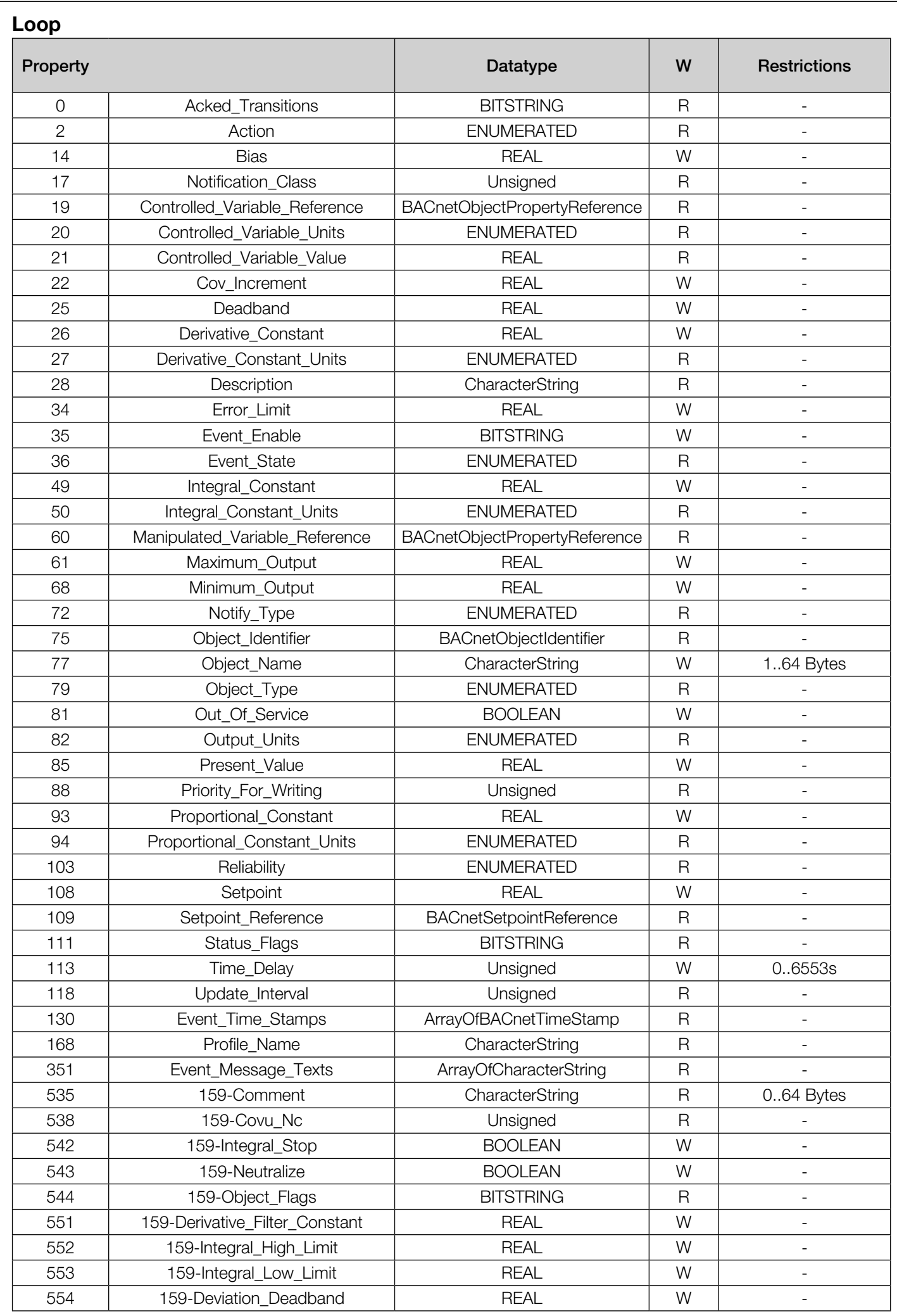

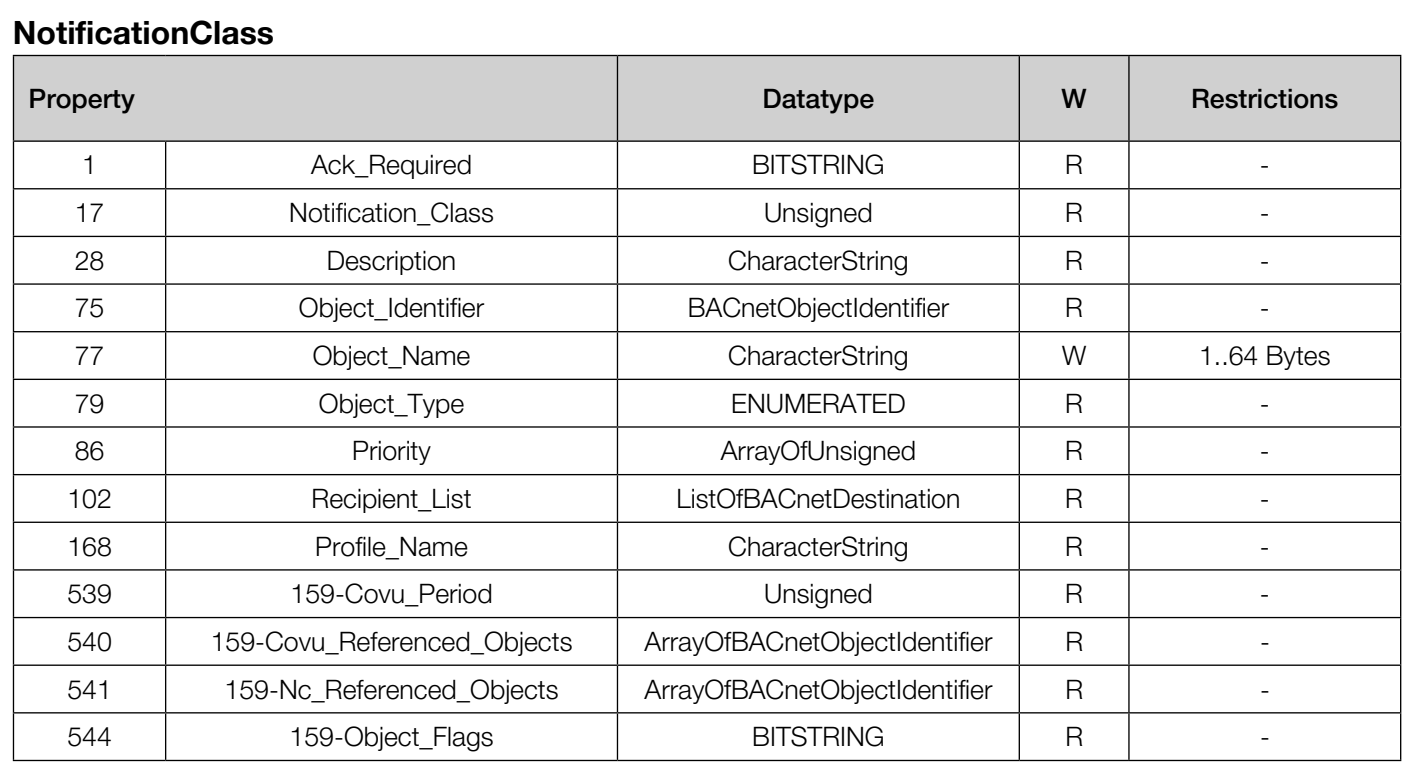

## Program

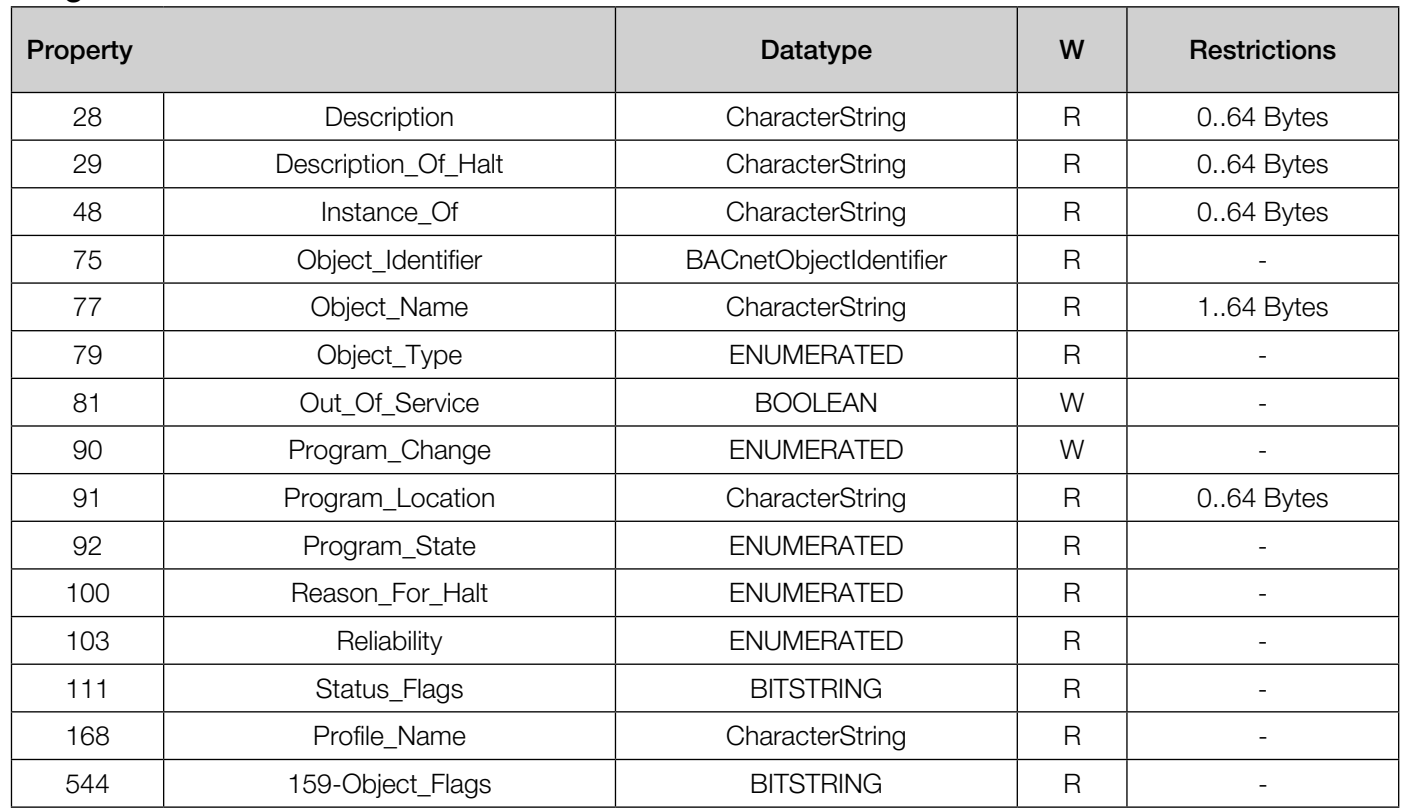

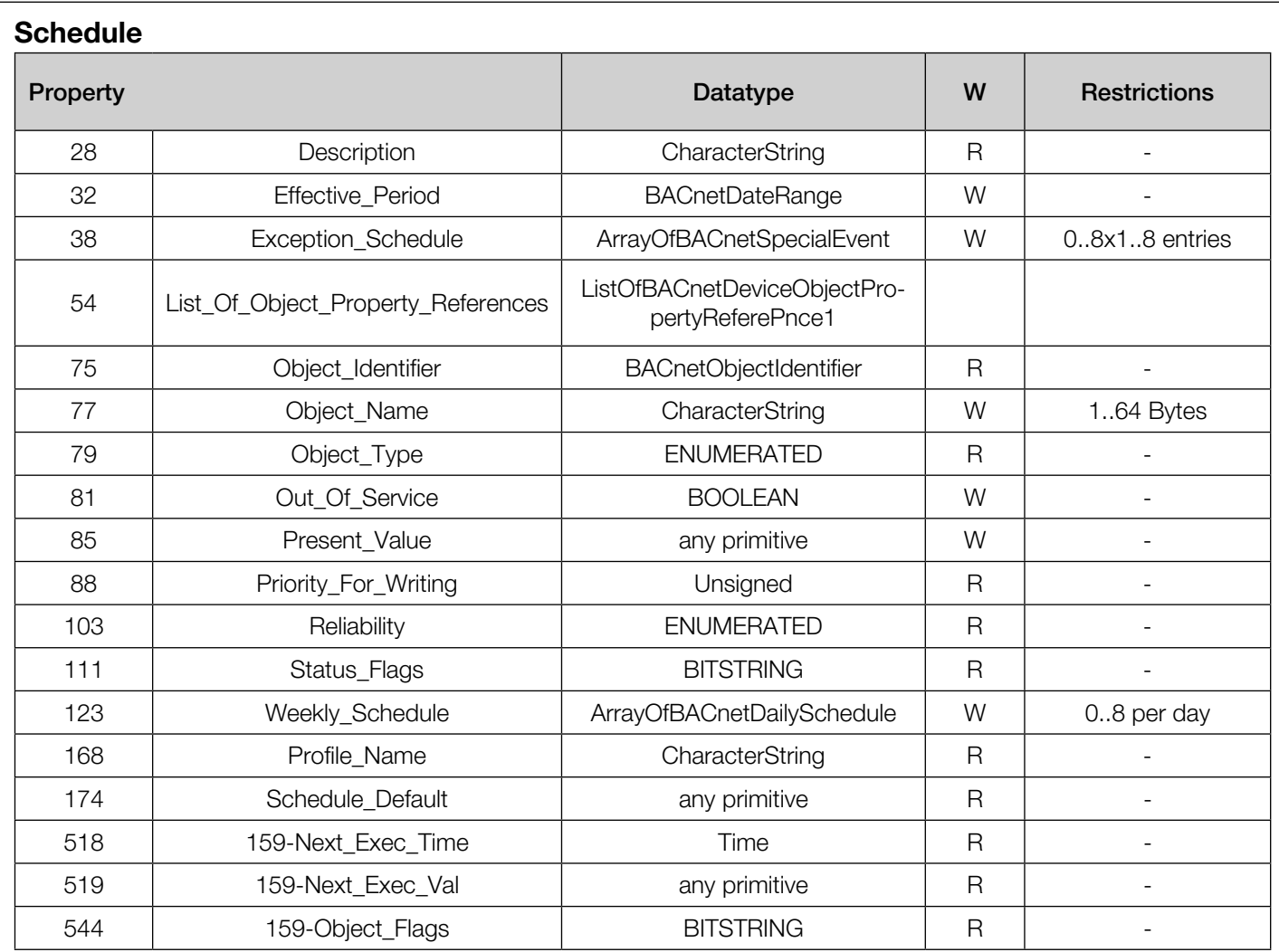

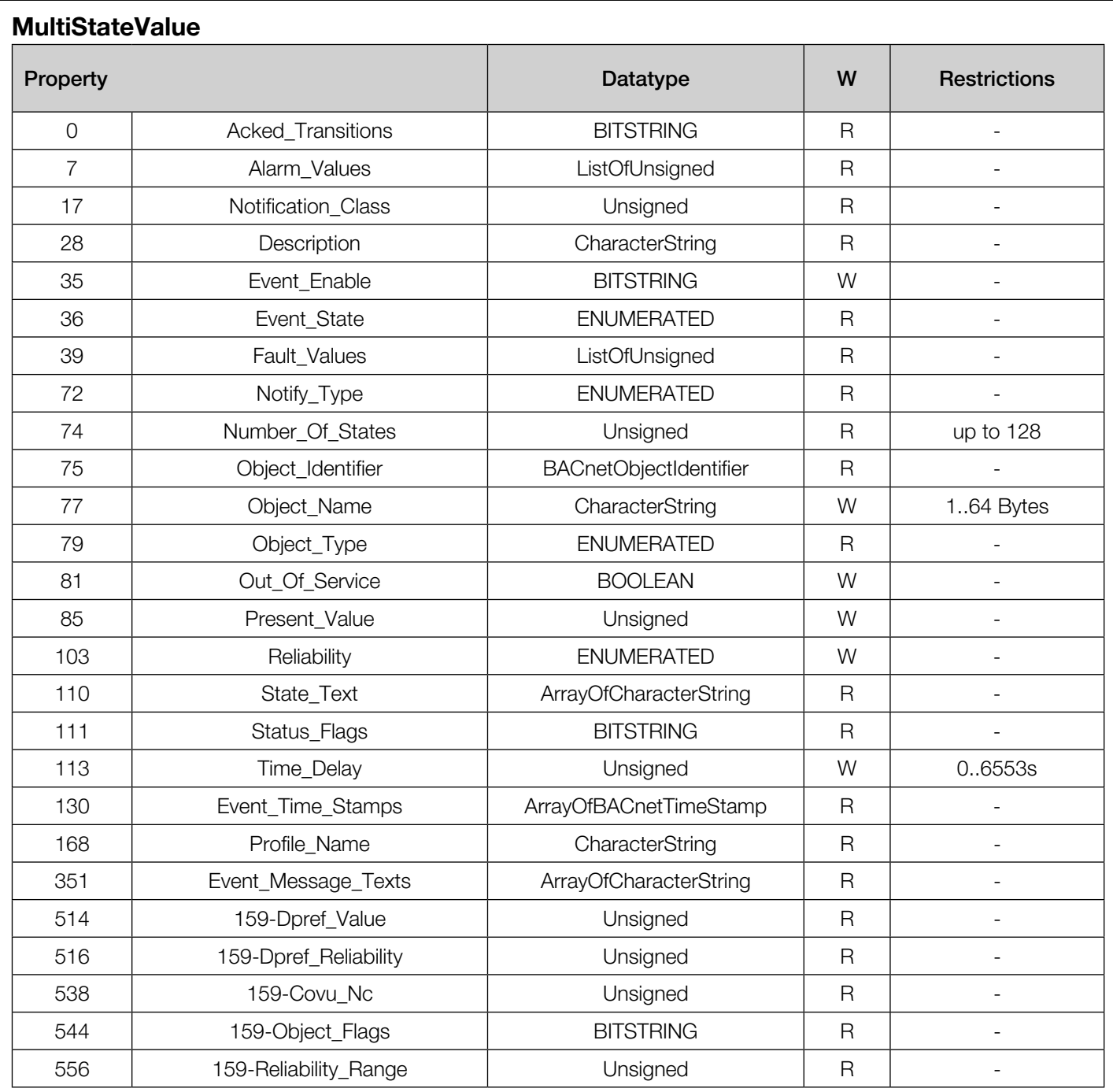

<span id="page-43-0"></span>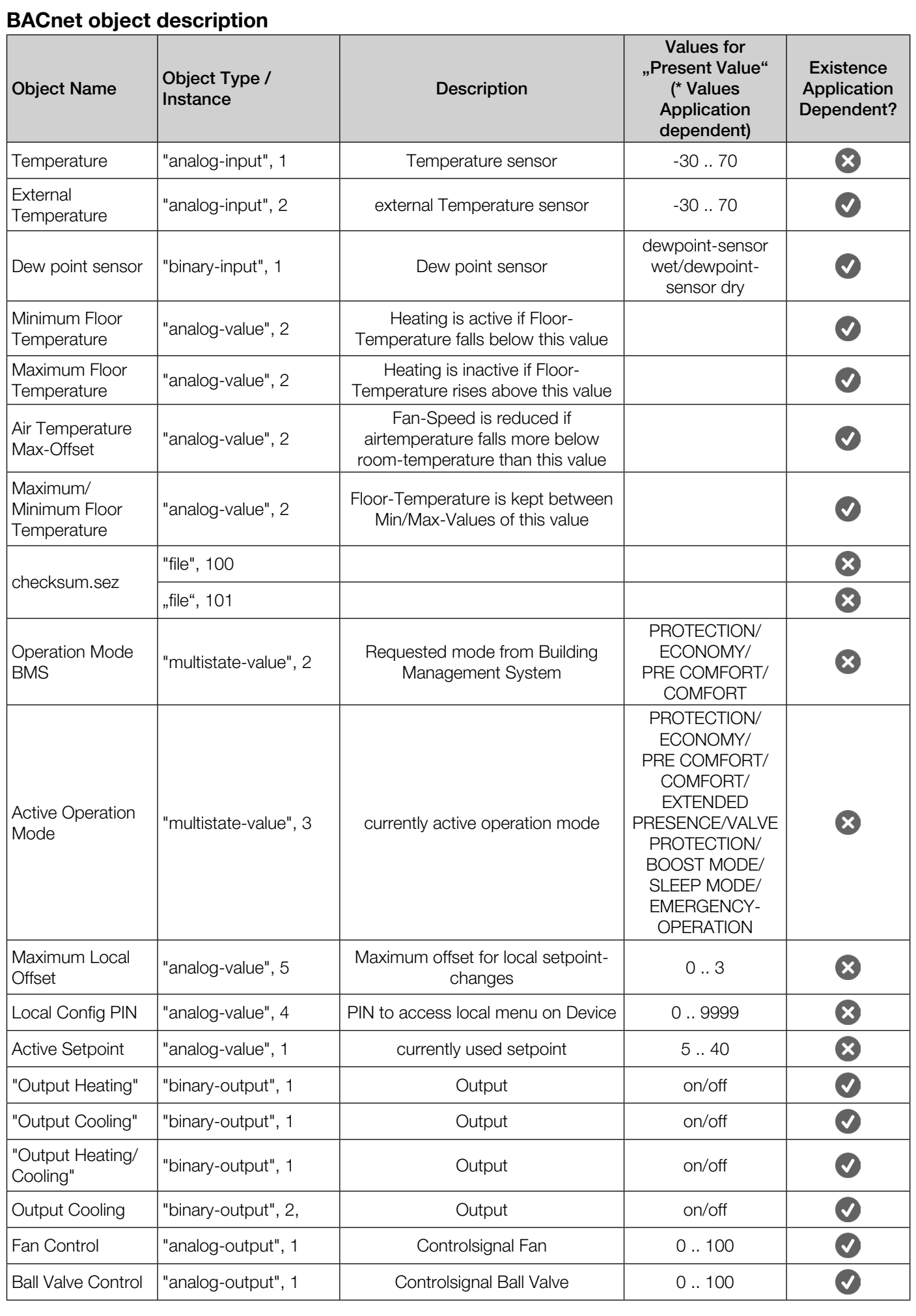

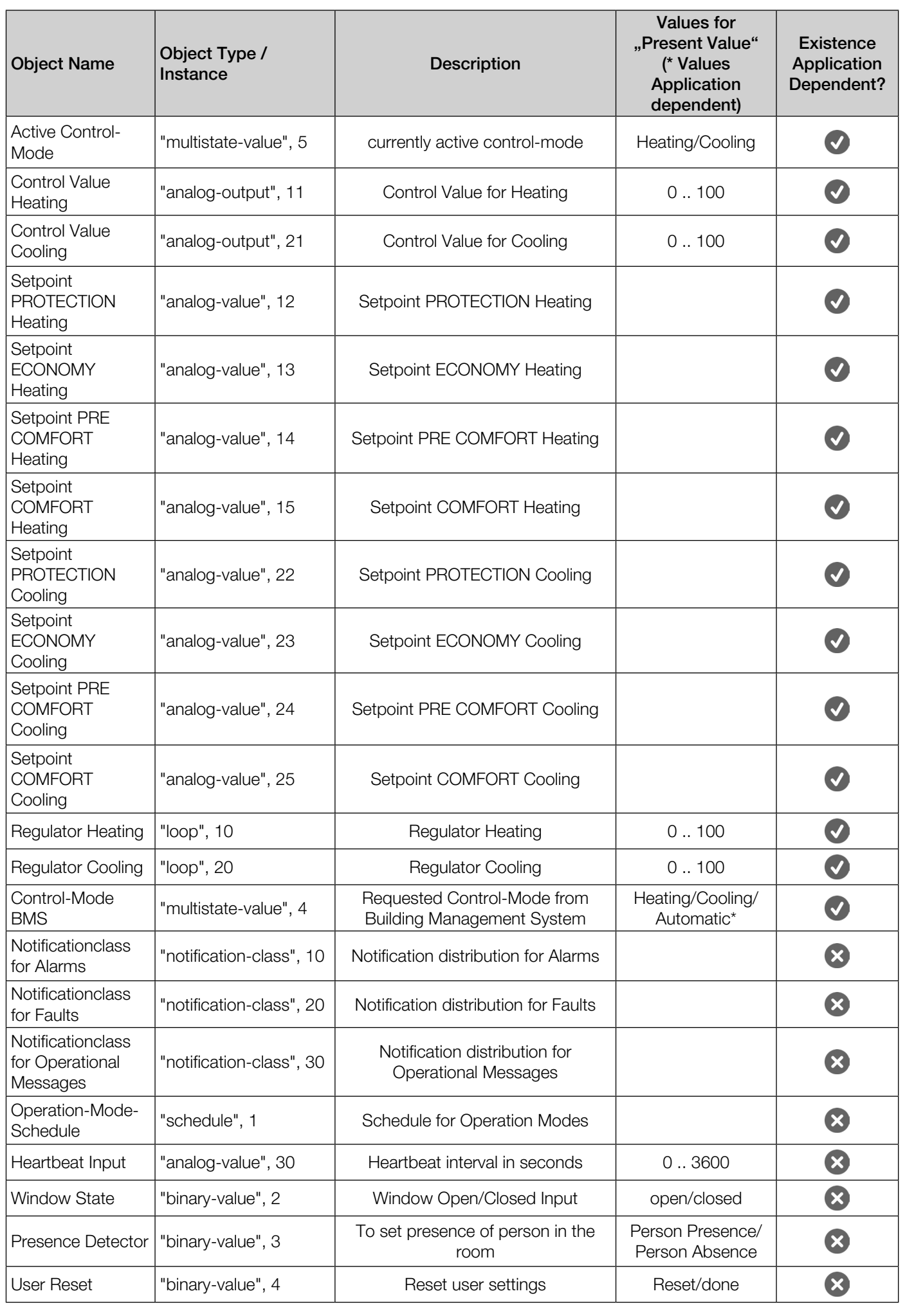

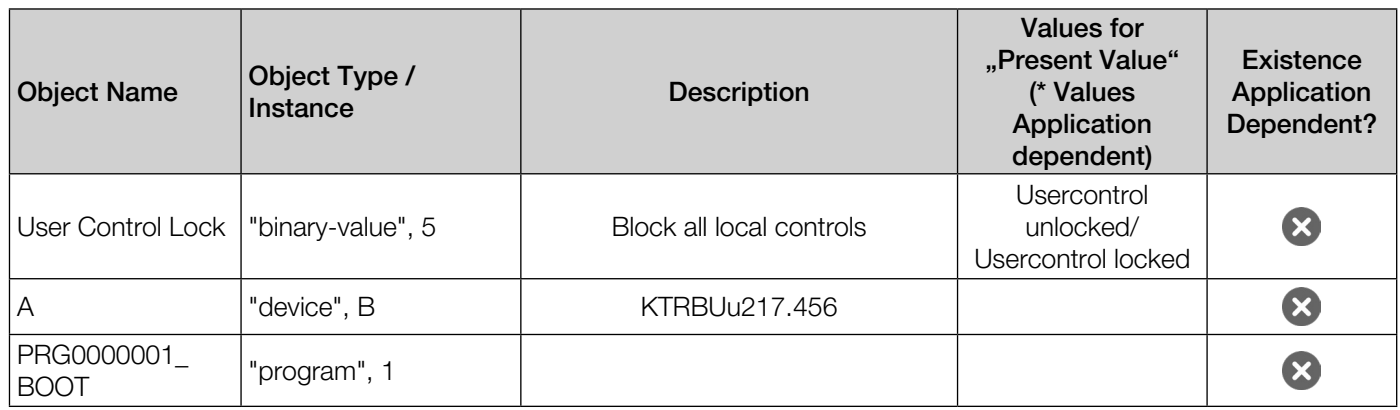

## Segmentation capability

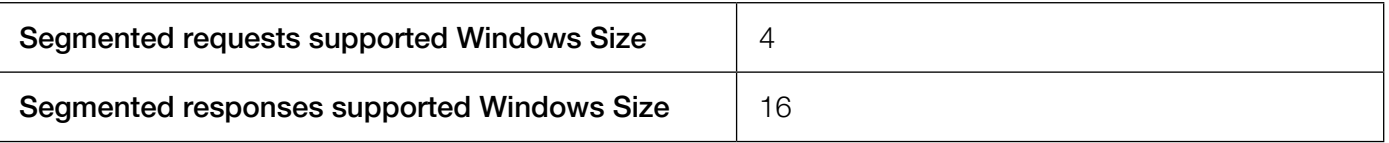

## Data Link Layer Options

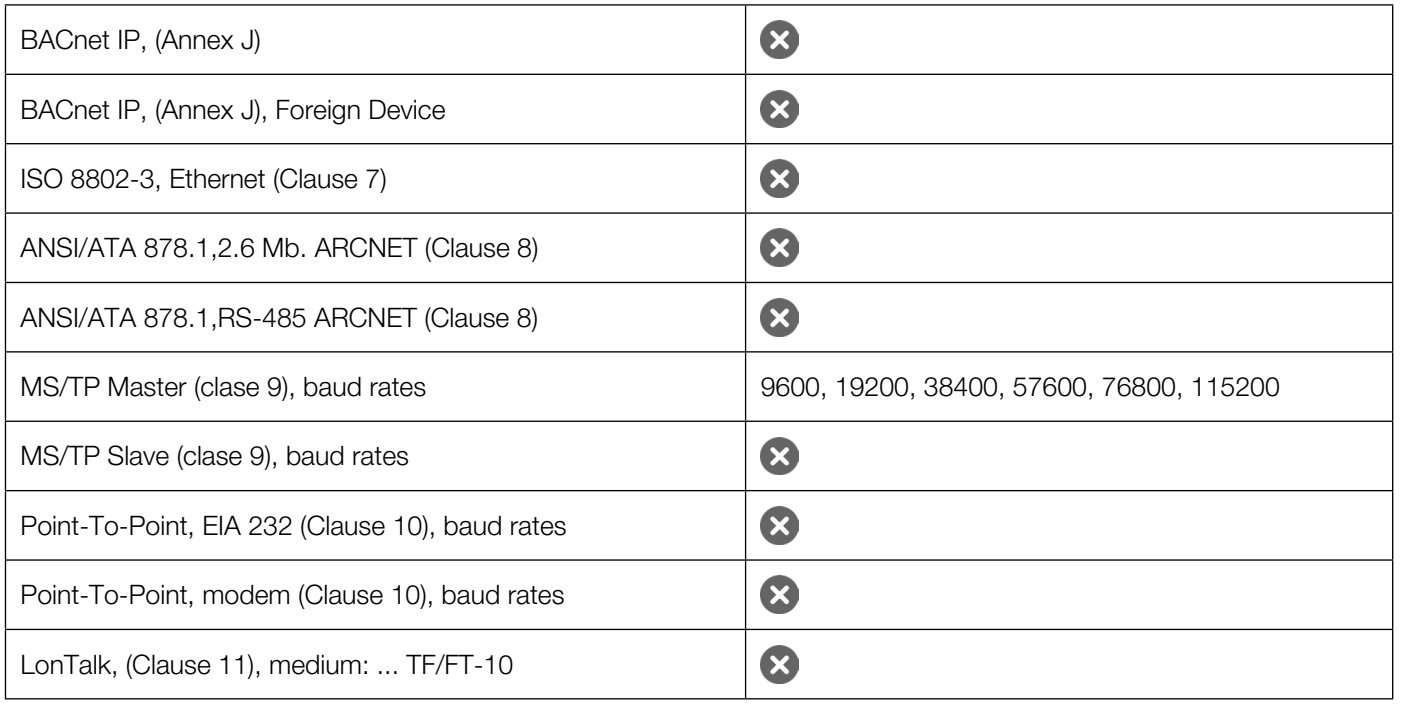

## Device adress binding

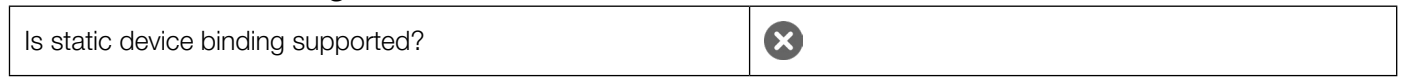

## Networking options

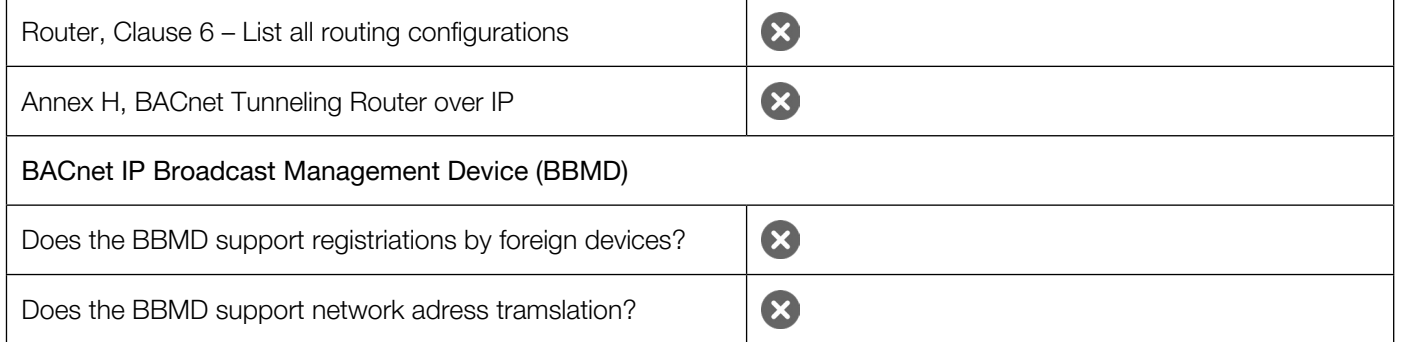

<span id="page-46-0"></span>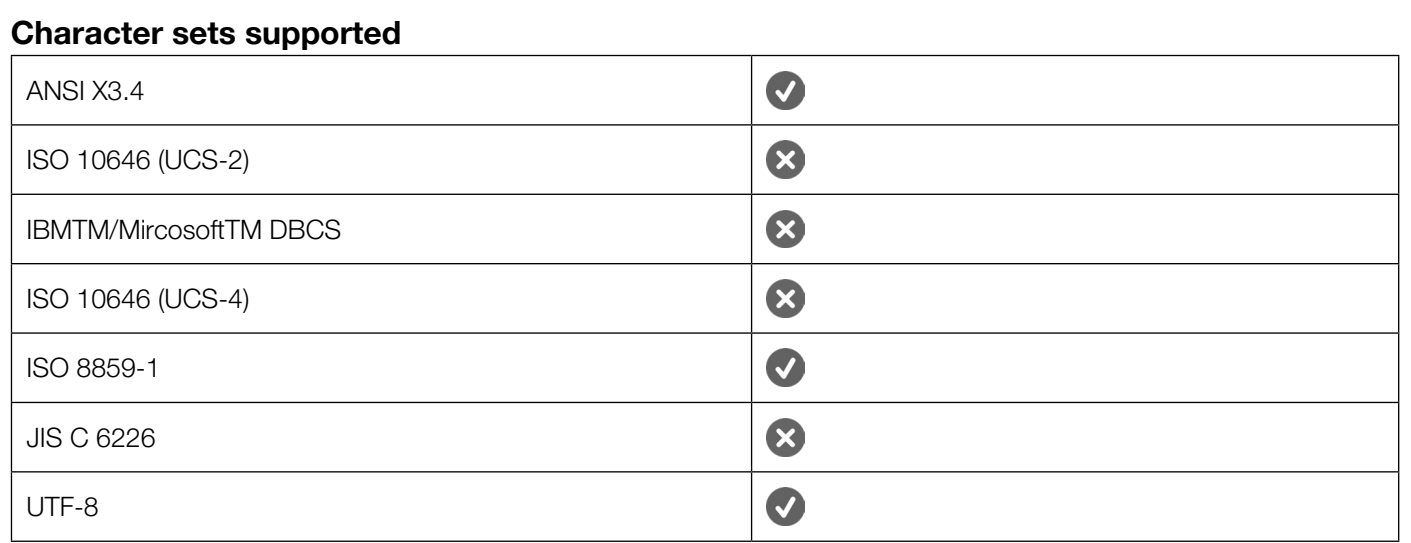

## Networking security options

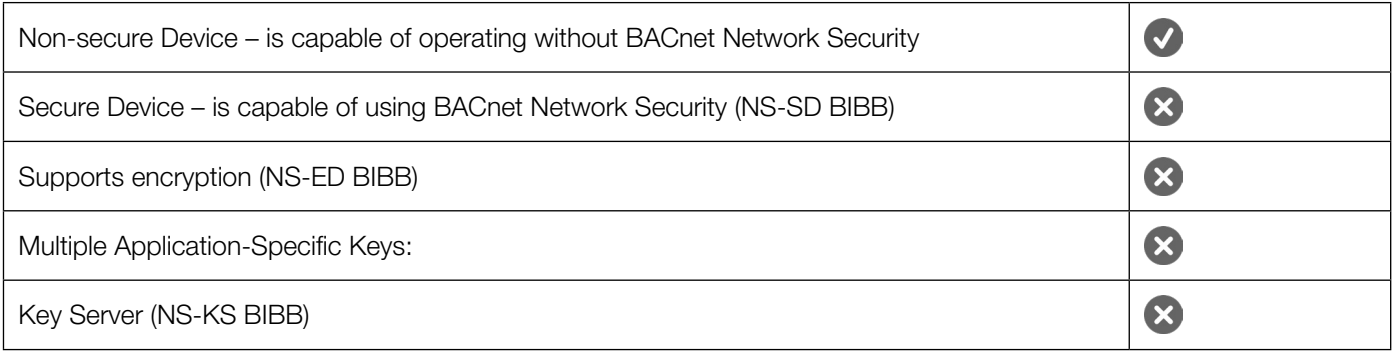

## 12.2 EDE

Die EDE-Listen für die verschiedenen Anlagenschemata finden Sie unter <https://alre.de/download/>

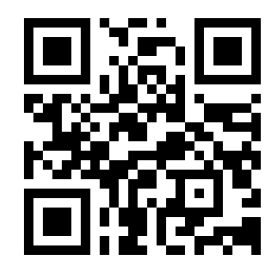

## <span id="page-47-0"></span>12.3 Anlagenschemata

### 2FB001 - Raumtemperaturregelung über T1 mit Aufrechterhaltung einer Fußbodentemperatur Tmin

Das Anlagenschema regelt Fußbodenheizungen im 2-Leiter-System. Der im Regelgerät verwendete Temperatursensor misst die Raumtemperatur und regelt bei Bedarf das Heizventil.

Der externe Temperatursensor überwacht die Fußbodentemperatur und verhindert ein Unterschreiten der ausgewählten Mindesttemperatur.

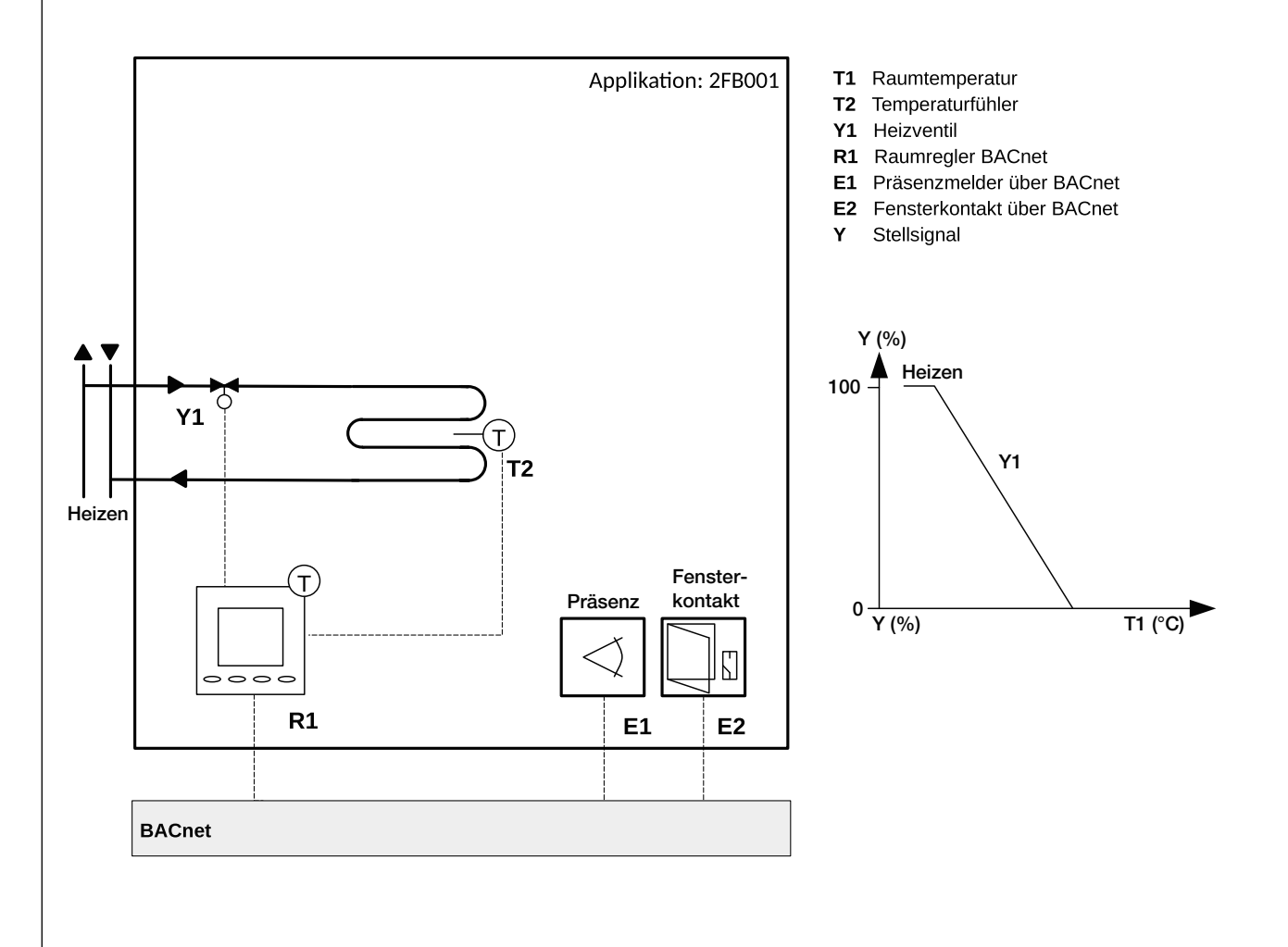

#### 2FB002 - Raumtemperaturregelung über T1 mit Begrenzung bei Tmax. via Fußbodenheizung

Das Anlagenschema regelt Fußbodenheizungen im 2-Leiter-System.

Der im Regelgerät verwendete Temperatursensor misst die Raumtemperatur und regelt bei Bedarf das Heizventil.

Der externe Temperatursensor überwacht die Fußbodentemperatur und verhindert ein Überschreiten der ausgewählten Maximaltemperatur.

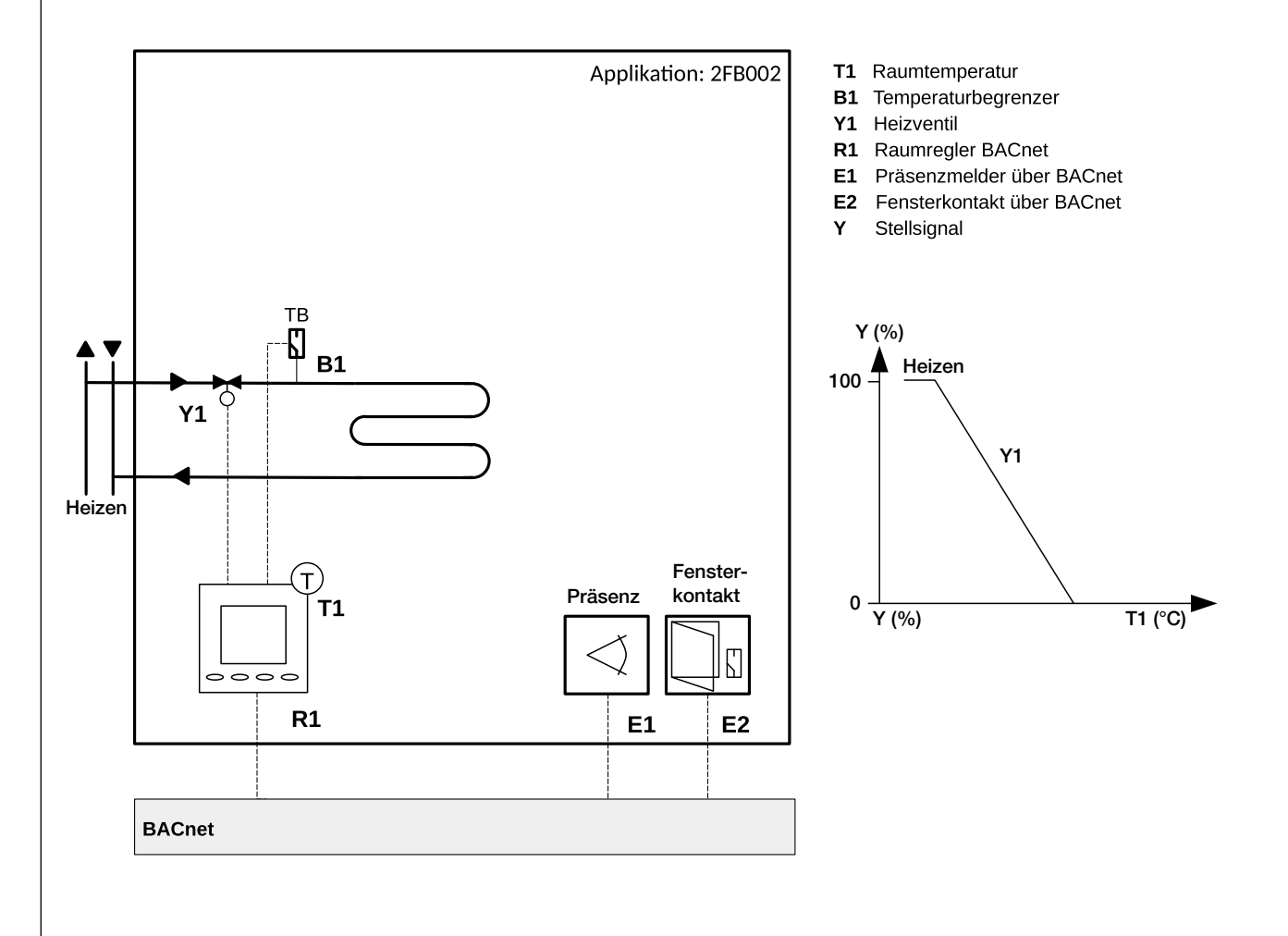

## 2HRKR001 - Raumtemperaturregelung über T1 via Fancoil

Das Anlagenschema regelt einen Gebläsekonvektor/Fancoil im 2-Leiter-System. Der im Regelgerät verwendete Temperatursensor misst die Raumtemperatur und regelt bei Bedarf das Regelventil.

Über die gemessene Temperaturdifferenz (Soll/IST-Wert) gibt der Raumregler die Lüfterdrehzahl des Fancoils vor (0-10V).

Der externe Temperatursensor dient der Begrenzung der Zulufttemperatur des Fancoil um eine maximale Behaglichkeit des Raumklimas zu erreichen.

Zusätzlich können vom Regler weitere externe Sensoren zur Präsenz und/oder Kontaktsensoren (Anwesenheit) ausgewertet werden, die über das BACnet angebunden sind.

Das Signal für den Heiz-/Kühlwechsel kommt ebenfalls über das BACnet Protokoll.

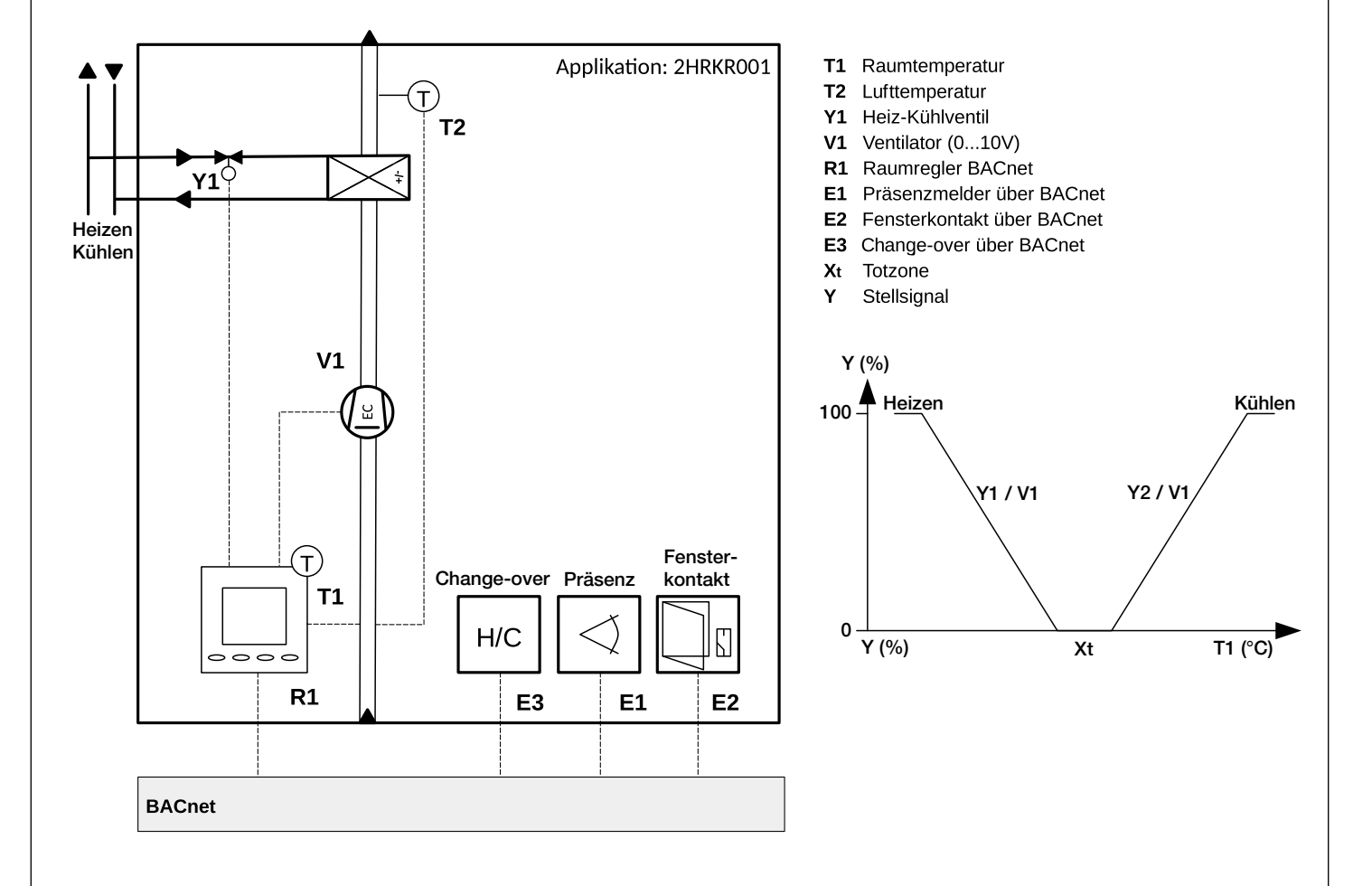

#### 2KD001 - Raumtemperaturregelung einer Kühl-/Heizdecke über T1

Das Anlagenschema regelt Heiz- und Kühldecken im 2-Leiter-System. Der im Regelgerät verwendete Temperatursensor misst die Raumtemperatur und regelt bei Bedarf das Regelventil. Der externe Taupunktsensor dient der Überwachung der Raumluftfeuchte und schaltet bei einer Überschreitung dieser die Kühldecke ab.

Zusätzlich können vom Regler weitere externe Sensoren zur Präsenz und/oder Kontaktsensoren (Anwesenheit) ausgewertet werden, die über das BACnet angebunden sind.

Das Signal für den Heiz-/Kühlwechsel kommt ebenfalls über das BACnet Protokoll.

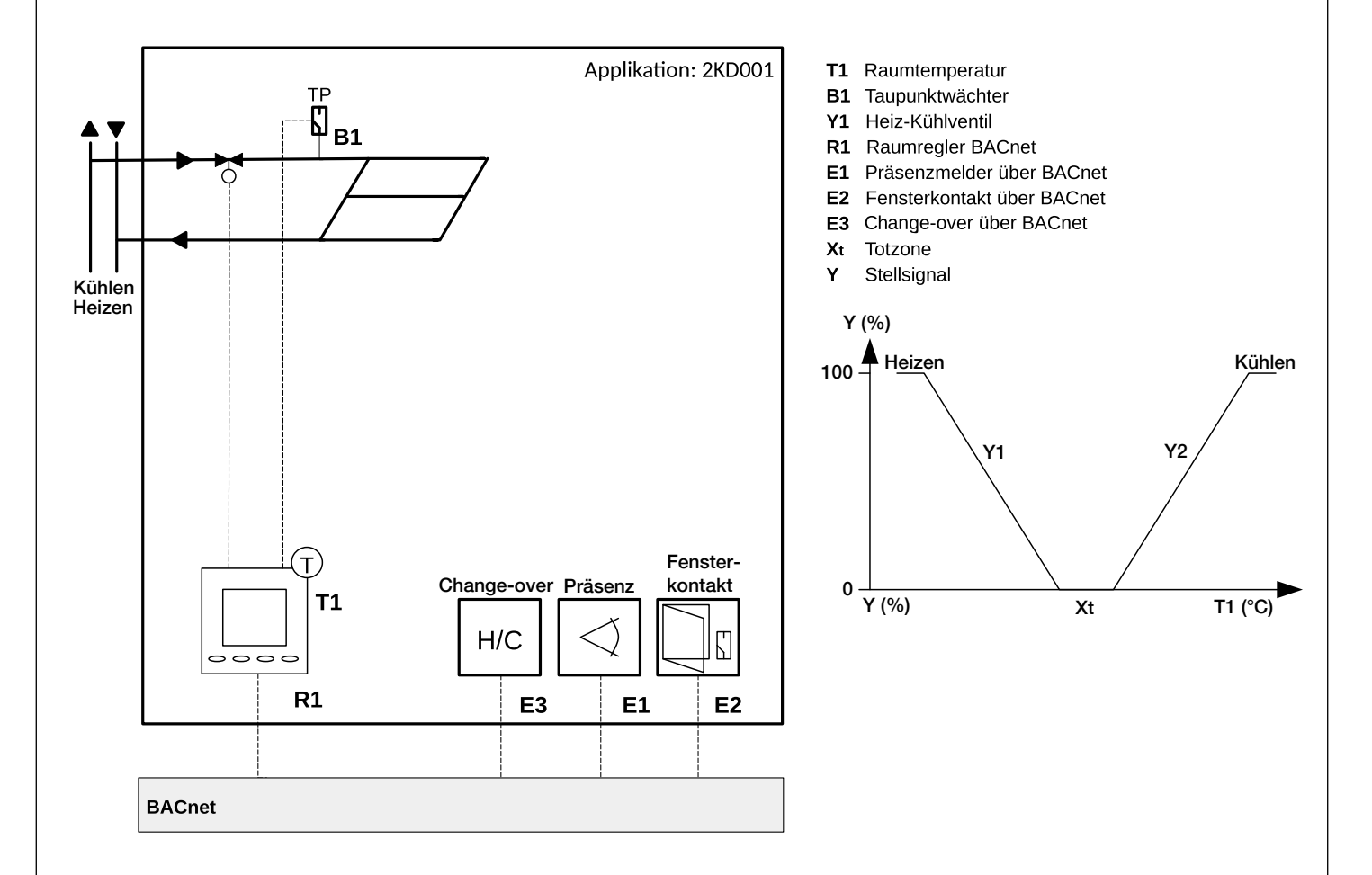

## 2RA001 - Raumtemperaturregelung über T2 via Radiator

Das Anlagenschema regelt Radiatoren im 2-Leiter-System. Der im Regelgerät verwendete Temperatursensor sowie der externe Temperatursensor messen über eine einstellbare Wichtung (Werkseinstellung 100% extern) untereinander die Raumtemperatur und regeln bei Bedarf das Heizventil.

So können auch Räume exakt geregelt werden, wo die Position des Reglers eine realitätsnahe Raumtemperaturmessung erschwert.

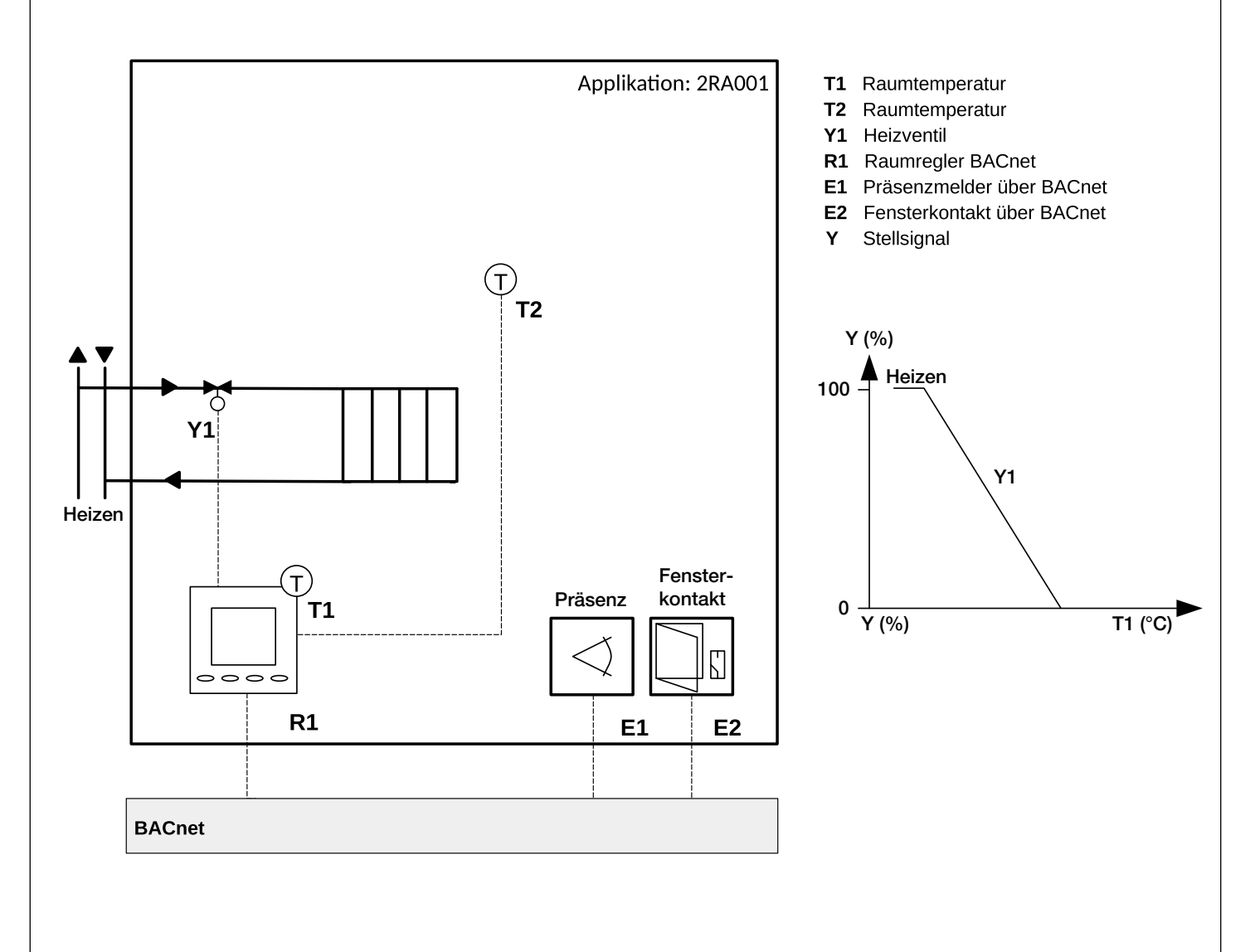

#### 2UK001 - Raumtemperaturregelung über T2 via Gebläsekonvektor/Unterflurkonvektor

Das Anlagenschema regelt einen Gebläsekonvektor/Unterflurkonvektor im 2-Leiter-System. Der im Regelgerät verwendete Temperatursensor sowie der externe Temperatursensor messen über eine einstellbare Wichtung (Werkseinstellung 100% extern) untereinander die Raumtemperatur und regeln bei Bedarf das Regelventil.

Über die gemessene Temperaturdifferenz (Soll/IST-Wert) gibt der Raumregler die Lüfterdrehzahl des Unterflurkonvektors vor (0-10V).

Zusätzlich können vom Regler weitere externe Sensoren zur Präsenz und/oder Kontaktsensoren (Anwesenheit) ausgewertet werden, die über das BACnet angebunden sind.

Das Signal für den Heiz-/Kühlwechsel kommt ebenfalls über das BACnet Protokoll.

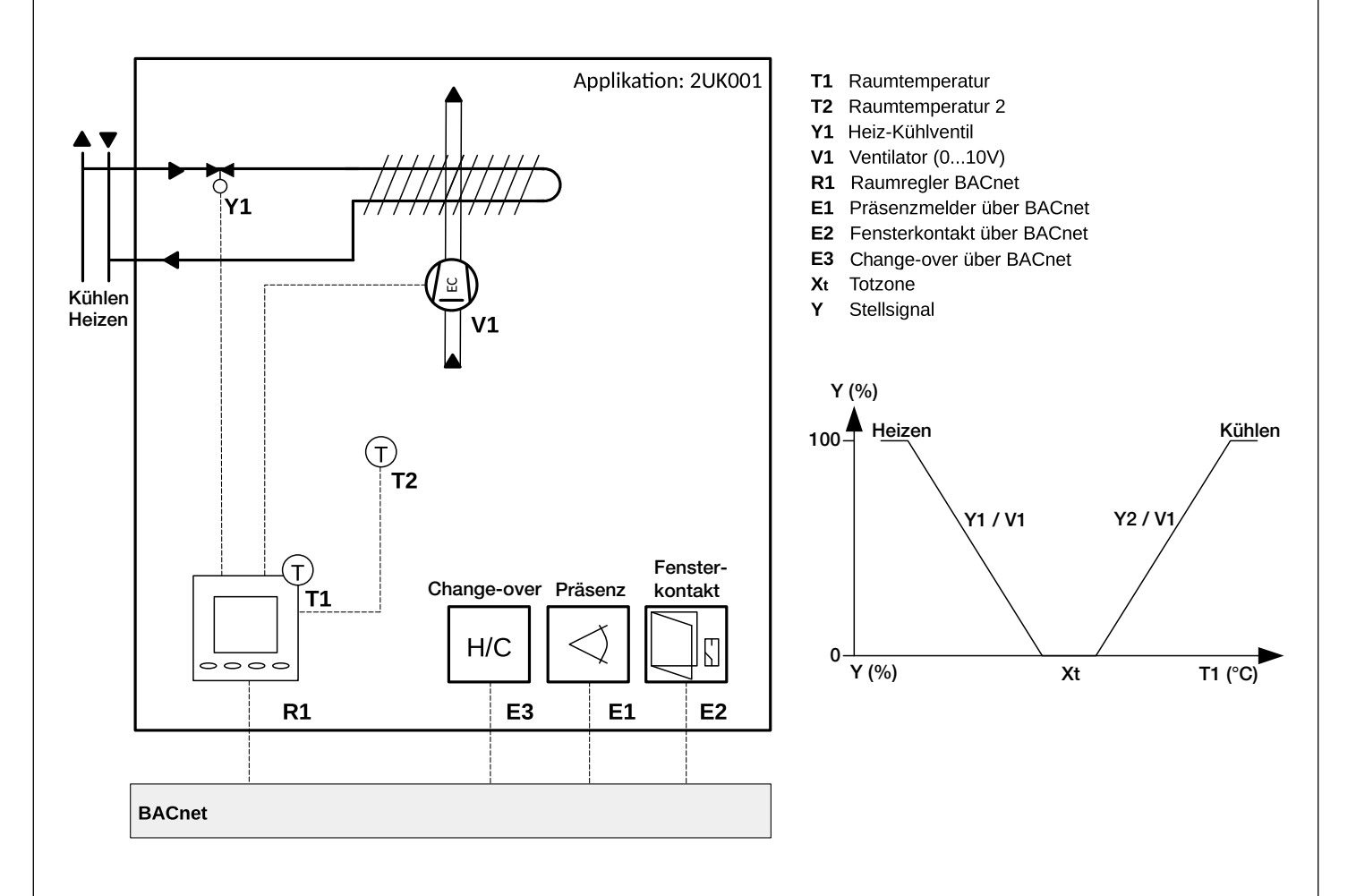

### 4FB001 - Raumtemperaturregelung über T1 via Fußbodenheizung

Das Anlagenschema regelt Fußbodenheizungen im 4-Leiter-System.

Der im Regelgerät verwendete Temperatursensor misst die Raumtemperatur und regelt bei Bedarf die Regelventile.

Der externe Temperatursensor überwacht die Fußbodentemperatur und verhindert ein Unterschreiten oder Überschreiten der ausgewählten Mindest- und Maximaltemperaturen.

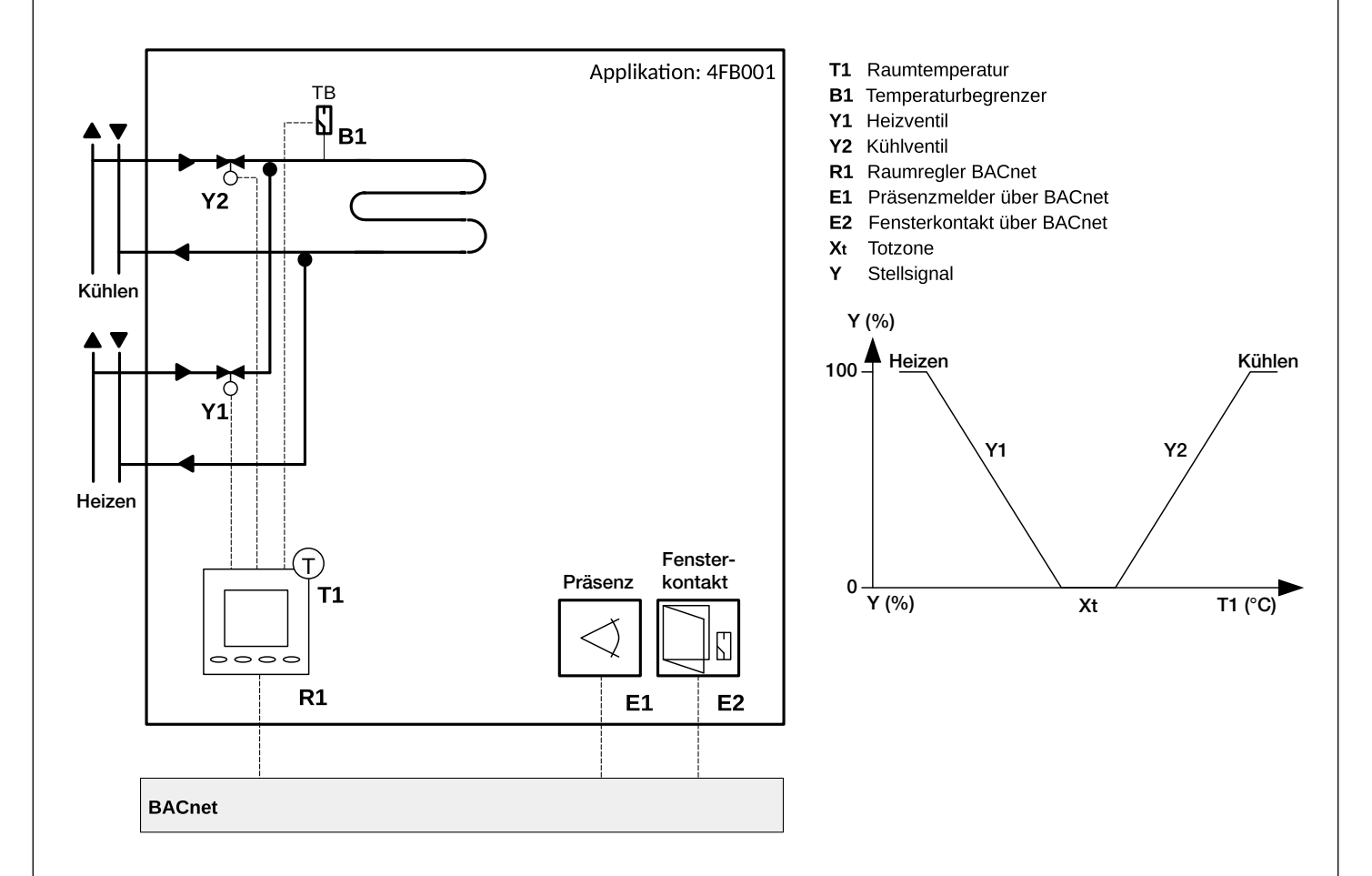

## 4HRKR001 - Raumtemperaturregelung über T1 via Fancoil

Das Anlagenschema regelt einen Gebläsekonvektor/Fancoil im 4-Leiter-System. Der im Regelgerät verwendete Temperatursensor misst die Raumtemperatur und regelt bei Bedarf die Regelventile.

Über die gemessene Temperaturdifferenz (Soll/IST-Wert) gibt der Raumregler die Lüfterdrehzahl des Fancoils vor (0-10V).

Der externe Temperatursensor dient der Begrenzung der Zulufttemperatur des Fancoil um eine maximale Behaglichkeit des Raumklimas zu erreichen.

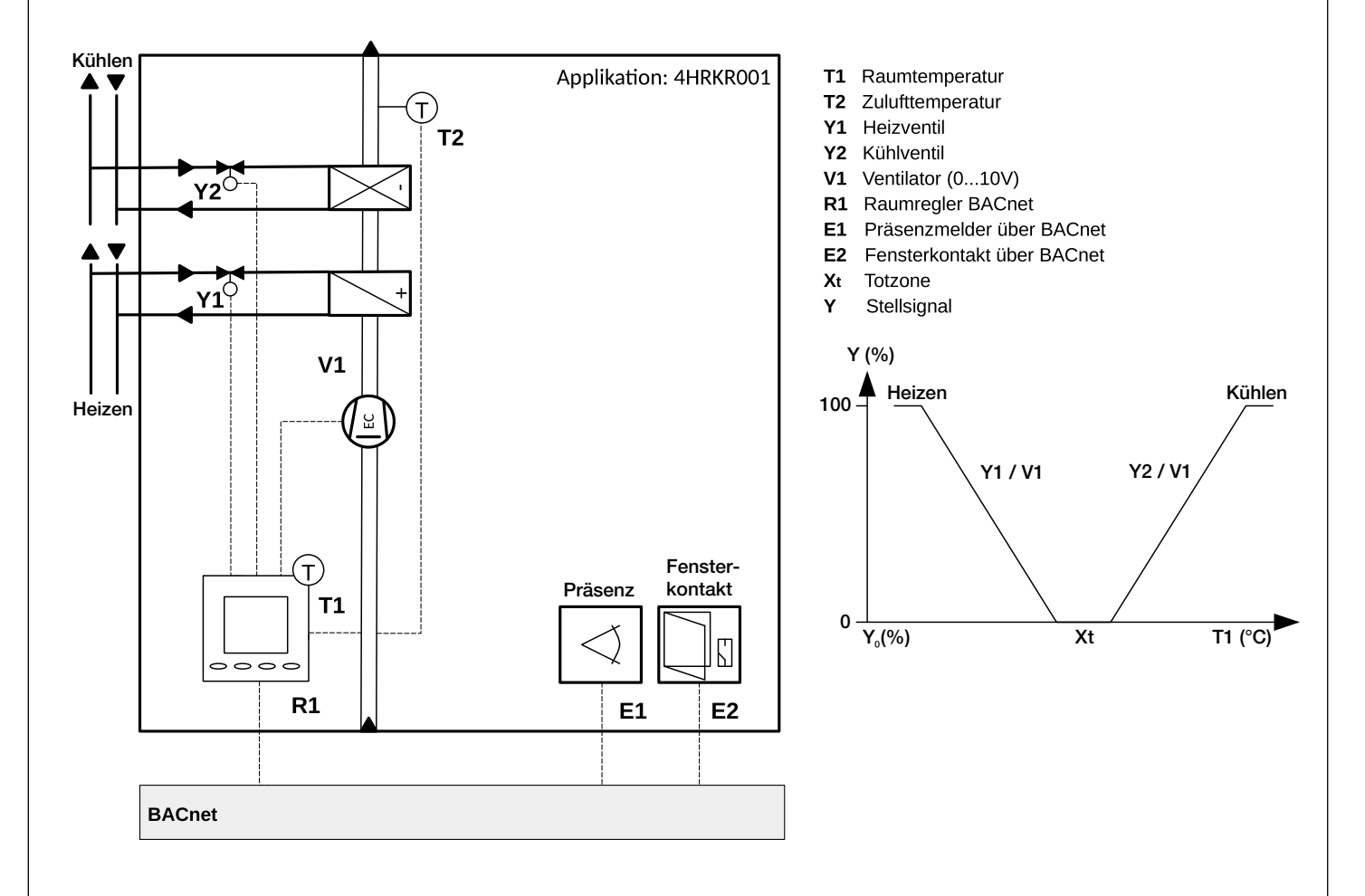

#### 4KD001 - Raumtemperaturregelung über T1 via 6-Wegeventil mit unterschiedlichen Volumenströmen (Heiz-/Kühldecke)

Das Anlagenschema regelt Heiz- und Kühldecken im 4-Leiter-System.

Der im Regelgerät verwendete Temperatursensor misst die Raumtemperatur und regelt bei Bedarf das Regelventil (0-10V; 2-10V;10-0V;10-2V).

Der externe Taupunktsensor dient der Überwachung der Raumluftfeuchte und schaltet bei einer Überschreitung dieser die Kühldecke ab.

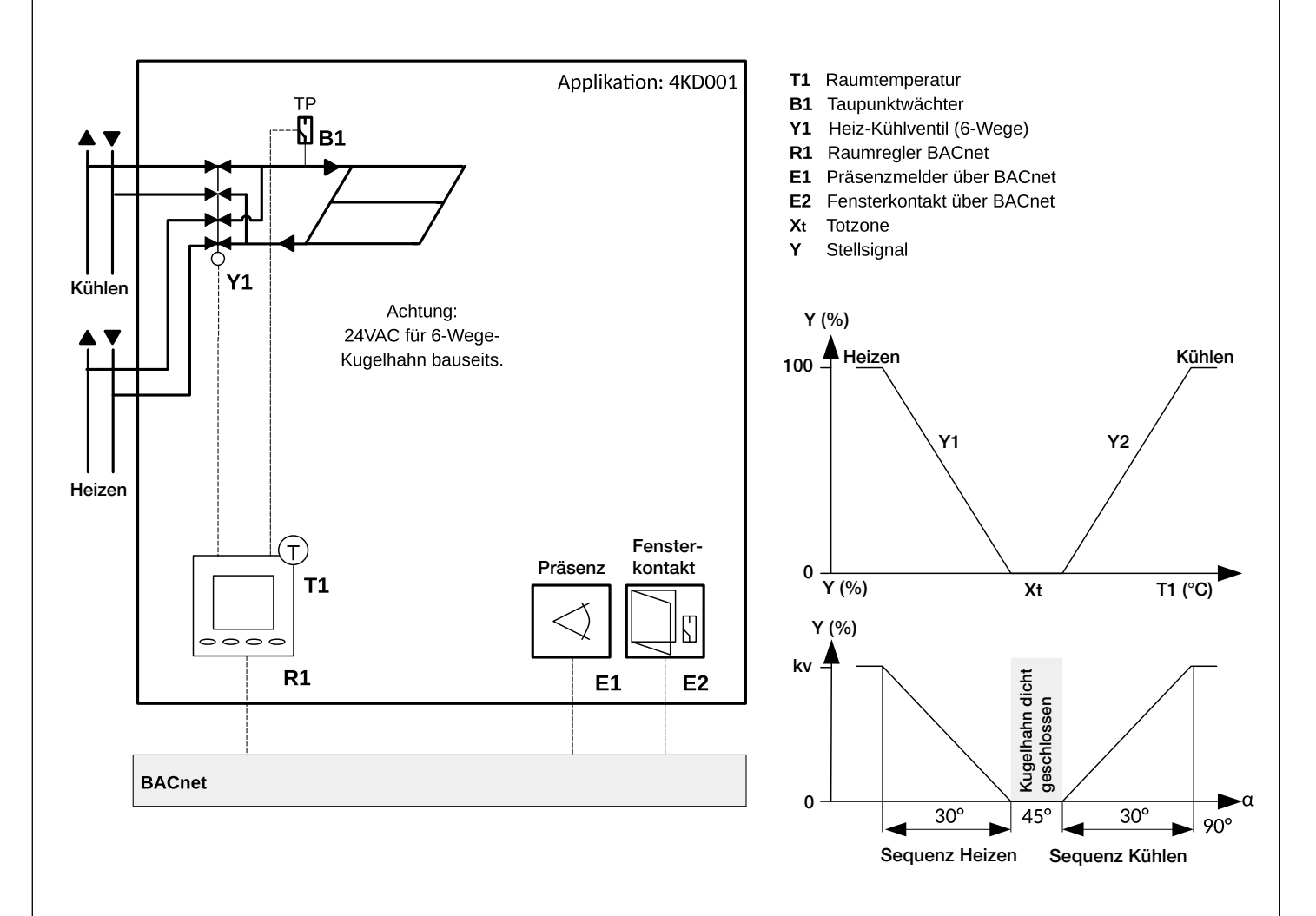

### 4KD002 - Raumtemperaturregelung über T1 via Heiz-/Kühldecke

Das Anlagenschema regelt Heiz- und Kühldecken im 4-Leiter-System.

Der im Regelgerät verwendete Temperatursensor misst die Raumtemperatur und regelt bei Bedarf die Regelventile.

Der externe Taupunktsensor dient der Überwachung der Raumluftfeuchte und schaltet bei einer Überschreitung dieser die Kühldecke ab.

Der 0-10V Ausgang steuert die Volumenstromventile für Zu- und Abluft in Parallelschaltung in Abhängigkeit der Luftqualität (BACnet).

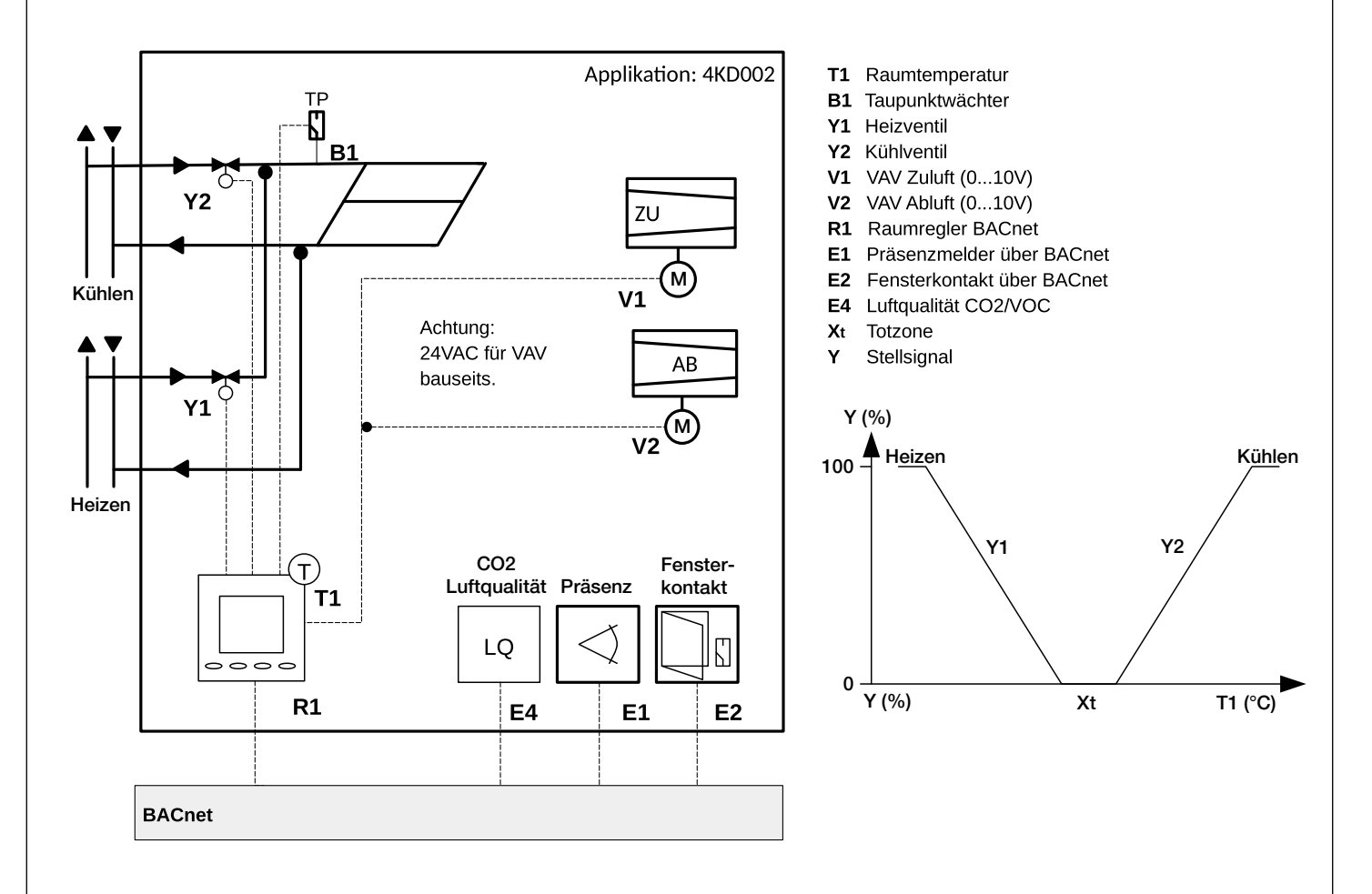

#### 4KD003 - Raumtemperaturregelung über T1 via Heiz-/Kühldecke

Das Anlagenschema regelt Heiz- und Kühldecken im 4-Leiter-System.

Der im Regelgerät verwendete Temperatursensor misst die Raumtemperatur und regelt bei Bedarf die Regelventile.

Der externe Taupunktsensor dient der Überwachung der Raumluftfeuchte und schaltet bei einer Überschreitung dieser die Kühldecke ab.

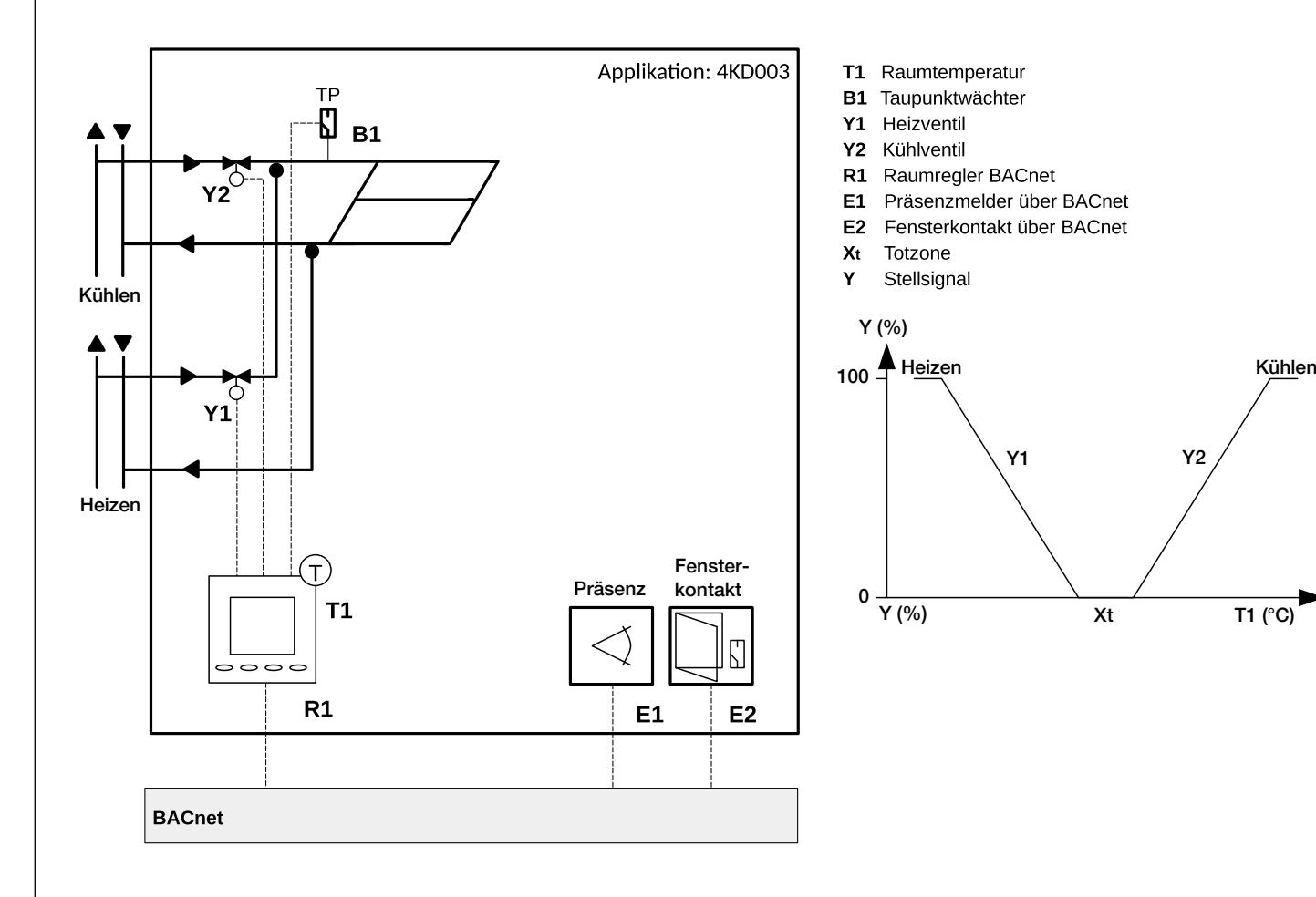

### 4RAKD001 - Raumtemperaturregelung über T1 via Heiz-/Kühldecke und Radiator

Das Anlagenschema regelt eine Kühldecke in Kombination mit einem Radiator im 4-Leiter-System. Der im Regelgerät verwendete Temperatursensor misst die Raumtemperatur und regelt bei Bedarf die Regelventile.

Der externe Taupunktsensor dient der Überwachung der Raumluftfeuchte und schaltet bei einer Überschreitung dieser die Kühldecke ab.

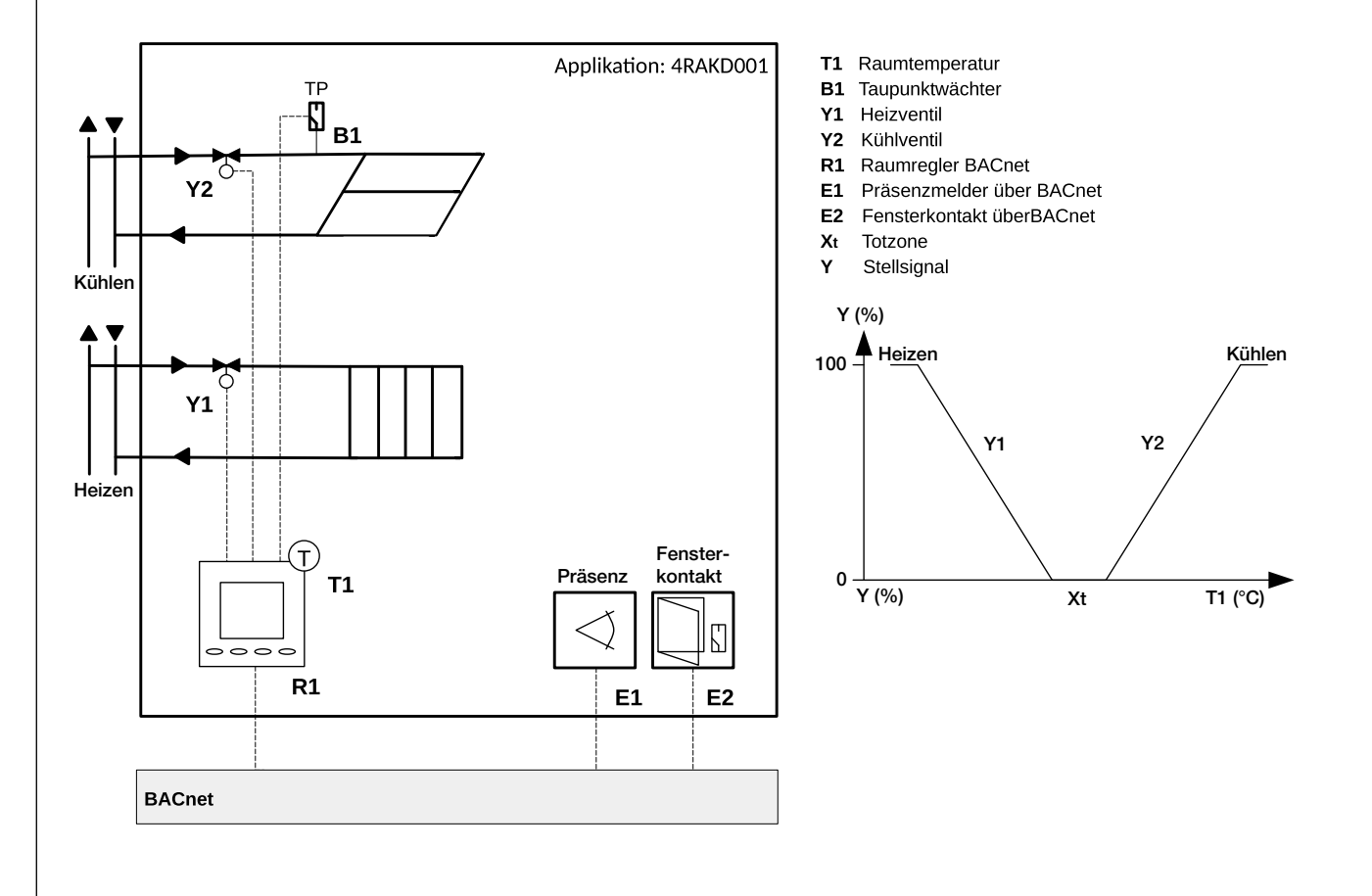

## 4RAKR001 - Raumtemperaturregelung über T1 via Fancoil und Radiator

Das Anlagenschema regelt einen Gebläsekonvektor/Fancoil in Kombination mit einem Radiator im 4-Leiter-System.

Der im Regelgerät verwendete Temperatursensor misst die Raumtemperatur und regelt bei Bedarf die Regelventile.

Über die gemessene Temperaturdifferenz (Soll/IST-Wert) gibt der Raumregler die Lüfterdrehzahl des Fancoils vor (0-10V).

Der externe Temperatursensor dient der Begrenzung der Zulufttemperatur des Fancoil um eine maximale Behaglichkeit des Raumklimas zu erreichen.

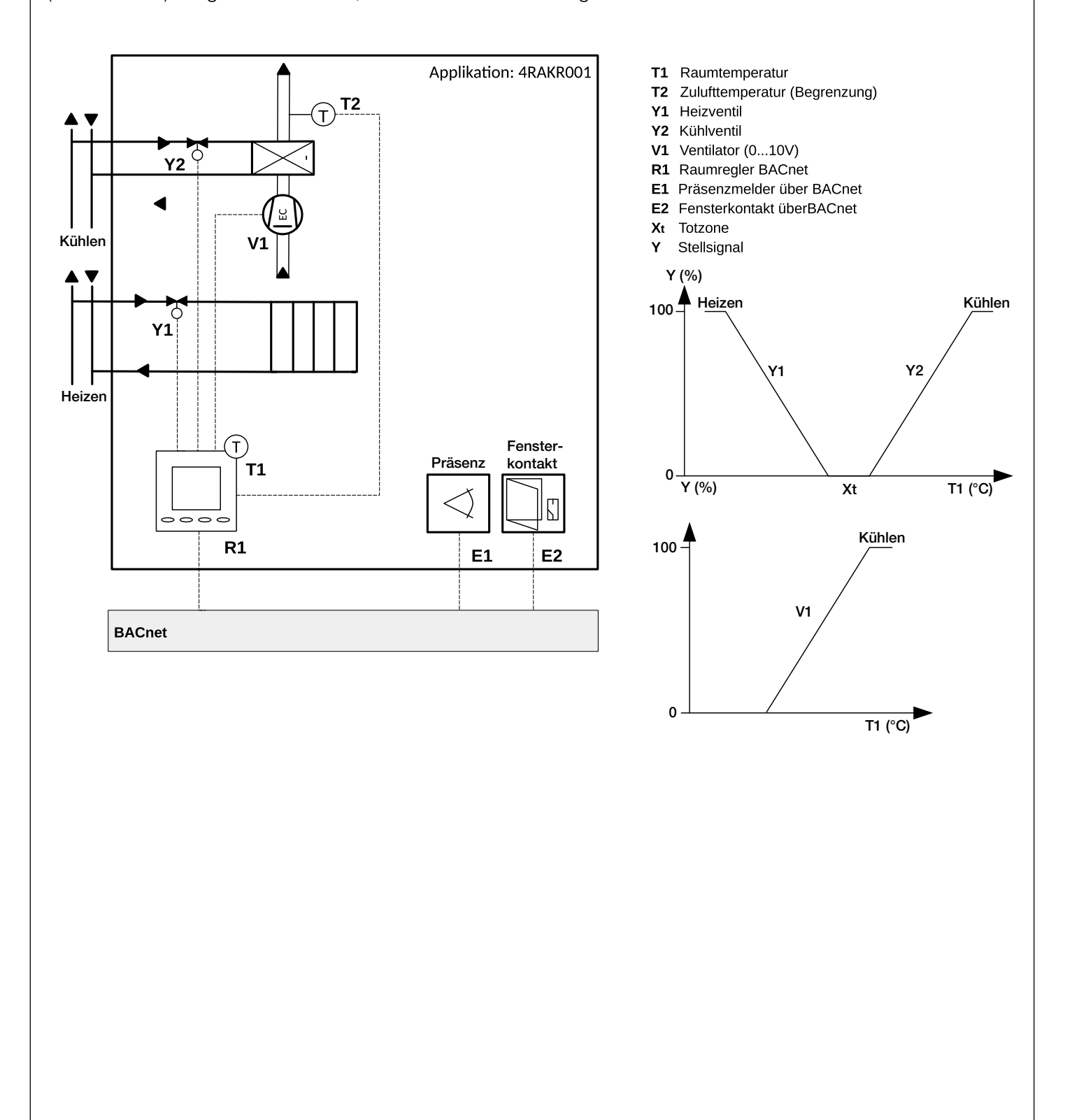

#### 4UK001 - Raumtemperaturregelung über T1 via Gebläsekonvektor/Unterflurkonvektor

Das Anlagenschema regelt einen Gebläsekonvektor/Unterflurkonvektor im 4-Leiter-System. Der im Regelgerät verwendete Temperatursensor misst die Raumtemperatur und regelt bei Bedarf die Regelventile.

Der externe Taupunktsensor dient der Überwachung der Raumluftfeuchte und schaltet bei einer Überschreitung dieser den Unterflurkonvektor ab.

Über die gemessene Temperaturdifferenz (Soll/IST-Wert) gibt der Raumregler die Lüfterdrehzahl des Fancoils vor (0-10V).

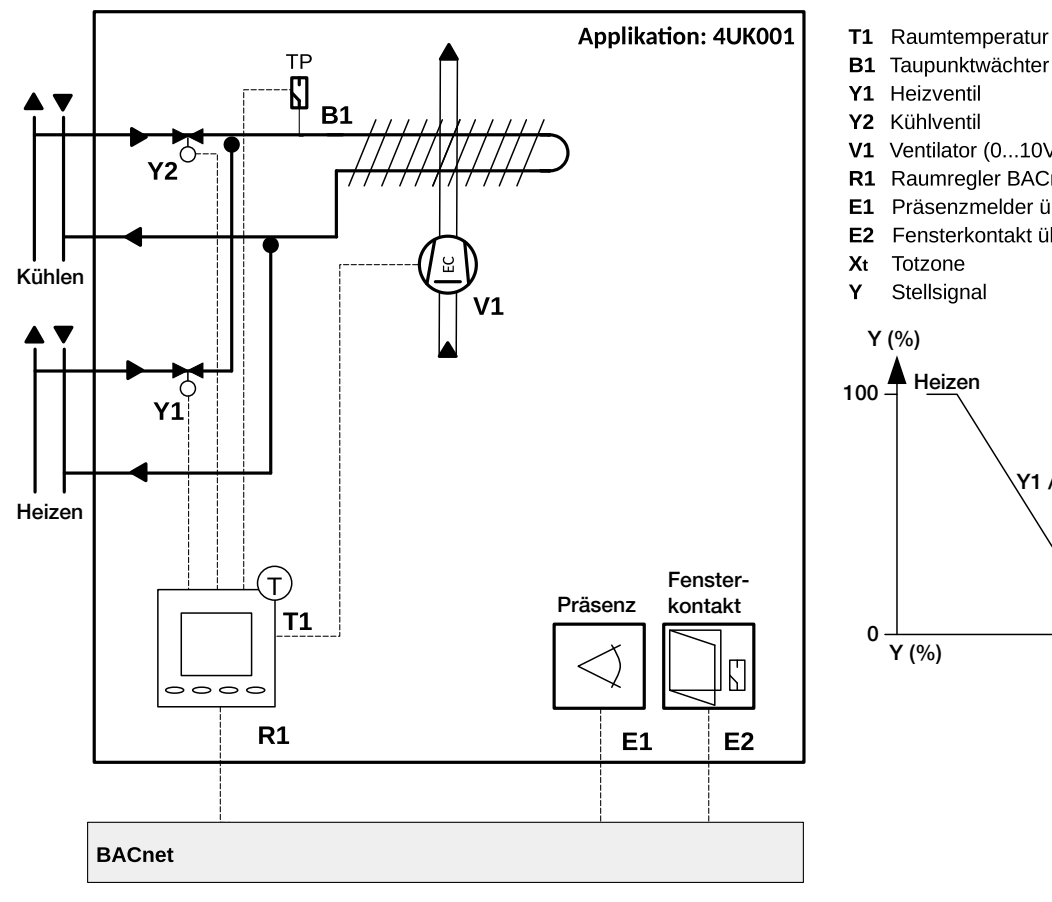

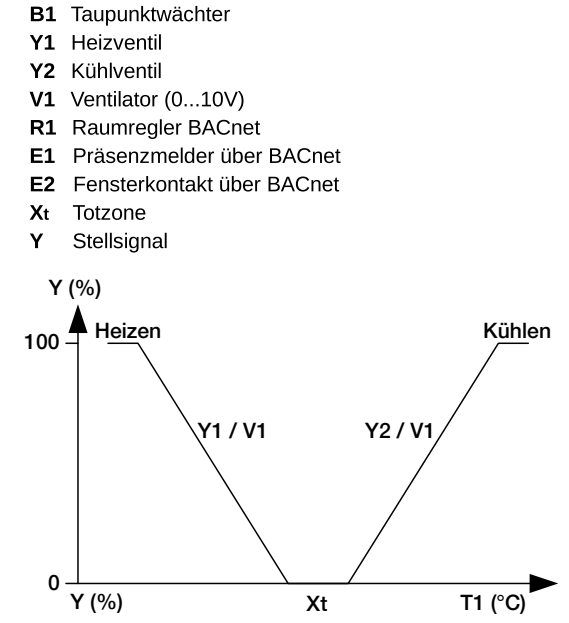

ALRE-IT Regeltechnik GmbH · Richard-Tauber-Damm 10 · D-12277 Berlin Tel.: +49(0)30/399 84-0 · Fax: +49(0)30/39170 05 · mail@alre.de · www.alre.de